#### **Министерство образования и науки Российской Федерации** Федеральное государственное бюджетное образовательное учреждение высшего образования **АМУРСКИЙ ГОСУДАРСТВЕННЫЙ УНИВЕРСИТЕТ (ФГБОУ ВО «АмГУ»)**

Факультет математики и информатики Кафедра информационных и управляющих систем Направление подготовки 09.03.02 – Информационные системы и технологии Профиль: Информационные системы и технологии

> ДОПУСТИТЬ К ЗАЩИТЕ Зав. кафедрой \_\_\_\_\_\_\_\_\_\_\_\_\_\_\_ А.В. Бушманов «\_\_\_\_\_\_»\_\_\_\_\_\_\_\_\_\_\_\_\_\_\_2016 г.

### **БАКАЛАВРСКАЯ РАБОТА**

на тему: Разработка информационной подсистемы «Прием заявок на подключение пользователей к АСУФХД» для АО «ДРСК»

Исполнитель студент группы 255-об \_\_\_\_\_\_\_\_\_\_\_\_\_\_\_\_\_\_\_\_ Д.А. Ковальчук

(подпись, дата)

Руководитель доцент, канд. физ.-мат. наук \_\_\_\_\_\_\_\_\_\_\_\_\_\_\_\_\_\_\_\_ В.В. Еремина

(подпись, дата)

Нормоконтроль инженер кафедры **В.В. Романико** 

(подпись, дата)

Благовещенск 2016

#### **Министерство образования и науки Российской Федерации** Федеральное государственное бюджетное образовательное учреждение высшего образования **АМУРСКИЙ ГОСУДАРСТВЕННЫЙ УНИВЕРСИТЕТ (ФГБОУ ВО «АмГУ»)**

Факультет математики и информатики Кафедра информационных и управляющих систем

> УТВЕРЖДАЮ Зав. кафедрой \_\_\_\_\_\_\_\_\_\_\_\_\_\_\_\_ А.В. Бушманов подпись  $\begin{array}{cc}\n\leftarrow & \rightarrow & \rightarrow & \text{20}_{r} \text{r}.\n\end{array}$

## **ЗАДАНИЕ**

К выпускной квалификационной работе студента 255-об гр. Ковальчука Данила Андреевича ааааааааааааааааааааааааааааааааааааааааааааааааааааааааааааааааааааааааааа

1. Тема выпускной квалификационной работы: Разработка информационной подсистемы «Прием заявок на подключение пользователей к АСУФХД» для АО «ДРСК»

(утверждена приказом от 03.06.2016 г. № 1215-уч)

2. Срок сдачи студентом законченной работы: 24.06.2016 г.

3. Исходные данные к выпускной квалификационной работе: техническое задание, отчет по преддипломной практике, пособия и монографии, периодика, материалы сети Интернет, внутренняя документация объекта исследования, стандарты, ГОСТы

4. Содержание выпускной квалификационной работы: анализ деятельности предприятия, проектирование информационной подсистемы, разработка программного обеспечения а ааааааааааааааааааааааааааааааааааааааа ааааааааааааааааааааааааааааааааааааа

5. Перечень материалов приложения: А – Техническое задание на проектирование, Б – Общая организационная структура АО «ДРСК», В – Документооборот отдела АСУ АО «ДРСК», Г – Вычислительная сеть АО «ДРСК», Д – Бланк заявки на подключение пользователей, Е – Бизнес-процесс «Подключение пользователя к системе», Ж – Функциональная структура web-сервиса «Прием заявок на подключение пользователей к АСУФХД», К – Модель «сущность-связь», Л – Физическая модель данных, М – Карта маршрута. Оптимизированный бизнес-процесс

6. Дата выдачи задания: 09.05.2016 г.

Руководитель выпускной квалификационной работы: Еремина Виктория Владимировна, доцент, канд. физ.-мат. наук

Задание принял к исполнению  $(09.05.2016 \text{ r.})$ :

(подпись студента)

#### РЕФЕРАТ

Бакалаврская работа содержит 65 с., 24 рисунка, 8 таблиц, 10 приложений, 45 источников.

# 1С КОНФИГУРАЦИЯ, АСУФХД, ИНФОРМАЦИОННАЯ БАЗА, WEB-СЕРВИС, БИЗНЕС-ПРОЦЕСС, ПОЛЬЗОВАТЕЛЬ

Объектом исследования бакалаврской работы является Акционерное Общество «Дальневосточная Распределительная Сетевая Компания».

Цель работы: разработка web-сервиса «Прием заявок на подключение пользователей к АСУФХД».

Выполнение работы включает три этапа.

Первым этапом является: анализ функционирования организации, в ходе которого выявляются особенности документооборота, хранимой информации, выделяются решаемые задачи.

Второй этап включает в себя выделение проблемных задач, проектирование бизнес-процессов, а также проектирование констант, справочников, документов, связанных с ними отчетов и проектирование соединений к информационным базам.

Заключительным этапом является реализация поставленных задач и спроектированной подсистемы, а именно реализация форм взаимодействия с пользователем, форм отчетов, реализация алгоритмов обработки запросов и транзакций и реализация алгоритмов и процедур взаимодействия web-сервиса с узлами информационной базы Акционерного Общества «Дальневосточная Распределительная Сетевая Компания».

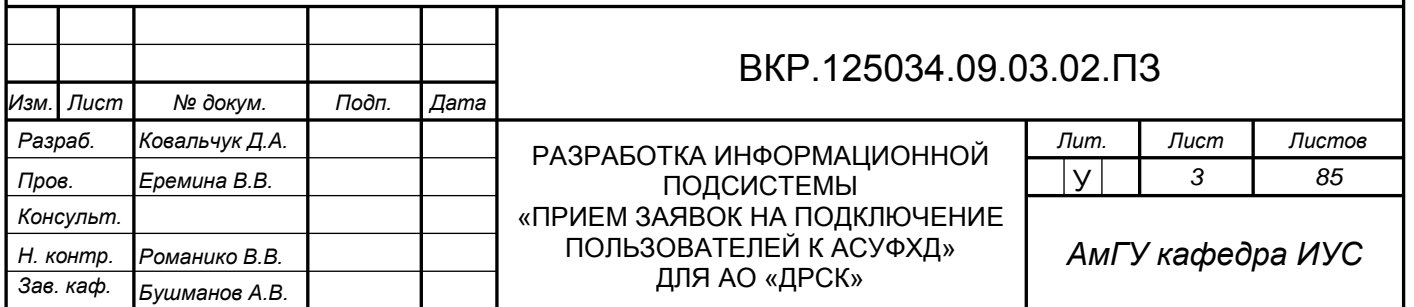

# СОДЕРЖАНИЕ

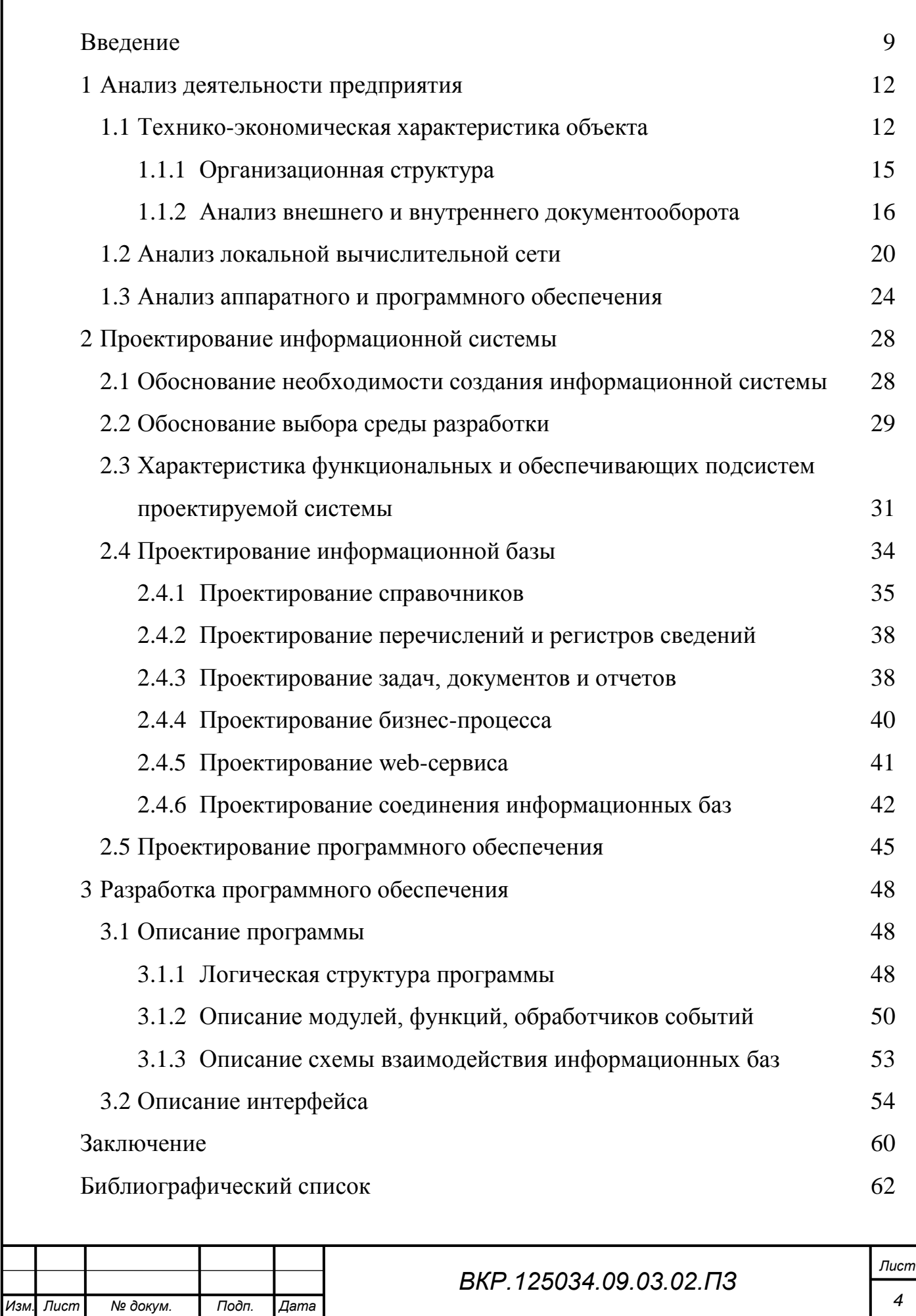

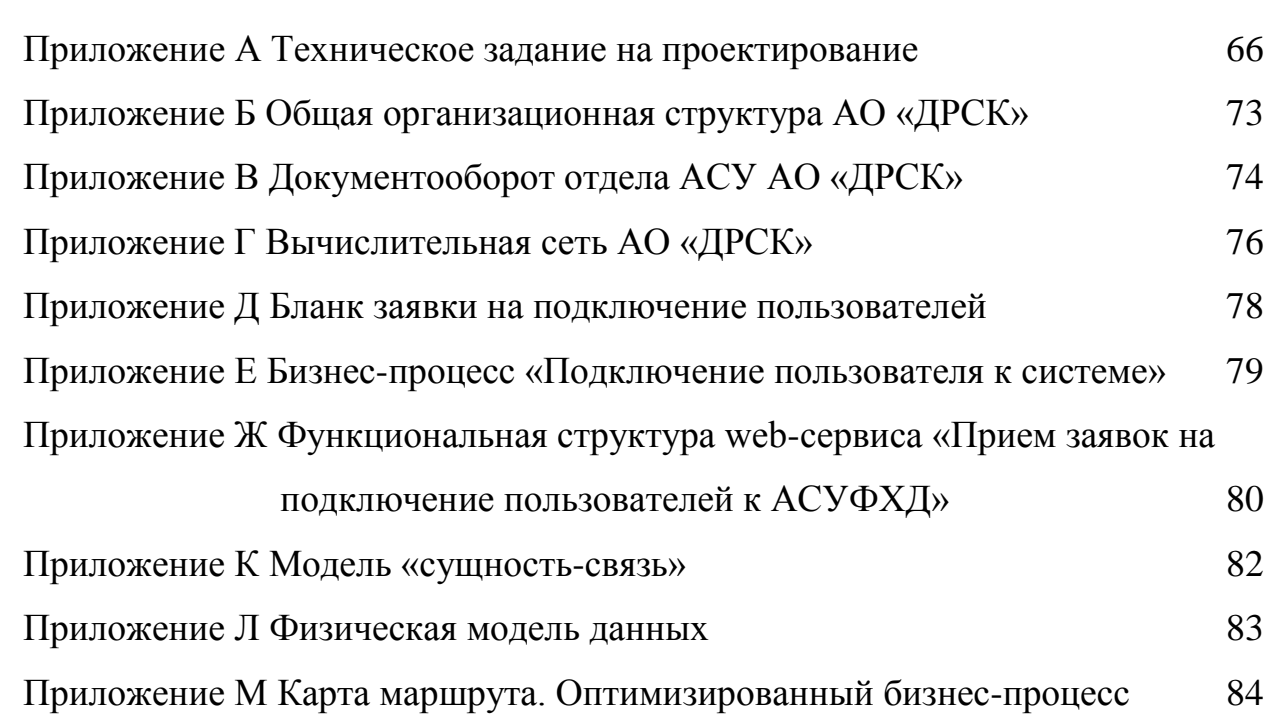

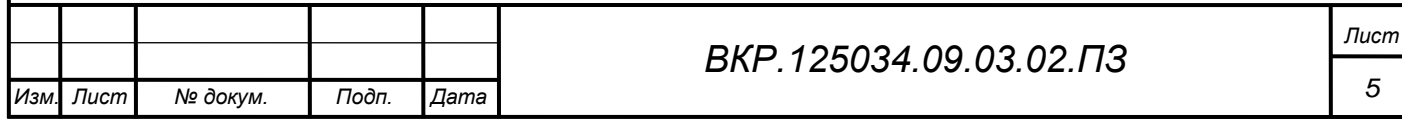

# НОРМАТИВНЫЕ ССЫЛКИ

В настоящей бакалаврской работе использованы ссылки на следующие стандарты и нормативные документы:

ГОСТ 2.104-68 ЕСКД Основные надписи

ГОСТ 2.105-95 ЕСКД Общие требования к текстовым документам

ГОСТ 2.106-96 ЕСКД Текстовые документы

ГОСТ 2.111-68 ЕСКД Нормоконтроль

ГОСТ 2.113-75 ЕСКД Групповые конструкторские документы

ГОСТ 2.306-68 ЕСКД Обозначение графических материалов и правил нанесения их на чертежах

ГОСТ 2.701-84 ЕСКД Схемы. Виды и типы. Общие требования к выполнению

ГОСТ 2.721-74 ЕСКД Обозначения условно-графические в схемах. Обозначения общего применения

ГОСТ 3.1130-93 ЕСКД Основные требования к формам и бланкам документов

ГОСТ Р 12.0.010-2009 ССБТ. Системы управления охраной труда. Определение опасностей и оценка рисков

ГОСТ 12.0.230-2007 ССБТ. Системы управления охраной труда. Общие требования

ГОСТ 19.001-77 ЕСПД. Общие положения

ГОСТ 19.101-77 ЕСПД Виды программ и программных документов

ГОСТ 19.103-77 ЕСПД Обозначение программ и программных документов

ГОСТ 19.104-78 ЕСПД Основные надписи

ГОСТ 19.105-78 ЕСПД Общие требования к программным документам

ГОСТ 19.106-78 ЕСПД Требования к программным документам, выполненным печатным способом

ГОСТ 19.202-78 ЕСПД Спецификация. Требования к содержанию и оформлению

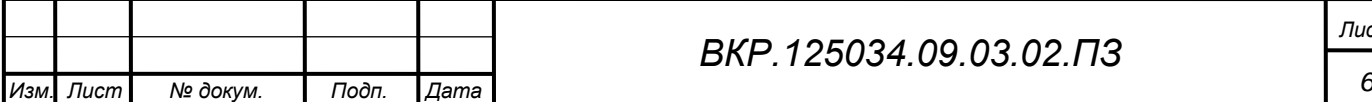

ГОСТ 24.301-2080 Система технической документации на АСУ. Общие требования к выполнению текстовых документов

ГОСТ 34.201-89 Информационная технология. Комплекс стандартов на автоматизированные системы. Виды, комплектность и обозначения документов при создании автоматизированных систем

ГОСТ 34.601-90 Информационная технология. Комплекс стандартов на автоматизированные системы. Автоматизированные системы. Стадии создания

ГОСТ 34.602-89 Информационная технология. Комплекс стандартов на автоматизированные системы. Техническое задание на создание автоматизированной системы

ГОСТ Р ИСО 9000-2015 Системы менеджмента качества. Основные положения и словарь

СТО СМК 4.2.3.05-2011 Стандарт организации. Оформление выпускных квалификационных и курсовых работ (проектов)

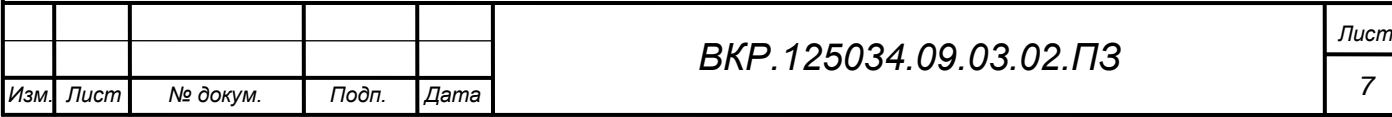

# ОПРЕДЕЛЕНИЯ, ОБОЗНАЧЕНИЯ, СОКРАЩЕНИЯ

АО – акционерное общество;

ДРСК – Дальневосточная распределительная сетевая компания;

АСУФХД – автоматизированная система управления финансовохозяйственной деятельностью;

ПО – программное обеспечение;

КИСУ – корпоративная информационная система управления;

АСУ – автоматизированные системы управления;

ИА – исполнительный аппарат;

ИТ – информационные технологии;

БД – база данных;

ЛВС – локально-вычислительная сеть;

ЭС – электрические сети;

СЭБ – служба экономической безопасности;

ITIL – information technology infrastructure library;

XML – extensible markup language;

XDTO – XML data transfer objects;

ИС – информационная система.

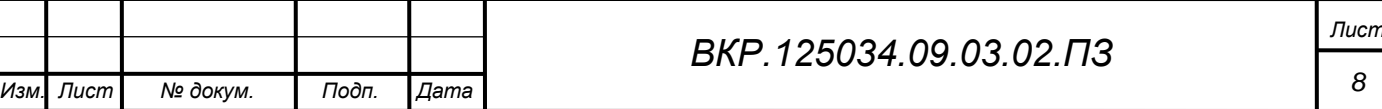

#### ВВЕДЕНИЕ

<span id="page-8-0"></span>Современный этап развития человеческого общества характеризуется переходом к всеобщей информатизации, внедрению компьютеризации и информационных технологий во все сферы и области отраслей экономики. В связи с этим решение проблем использования современных, перспективных методов и средств обработки информации в практической деятельности приобретает первостепенное значение. Под влиянием новых информационных технологий происходят коренные изменения в производственных и управленческих процессах.

Применение современных автоматизированных информационных технологий и средств коммуникации весьма обширно и присутствует практически во всех областях хозяйственно-экономической деятельности: начиная с обеспечения выполнения рутинных операций по формированию документов, организации служебной переписки и заканчивая системным анализом, поддержкой принятия управленческих решений, автоматизации проектирования сложных корпоративных систем и т.д.

К одной из важнейших областей хозяйственно-экономической деятельности человека относят энергетику. Энергетика – область науки и отрасль промышленности, занимающаяся получением, передачей, преобразованием и рациональным использованием энергии. Электроэнергетика является наиболее важной отраслью энергетики, что объясняется такими преимуществами электроэнергии перед энергией других видов, как относительная лѐгкость передачи на большие расстояния.

Электроснабжение – неотъемлемая часть жизни каждого человека, ведь без электроэнергии жизнь в каждом доме, в каждой городской квартире кажется немыслимой, невозможно функционирование ни одного государственного учреждения – больниц, почты, детских садов, школ и университетов, гигантских заводов. Значение электроснабжения в жизни человека невозможно переоценить, ведь без хорошего, продуманного и надежного электроснабжения невозможна наша полноценная жизнедеятельность и отдых. От сетей электроснабжения работает вся наша бытовая техника: телевизор, музыкальный центр, холодильник, стиральная

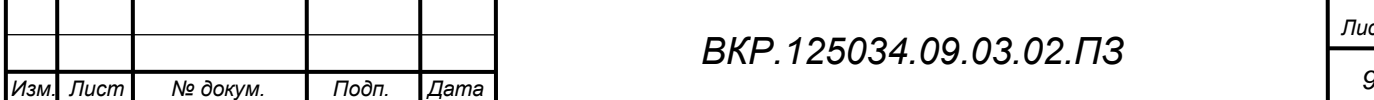

машина, персональный компьютер. Выполнение электромонтажных работ, работы по ремонту, восстановление и снабжение сетью электроснабжения наших домов и квартир необходимо доверять надежным, зарекомендовавшим себя с лучшей стороны профессионалам.

Одним из таких профессионалов является АО «ДРСК». Компания осуществляет деятельность по передаче и транспортировке электрической энергии по распределительным сетям на территории Амурской области, Хабаровского края, Еврейского Автономного Округа, Приморского края, Южного района республики САХА (Якутия).

Сегодня АО «ДРСК» обеспечивает электроэнергией крупные промышленные компании и предприятия транспорта и сельского хозяйства, социально значимые объекты, осуществляет технологическое присоединение новых потребителей к электрическим сетям. Конечно, огромный объем работ требует эффективного управления и постоянного контроля. Множество задач и прочие вопросы невозможно решить без хорошо налаженной автоматизированной работы всей системы организации.

Поскольку география деятельности АО «ДРСК» достаточно обширна, техническая, аппаратная и программная часть должна функционировать безотказно и стабильно, иметь высокий уровень безопасности.

Изучение деятельности компании в рамках выпускной квалификационной работы позволило выявить, что в компании существует определенное количество проблем, связанных с подключением пользователей к системе. В качестве обычного примера приведем следующий случай. Устроившийся на работу сотрудник первоначально не имеет доступа к системе, функционирующей на предприятии, и необходимо подключить его. Для этого составляется заявка на подключение, которая для успешной регистрации работника должна пройти определенное количество уровней. Аналогично и с увольнением работника: после расторжения трудового договора пользователя необходимо ограничить в доступе. Данный процесс на предприятии не осуществляется с помощью электронного документооборота, что позволяет приступить к исполнению задания. Разработанный программный мо-

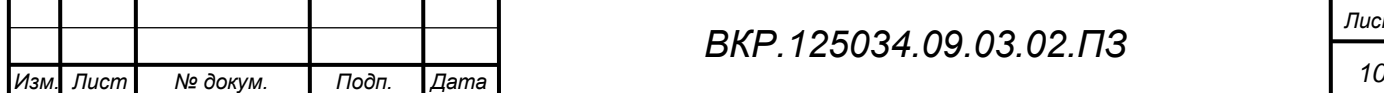

дуль реализован в качестве web-сервиса, интегрированный в 1С:Предприятие.

Актуальность темы обоснована тем, что следуя современным тенденциям развития web-технологий, в такой отрасли как электроэнергетика, разработка качественных и эффективных подсистем позволит быстро принять и надежно обработать входную информацию с минимальными потерями.

Целью бакалаврской работы является разработка подсистемы «Прием заявок на подключение пользователей к АСУФХД» для Акционерного Общества «Дальневосточная Распределительная Сетевая Компания». Для достижения данной цели необходимо выполнить следующие задачи:

 изучить организационную структуру предприятия, ее внешние и внутренние взаимодействия;

 изучить процесс обработки информации в вычислительном центре и организацию решения конкретных задач для системы;

 спроектировать информационную подсистему, удовлетворяющую требованиям предприятия;

спроектировать программный продукт.

Объектом бакалаврской работы является Акционерное Общество «Дальневосточная Распределительная Сетевая Компания». Предметом исследования является программный продукт (Прием заявок на подключение пользователей к 1С:АСУФХД), позволяющий быстро принять и надежно обработать входную информацию с минимальными потерями.

Информационные базы: пособия и монографии, периодика, материалы сети интернет, внутренняя документация объекта исследования. Используемые методы: анализ, синтез, индукция, дедукция, изучение документов, наблюдение.

Практическая значимость данного исследования заключается в том, что разработанная подсистема «Прием заявок на подключение пользователей к 1С:АСУФХД» позволит решить одну из насущных проблем на предприятии, а именно – избавить пользователя и других сотрудников от затрат времени на согласование документов и длительного ожидания подключения.

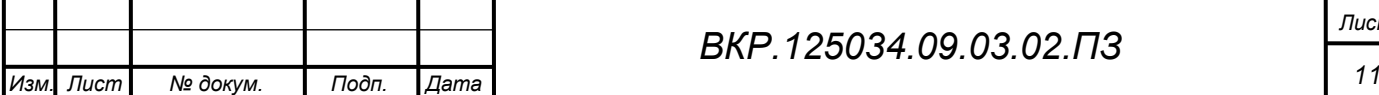

# <span id="page-11-0"></span>1 АНАЛИЗ ДЕЯТЕЛЬНОСТИ ПРЕДПРИЯТИЯ

### **1.1 Технико-экономическая характеристика объекта**

<span id="page-11-1"></span>Акционерное Общество «Дальневосточная распределительная сетевая компания» – российская энергетическая компания, действующая в дальневосточном регионе страны. АО «ДРСК» ведет операционную деятельность и осуществляет транспортировку электрической энергии по распределительным сетям на территории Хабаровского и Приморского краев, Амурской области, Еврейской автономной области, южного района Республики Саха (Якутия).

К *основным видам деятельности* АО «ДРСК» относят:

оказание услуг по передаче электрической энергии;

оказание услуг по распределению электрической энергии;

 оперативно-диспетчерское управление и соблюдение режимов энергосбережения и энергопотребления;

оказание услуг по присоединению к электрическим сетям;

 оказание услуг по сбору, передаче и обработке технологической информации, включая данные измерений и учѐта;

 осуществление контроля за безопасным обслуживанием электрических установок у потребителей, подключенных к электрическим сетям общества;

 эксплуатация по договорам с собственниками энергетических объектов, не находящихся на балансе Общества;

 разработка долгосрочных прогнозов, перспективных и текущих планов развития электросетевого комплекса, целевых комплексных научно-технических, экономических и социальных программ;

 развитие электрических сетей и иных объектов электросетевого хозяйства включая проектирование, инженерные изыскания, строительство, реконструкцию, техническое перевооружение, монтаж и наладку;

 развитие сетей технологической связи, средств измерений и учета, оборудования релейной защиты и противоаварийной автоматики и иного технологического оборудования, связанного с функционированием электросетевого хозяйства,

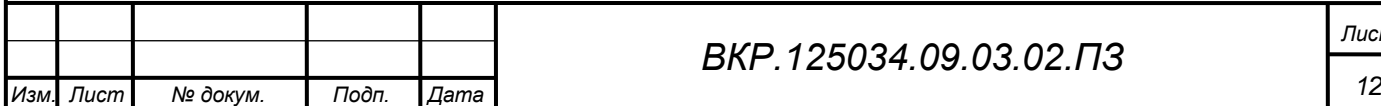

включая проектирование, инженерные изыскания, строительство, реконструкцию, техническое перевооружение, монтаж и наладку и т.д.

*Миссия АО «ДРСК»* заключается в долгосрочном обеспечении энергетической безопасности потребителей Дальнего Востока при выполнении полного цикла передачи и распределения электрической энергии с целью удовлетворения потребностей в надежном, качественном и доступном электроснабжении. *Главная стратегическая цель* АО «Дальневосточная Распределительная Сетевая Компания» – создание и развитие максимально эффективной электросетевой инфраструктуры, обеспечивающей доступное, надежное и качественное электроснабжение потребителей.

Местом преддипломной практики был выбран отдел автоматизированных систем управления, входящий в состав департамента информационных технологий исполнительного аппарата АО «ДРСК». Данный отдел создан с целью проведения работ по формированию единого информационного пространства АО «ДРСК» путем создания, развития и поддержки КИСУ. Отдел АСУ поддерживает взаимоотношения со всеми филиалами, департаментами, отделами и службами исполнительного аппарата АО «ДРСК».

*Основной целью* отдела АСУ является построение и сопровождение корпоративной системы управления, повышение прозрачности бизнес-процессов путем их автоматизации.

*Основные задачи* Отдела АСУ:

формирование и контроль единой политики в развитии КИСУ;

 поддержка и развитие КИСУ в соответствии с тенденциями развития перспективных направлений информатизации в стране и за рубежом, требованиями законодательства РФ и нормативными документами АО «ДРСК» (в том числе за счет активного управляемого аутсорсинга);

 организация внедрения, настройки и разработки программного обеспечения, обеспечивающего функциональность КИСУ в соответствии с заявкам пользователей;

организация разграничения прав доступа пользователей к базам КИСУ,

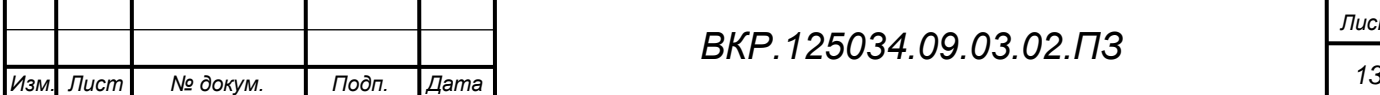

предоставления доступа пользователей к базам КИСУ в соответствии с заявками;

организация администрирования КИСУ;

 организация разработки правил и инструкций использования ресурсов кису конечными пользователями, консультирования пользователей.

К *основным функциям* отдела АСУ относят следующие:

 контроль за соблюдением единой технической политикой в области информационных технологий филиалами в части автоматизированной системы управления финансово-хозяйственной деятельностью;

 развитие, внедрение, сопровождение АСУФХД. разработка и настройка ПО, обеспечивающего функциональность КИСУ;

 разработка технологии решения задач по всем этапам обработки информации и контроль еѐ соблюдения;

 администрирование КИСУ. Разграничение прав доступа пользователей к АСУФХД;

 настройка и обновление системы 1С. Разработка и настройка правил обмена данными;

 разработка регламентов, нормативных документов и инструкций по использованию и администрированию ИТ-ресурсов;

 внедрение и эксплуатация аппаратно-программных комплексов защиты информации в АСУФХД;

 подготовка информации для формирования годовых производственных программ и программ закупок товаров и услуг для АО «ДРСК» в части АСУФХД;

 подготовка документов для проведения конкурсных и регламентированных закупок в части АСУФХД;

 составление каталога ИТ-услуг и технологических карт, оптимизация комплекса ИТ-услуг в части АСУФХД;

 консультационная и методическая поддержка пользователей, разработка регламентов, нормативных документов и инструкций по АСУФХД;

управление нормативно справочной информации АСУФХД;

выполнение функций, возложенных положением о системе управления

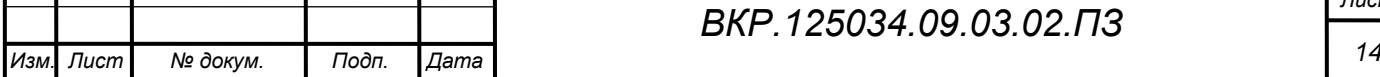

охраной труда СО 78900638-34.03-001-2008 (положение о СУОТ – Системе управления охраной труда);

 участие в разработке и поддержании в рабочем состоянии в Обществе интегрированной системы менеджмента (Системы Менеджмента Качества – СМК, системы электрооборудования – СЭМ, системы менеджмента охраны здоровья и обеспечения безопасности труда – СМОЗ и ОБТ);

 обработка персональных данных работников, обеспечение их конфиденциальности и защиты.

1.1.1 Организационная структура

<span id="page-14-0"></span>Организационная структура АО «ДРСК» имеет многосложный состав. Это подтверждается штатной численностью всей компании (7593,55 чел. по состоянию на 01.01.2015). Общая организационная структура АО «ДРСК» изображена на рисунке Б.1 Приложения Б.

Штатная численность отдела АСУ – 9 человек: начальник отдела, главный специалист, ведущий инженер-программист в составе трех человек, инженерпрограммист 2 категории в составе трех человек и инженер-программист. Представим организационную структуру отдела на схеме. При этом будем учитывать место отдела в департаменте ИТ. Организационная структура представлена на рисунке 1.

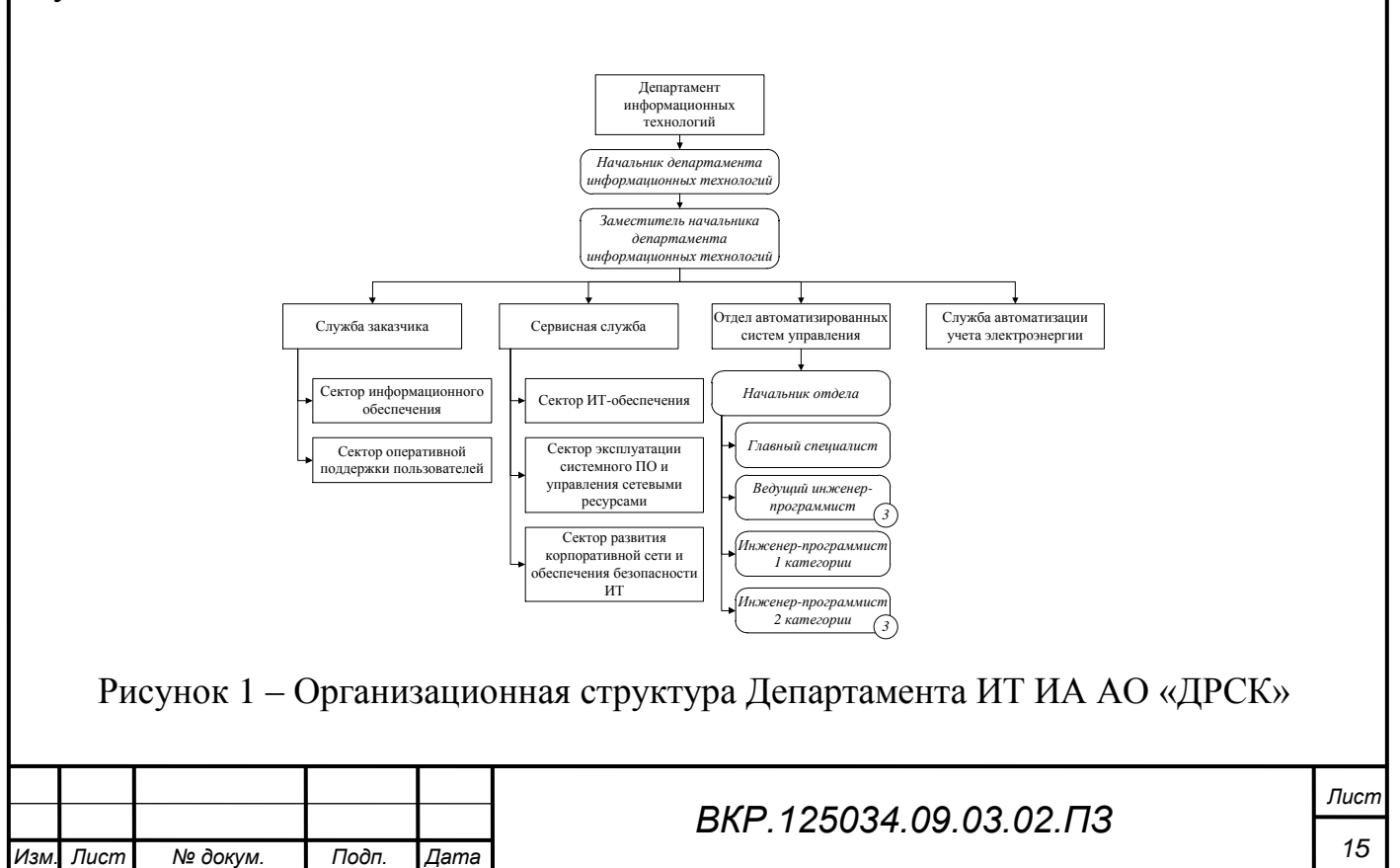

Службы информационных технологий филиалов (Амурских, Приморских, Хабаровских, Еврейской автономной области, Южно-Якутских электрических сетей) осуществляют оперативное подчинение начальнику департамента ИТ.

1.1.2 Анализ внешнего и внутреннего документооборота

<span id="page-15-0"></span>В АО «ДРСК» внедрена система АСУФХД (Автоматизированная система управления финансово-хозяйственной деятельностью) на базе платформы 1С:Предприятие, которая задействована во всех отделах исполнительного аппарата организации. На базе данной информационной системы функционируют такие подсистемы как:

а) управление производственным персоналом – УПП:

1) бухгалтерский и налоговый учет;

2) управление производственными активами, техобслуживание и ремонты – УПА ТОиР;

3) управление инвестициями – УИ;

4) управление техприсоединениями и личный кабинет заявителя;

5) учет и планирование средств индивидуальной защиты;

6) управление материалами и планирование закупок;

7) бюджетирование и казначейство;

8) управление договорами;

9) бездоговорное потребление электроэнергии;

10) претензионно-исковая работа;

б) зарплата и управление персоналом (далее, ЗУП);

в) управление автотранспортом (далее, УАТ);

г) документооборот;

д) учет и анализ незапланированных отключений (далее, УЧИАНО).

Безусловно, все эти подсистемы должны взаимодействовать между собой. Схема, изображенная на рисунке 2, отображает отношения между подсистемами КИСУ и внешними системами. АСУФХД, работая совместно с ЗУП, УАТ, Документооборотом и УЧИАНО передают в различные внешние системы определенную информацию. Отчеты в Пенсионный Фонд России, Федеральную налоговую

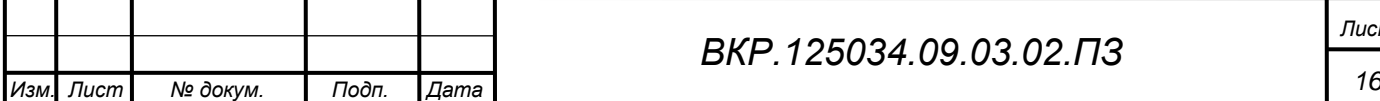

службу и Амурстат отправляются с помощью системы, платежными документами, перечислением зарплат занимается бухгалтерия и банк-клиент, договор с которым заключило Общество. На внутренний сайт отправляется такая информация как структура подразделений организации, телефонный справочник с внутренними номерами сотрудников, информация об обменах данными с другими филиалами, движение горюче-смазочных материалов по данным управленческого и регламентированного учета и т.д.

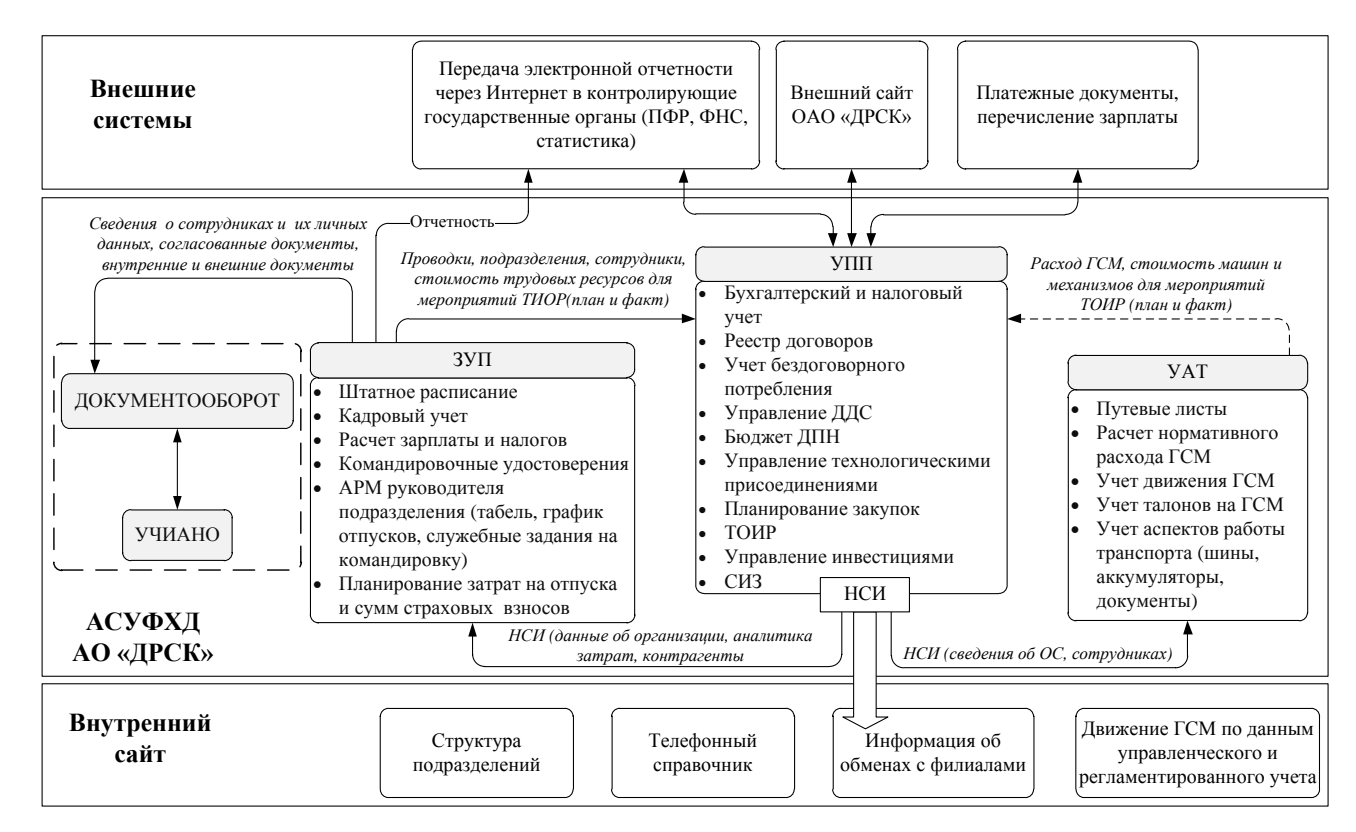

Рисунок 2 – Взаимодействие подсистем АО «ДРСК»

Поскольку БД организации носит распределенный характер, межфилиальный обмен происходит через БД центральную и БД исполнительного аппарата. На рисунке 3 отражено взаимодействие баз данных распределенной корпоративной ИС АО «ДРСК». В базе данных исполнительного аппарата содержится информация о ведении учета, формировании отчетности, ведении нормативно-справочной информации (далее, НСИ), централизованное казначейство, централизованные закупки.

В базах данных филиалов происходит ведение учета, формирование отчетности, формирование запросов на изменение НСИ, формирование заявок (бюд-

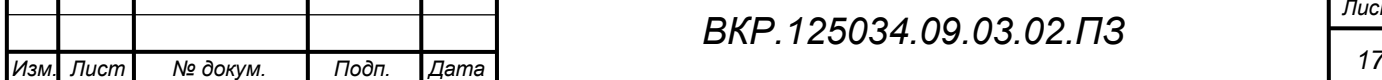

жетных, на расходование средств, на закупку материалов и т. п.)

По состоянию на апрель 2015 число пользователей БД составляет около 3500 человек.

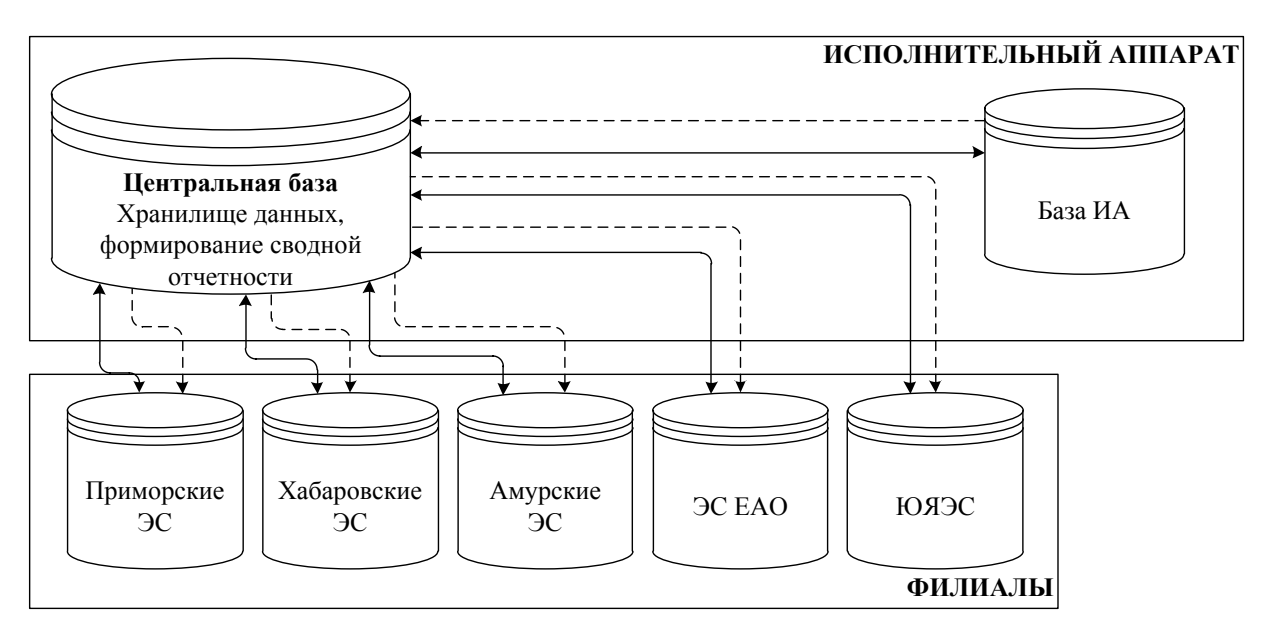

Рисунок 3 – Структура распределенной базы данных АСУФХД АО «ДРСК»

Рассмотрим документооборот отдела АСУ Департамента ИТ АО «ДРСК». Отдел автоматизированных систем управления поддерживает взаимоотношения со всеми филиалами, департаментами, отделами и службами Исполнительного аппарата АО «ДРСК». Рассматривая внешний документооборот, отметим, что отдел АСУ напрямую связан с отделом бухгалтерского учета и отчетности, входящий в одноименный Департамент, службой экономической безопасности, директором Департамента информационных технологий и Департаментом материальнотехнического обеспечения.

Отдел АСУ рассматривает предложения филиалов ОАО «ДРСК», департаментов, отделов и служб исполнительного аппарата по обеспечению Общества информационными ресурсами и совершенствованию ПО. Также, принимает от структурных подразделений ИА и филиалов АО «ДРСК» следующие заявки:

заявки на подключение к информационным базам АСУФХД;

заявки на изменение функциональности АСУФХД;

заявки на консультирование пользователей;

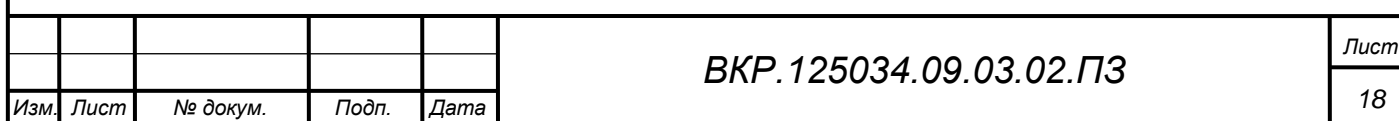

заявки на обработку данных.

Сотрудники отдела оказывают методическую и консультативную помощь при внедрении и сопровождении АСУФХД специалистам ИТ филиалов. Структурные подразделения филиалов и ИА АО «ДРСК» направляют (по запросам) дополнительную и/или уточняющую информацию (документы) для реализации отделом АСУ заявок и получают ИТ-услуги в соответствии с представленными заявками.

По запросу от отдела бухгалтерского учета и отчетности отдел АСУ передает: авансовые отчеты, заявки на выдачу денежных средств для командировок и др. расходов, первичные документы для оформления хозяйственных операций, акты выполненных работ, накладные по исполнению обязательств по договорам, отчетность по установленной форме. Службе Экономической Безопасности отдел АСУ передает заявки на согласование, если это необходимо. Сама служба отправляет отделу различную документацию по безопасности информации в виде различных инструкций, положений и т.д. Департамент материально-технического обеспечения обеспечивает отдел материально-техническими средствами и нуждами по соответствующей заявке. Директор Департамента ИТ передаѐт в отдел визированные заявки в случае согласования и по запросу получает отчет о выполненных работах в отделе.

Внешний документооборот представлен на рисунке В.1 Приложения В. Начальник отдела АСУ несет ответственность за создание эффективной организационной структуры отдела, выбор методов реализации задач и функций отдела, определение ресурсов, методов и инструментов достижения цели, координацию работы и взаимодействие с другими подразделениями Общества. Человек, находящийся на данной должности является основным звеном в документообороте отдела. Начальник, обработав заявки и предложения, поступающие от филиалов и структурных подразделений, осуществляет внутренне распоряжение сотрудникам отдела в соответствии с функциями должностей. По выполнению работы от каждого сотрудника поступает уведомления о выполненной работе, при этом вместе с уведомлением начальнику поступает отчет в виде сформированных инструкций,

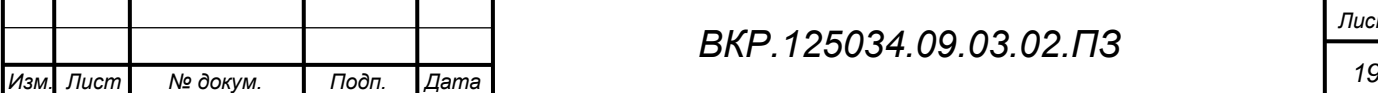

методических пособий и других данных, которые в дальнейшем переходят в отдельные хранилища данных. При подключении пользователя к системе, его данные заносятся в БД непосредственно Начальником отдела. Каждый сотрудник отдела оказывает консультации пользователям системы ИА «ДРСК». По окончанию работ по изменению или совершенствованию ПО, подразделениям приходит уведомления и, в случае необходимости, методические материалы и инструкции, например руководство пользователя. По запросу из отдела бухгалтерского учета начальник отдела АСУ составляет акты выполненных работ, и по поручению отчитывается главный специалист. Анализ внутреннего документооборота произведен на основе схемы, представленной на рисунке В.2 Приложения В.

Кроме информации на бумажных носителях, может использоваться информация, хранимая в компьютерных информационных системах, и информация, передаваемая между сотрудниками устно. В процессе работы организации может использоваться также эмпирическая информация – опыт, знания, полученные ра-Hee.

#### 1.2 Анализ локальной вычислительной сети

<span id="page-19-0"></span>Учитывая территориальную обширность компании, проведем анализ организации информационного пространства. Центр обработки данных, непосредственно находится в Исполнительном Аппарате АО «ДРСК». Именно там сосредоточено корпоративное хранилище данных, обеспечивающее хранение данных всей компании. Информационное пространство АО «ДРСК» разделено на шесть сегментов, каждое из которых соответствует своим филиалам. Схема организации информационной сети между филиалами Общества представлена на рисунке Г.1 Приложения  $\Gamma$ .

Безусловно, мы не будем проводить анализ ЛВС каждого филиала. Отметим, что, в Приморских ЭС подразделения связаны с головным офисом через собственный канал, скорость которых может достигать 1,1 Мбит/сек. Для того чтобы связать подсети филиала используют сетевые мосты. Связь с ИА происходит через канал, скорость которого 1-8 Мбит/сек. Что касается Хабаровских ЭС, аналогично предыдущим, сетевым мостом соединяются северное подразделение и главный

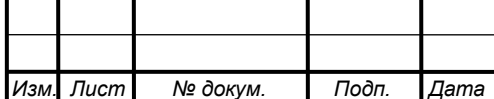

офис. Канал связи между офисов Хабаровских ЭС и ИА работает в диапазоне от 1 Мбит/сек до 8 Мбит/сек. Приняв во внимание, что Южно-Якутские ЭС и ЭС ЕАО имеют меньшую территорию, чем другие филиалы, в разделении сети на подразделения данные сегменты не нуждаются. Оба филиала соединены с ИА каналом связи со скоростью до 10 Мбит/сек. В Амурских ЭС головной офис имеет связь лишь с подразделением Центральные ЭС. Каждое подразделение филиала Амурские ЭС (Центральные ЭС, Восточные ЭС, Западные ЭС и Северные ЭС) сопряжено с Исполнительным Аппаратом каналами связи, скорость которых варьируется от 256 Кбит/сек до 10 Мбит/сек.

В вычислительную сеть предприятия интегрирована «демилитаризированная зона». Демилитаризованная зона (далее, DMZ) – это сегмент сети с белой адресацией, отделѐнный межсетевым экраном от интернета и локальной сети организации. В DMZ обычно помещают сервера, которые должны быть доступны из интернета, например почтовый или веб-сервер. Так как сервера в DMZ-сети отделены от локальной сети межсетевым экраном, в случае их взлома, злоумышленник не сможет получить доступ к ресурсам локальной сети. Сегмент сети DMZ содержит общедоступные сервисы и отделяет их от частных. Цель внедрения DMZ – дополнительный уровень безопасности в локальной сети, позволяющий минимизировать ущерб в случае атаки на один из общедоступных сервисов.

Топология ЛВС Исполнительной Аппарата АО «ДРСК» представляет собой «расширенную звезду», Она представляет собой звездообразную топологию с дополнительным сетевым устройством, подключенным к основному сетевому устройству. В нашем случае сетевой кабель подключен к одному коммутатору, к которому подключены несколько других коммутаторов рабочих групп. Выбор такой топологии обеспечит организации следующие преимущества: добавление новых рабочих мест и их модификация довольно проста, коммутатор удобно использовать для диагностики и мониторинга, возможно применение нескольких типов кабеля в одной сети и т.д. Бесспорно, при отказе концентратора становится неработоспособна вся сеть.

Проанализировав существующую сеть выявлено, что на предприятии ис-

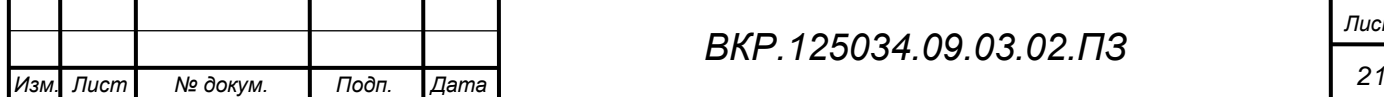

пользуется технология Gigabit Ethernet, кабельное соединение - неэкранированная витая пара категории 5, позволяющая передавать информацию со скоростью до 100 Мбит/сек. Каждая рабочая группа снабжена коммутаторами D-Link DGS-1210-28/МЕ/FTA1А. Данная серия поддерживает инновационную технологию Green Ethernet, которая предназначена для защиты окружающей среды благодаря использованию систем энергосбережения активного сетевого оборудования. Технология Green Ethernet позволяет: сократить потребление электроэнергии и тепловыделение, увеличить срок полезной службы устройства и сократить эксплуатационные расходы. Общее количество портов коммутатора - 24. Поддерживает следующие виды стандартов: IEEE 802.1p (Priority tags), IEEE 802.3 10Base-T, IEEE 802.3ab 1000Base-T, IEEE 802.3az Energy-Efficient Ethernet, IEEE 802.3u 100Base-TX, IEEE 802.3x Flow Control. Потребляемая мощность – 22,45 Вт. Таблица МАС, интегрированная в систему, содержит 16000 адресов, что способствует ускоренному обмену информации между портами. Также включена функция поддержания стандартов Auto MDI/MDIX, дающая возможность подключиться к аналогичным сетям без использования кабелей. Вид коммутатора D-Link DGS-1210-28/МЕ/ГТА1А представлен на рисунке 4.

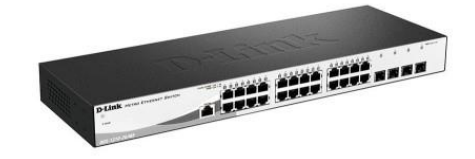

Рисунок 4 - Коммутатор D-Link DGS-1210-28/ME/FTA1A

Рабочие группы защищены новым шлюзов безопасности Cisco Meraki MX84, который обладает дополнительным WAN-портом и удвоенным количеством LANпортов (8GbE) по сравнению с предыдущей версией. Благодаря этому устройству на предприятии существует поддержка автоматической маршрутизации на основе политик и производительности. Это обеспечит требовательным приложениям получить необходимую пропускную способность и бесшовную отказоустойчивость при падении VPN соединения. Изображение вышеуказанного шлюза представлено на рисунке 5.

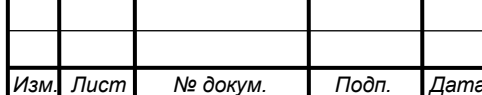

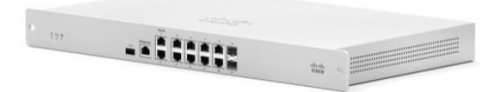

Рисунок 5 – Шлюз безопасности Cisco Meraki MX84

Как видно, каждая рабочая группа представляет собой сегмент ЛВС, подключенный к межсетевому экрану Cisco ASA 5520. Многофункциональный программно-аппаратный комплекс способен решить несколько поставленных задач одновременно и защитить сеть от различных шпионских программ, спама, вирусов и т.д. Отличительная особенность этого аппарата – фильтрация URL и контроль web-почты. Вид данного устройства изображен на рисунке 6.

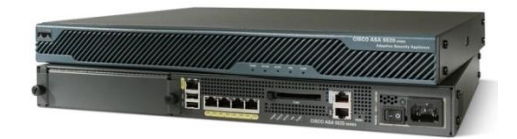

Рисунок 6 – Firewall Cisco ASA 5520

ЛВС Исполнительного Аппарата связана с центром обработки информации. Центр позволяет обрабатывать и обеспечивать надежность хранения данных предприятия. Безусловно, в данном центре имеются несколько видов серверов, являющиеся в совокупности центральным звеном всей корпоративной ИС АО «ДРСК». В вычислительный центр входят: web-сервер, сервер электронной почты, файловый сервер, сервер баз данных, FTP-сервер. Оборудована специальная система резервного копирования, поскольку в случае потери служебной информации, ущерб может проявиться в экономической сфере: в финансовых убытках, потери конкурентных преимуществ, срывах или невыполнении контрактов и даже разорении организации. Центр защищен аппаратно-программным комплексом шифрования «Континент 3.5», обладающий рядом задач, таких как защита периметра сети предприятия, объединение региональных подразделений в виртуальную частную сеть, защищенный удаленный доступ в корпоративную сеть. АПКШ «Континент» позволяет:

объединить несколько локальных сетей организации в общую сеть

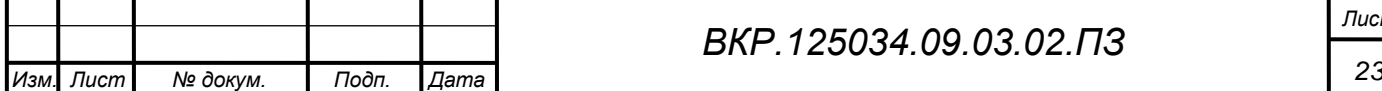

VPN посредством Интернет;

- организовывать защищенный канал для подключения удаленных и мобильных пользователей к VPN сети организации через сеть Интернет;

- обеспечить раздельный доступ к информационным базам;

- системам организации и защиту при взаимодействии со сторонними сетя-**МИ:** 

- обеспечить возможность безопасно управлять оборудованием доступа в режиме удаленного доступа.

Данный комплекс обеспечивает фильтрацию принимаемых и передаваемых пакетов по различным критериям (адресам отправителя и получателя, протоколам, номерам портов, дополнительным полям пакетов и т. д.). Решение осуществляет поддержку VoIP, видеоконференций, ADSL, Dial-Up и спутниковых каналов связи, технологии NAT/PAT для сокрытия структуры сети.

Описание структуры локальной вычислительной сети ИА АО «ДРСК» выполнено в соответствии с рисунком Г.2 Приложения Г. При анализе локальной вычислительной сети видно, что существующая реализация имеет ряд плюсов. Соединение 1000 Мбит/сек используется не на полную мощность, что позволит развивать и увеличивать сеть, не задумываясь о скорости передачи данных. При увеличении числа рабочих станций не нужно будет менять сетевое оборудование, необходимо только добавить отдельные компоненты, такие как дополнительные линии связи, так как свободными остаются еще множество портов.

#### 1.3 Анализ аппаратного и программного обеспечения

<span id="page-23-0"></span>В аппаратное обеспечение отдела АСУ входят следующие технические средства: системный блок на базе процессора AMD, монитор производителя DEXP, мышь, клавиатура, сканер, МФУ, телефоны для внутренней связи между сотрудниками, а также тонкий клиент для доступа пользователей к системе. Технические характеристики системного блока представлены в таблице 1.

Таблица 1 – Технические характеристики персонального компьютера

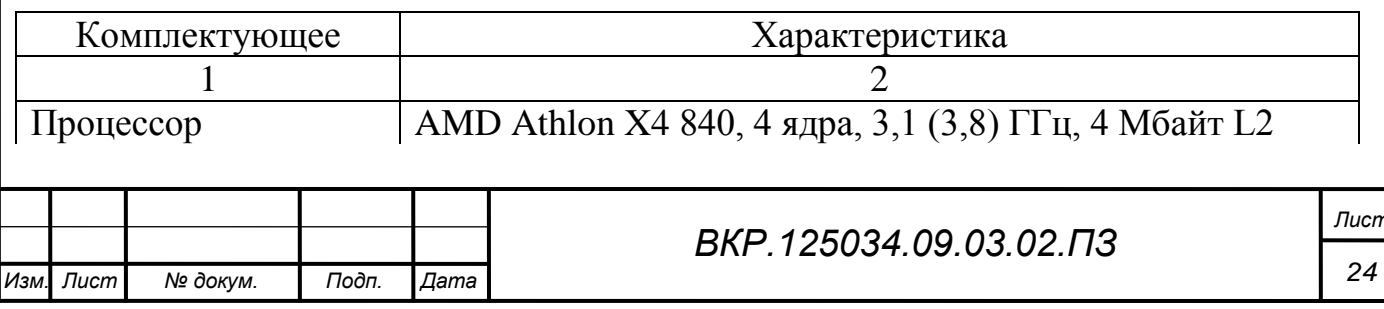

Продолжение таблицы 1

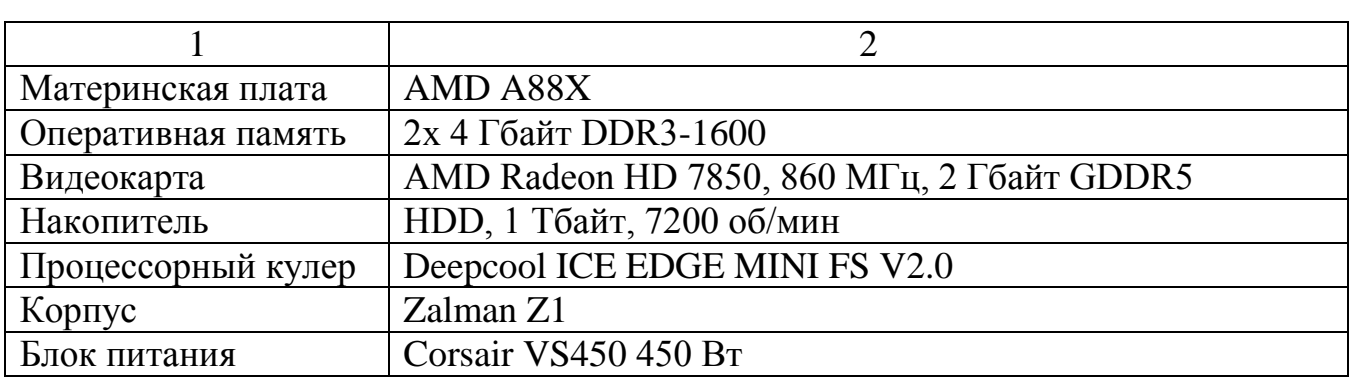

Нулевой клиент HP t310. Нулевой клиент HPt310 разработан специально для сред VMware. Он обеспечивает потрясающую вычислительную мощность с применением новейшей технологии PCoIP. Производительность системы поддерживается на высоком уровне даже при работе с большими мультимедийными файлами. Решение призвано сократить расходы, оптимизировать рабочее пространство и повысить безопасность. Процессоры: *Нулевой клиент TERA2321 PCoIP*. Максимальный объем памяти: *512 Мбайт 1333 МГц DDR3 SDRAM (Скорость до 1333 мегапередач/с ).* Графическая карта интегрирована в процессор. Протоколы: *VMware Horizon View через PCoIP;* сетевой интерфейс: *10/100/1000 GbE или сетевой адаптер Fiber Channel 100 Мбит/с технология Wake On LAN (WOL), включение с помощью отправки пакета Magic Packet TCP/IP с DNS и DHCP UDP.* Внешний вид данного агрегата представлен на рисунке 7. Устройство через модем соединяется с сервером, на котором установлены все необходимые для работы программы и приложения. На этом же сервере хранятся данные и выполняются все вычисления. Помимо повышения безопасности, данное устройство позволяет унифицировать рабочие места сотрудников.

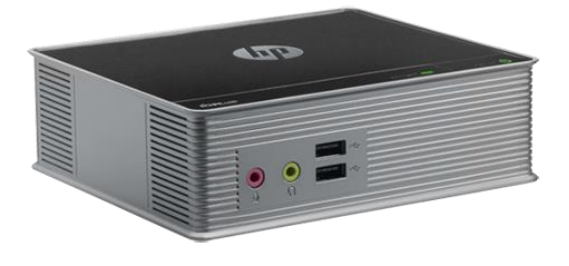

Рисунок 7 – Нулевой клиент HP t310

Монитор DEXP M271. Цвет: *черный*, диагональ: *27 дюймов*, покрытие экра-

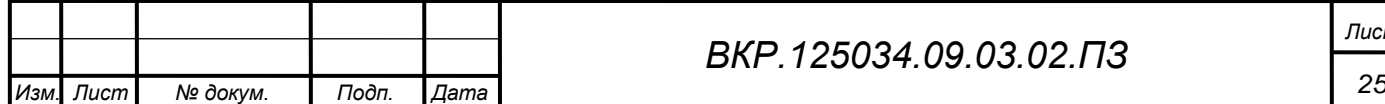

*ВКР.125034.09.03.02.ПЗ*

на: *матовое*, максимальное разрешение: *1920х1080*, видеоразъемы: *HDMI, VGA (D-Sub)*

Клавиатура Sven Standard 304. Интерфейс подключения: *USB*, тип подключения: *проводная,* механизм клавиш: *мембранная.*

Мышь проводная Oklick 225M. Тип: *светодиодная*, колесо прокрутки: *есть*, горизонтальная прокрутка: *есть*, количество клавиш: *3*, разрешение оптического сенсора: *1200 dpi.*

Сканер Mustek Be@rPaw 2400 CU Plus II. Площадь сканирования: 216х297 мм, тип датчика сканера: CIS, скорость сканирования (ч/б): *7.3 мс на линию (600 точек на дюйм)*, скорость сканирования (цветн.): *7 мс на линию (600 dpi)*, разрешение сканера: *2400х1200 dpi.*

МФУ лазерное HP LJ Pro M426fdw. Технология печати: *лазерная*, оптическое разрешение: *1200x1200 dpi*, скорость копирования: *38 стр./мин*, интерфейсы: *Ethernet (RJ-45), USB, Wi-Fi.*

К программному обеспечению отдела АСУ относится: VMware vSphere, 1С:Предприятие 8.3, Kaspersky Total Space Security, Windows Server 2012, MS Office 2010, «Контур-Экстерн» (отчетность посредством сети Интернет, интегрированный в 1С), Team Viewer (программное обеспечение дистанционной поддержки, удаленного доступа и онлайн-конференций). Приведем описание некоторых из них.

VMware vSphere – платформа для виртуализации ИТ-инфраструктуры предприятия. vSphere подразумевает одновременное использование ESXi хостов (x86) и vCenter Server для их централизованного управления. К возможностям данного ПО относят:

 назначение приоритетов доступа к ресурсам сети в соответствии с заданными бизнес-правилами;

 администрирование, централизованная инициализация, а также мониторинг сети (выполняется за счет объединения сети на уровне Центра Обработки Данных);

приведение вычислительных ресурсов в соответствие требованиями пред-

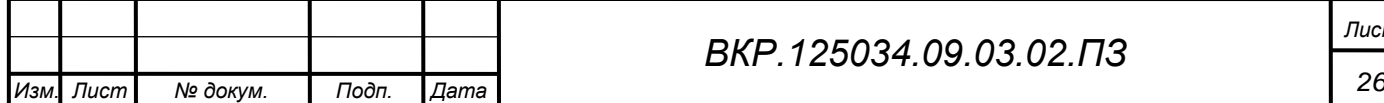

приятия основываясь на автоматической балансировке нагрузки на узлы (оптимизация энергопотребления происходит за счет отключения узлов в периоды низкой нагрузки);

 расширенные возможности интеллектуального управления процессами с учетом особенностей среды;

 исключение расходов на сторонние решения по репликации благодаря встроенному компоненту vSphere Replication и т.д.

Для централизованного управления виртуальной средой в АО «ДРСК» был установлен VMware vCenter Server, настроено разграничение доступа к виртуальной инфраструктуре, созданы системы кластеризации, заданы правила функционирования и политики. На следующем этапе была проведена миграция приложений в виртуальную среду, установлены приоритеты использования виртуальными машинами физических ресурсов оборудования. Также были настроены система резервного копирования и объекты ее автоматизации. Это дало возможность использовать IT-ресурсы компании более эффективно.

Описание внедренной системы АСУФХД было произведено в 1.1.2, работает на базе 1С:Предприятие 8.3. Назовем отличительные особенности данной платформы: развитие кластера серверов, повышение отказоустойчивости и улучшение распределения нагрузки в кластере, профили безопасности, загрузка тонкого клиента из Интернета, поддержка защищенных Интернет-соединений, поддержка внешних компонент и расширений, реструктуризация информационной базы в фоновом режиме.

Kaspersky Total Space Security для бизнеса – это комплексное и наиболее полное решение «Лаборатории Касперского» для обеспечения IT-безопасности крупных предприятий. В решение входят средства защиты рабочих станций, ноутбуков и файловых серверов, а также инструменты шифрования данных, контроля рабочих мест и защиты мобильных устройств. Решение также включает технологии защиты почтовых серверов, серверов совместной работы и интернет-шлюзов. Кроме того, средства системного администрирования автоматизируют широкий спектр задач администрирования, экономя время и ресурсы [5].

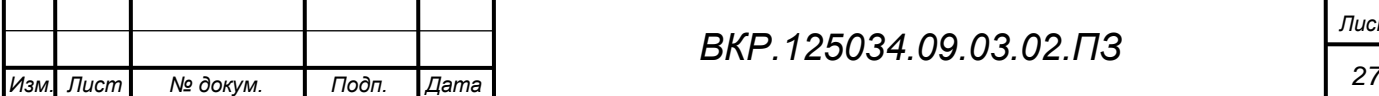

*Лист*

### <span id="page-27-0"></span>2 ПРОЕКТИРОВАНИЕ ИНФОРМАЦИОННОЙ СИСТЕМЫ

### **2.1 Обоснование необходимости создания информационной системы**

<span id="page-27-1"></span>При взаимодействии между отделами, накапливается большой объем бумажной документации. Учитывая тот факт, что организации стараются минимизировать этот объем, на производственной практике была поставлена задача – оптимизировать подачу заявок на подключение пользователей к программе 1С: АСУ-ФХД 8 Исполнительного аппарата. Данный процесс не являлся автоматизированным. Заявитель составляет заявку в соответствии с формой, представленной в Приложении Д.

В заявке указывается ФИО заявителя, должность, подразделение, к которому он относится, кабинет и служебный телефон. Далее заявителем выбираются типы доступа в различных подсистемах, и после заполнения заявки он отправляет ее на подписание. Для подключения пользователей с функциями, отличными от описанных выше или при подключении к центральной базе, необходимо подать заявку на директора по ИТ в форме служебной записки, в которой обязательно указать ФИО, должность, подразделение, кабинет, служебный телефон и описать функции, которые он должен выполнять в программе. Заполненная заявка переходит на согласование с начальником отдела АСУ (на этом уровне формируется список согласующих лиц в соответствии с запросом о подключении), после переходит на подписание в СЭБ и согласующим лицам (начальники департаментов, к подсистемам которых необходимо подключиться). Вид согласования заявки может быть как параллельный, так и по очереди. При поочередном согласовании заявка отправляется на подписание в СЭБ и в случае не подписания документа, заявка отменяется. При успешном прохождении уровня безопасности документ переходит на подписание согласующим лицам, где заявка может задержаться с одобрением в случае, если кто-либо из списка согласующих потребует внести коррективы. После успешного подписания заявки согласующими лицами, она направляется в комплекте со служебной запиской к начальнику Департамента ИТ, где последний проверяет подписи, и при подписании заявки отдает распоряжение

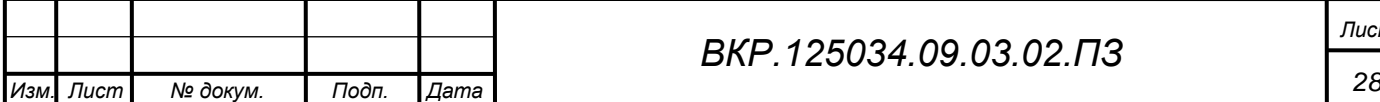

### *ВКР.125034.09.03.02.ПЗ*

начальнику отдела АСУ подключить пользователя к указанным подсистемам. Начальник Департамента ИТ может не подписать заявку, и она автоматически отменяется. Пользователю приходит уведомление об отказе. На практике очень часто применяется параллельный вид согласования, что очень сильно замедляет работу предприятия относительно данной ситуации. Если этот процесс замедляется, то этот факт влечет за собой экономические потери и возникновение трудностей. Указанный выше бизнес-процесс изображен на рисунке Е.1 Приложения Е.

Учитывая высокую мобильность кадров на предприятии, где сотрудники довольно часто меняют роли в системе и переходят на различные уровни доступа, необходимо быстро адаптироваться и осуществлять мгновенное подключение пользователей к системе предприятия, а также ее подсистемам. Поскольку этот процесс не автоматизирован, то необходимо осуществить переход на производственный процесс с использованием автоматизированных систем управления. Автоматизация бизнес-процессов позволяет повысить качество организации работы и эффективность управления.

#### 2.2 Обоснование выбора среды разработки

<span id="page-28-0"></span>При согласовании с руководителем преддипломной практики от предприятия было принято решение исключить параллельный вид согласования из бизнеспроцесса и определить четкую и ясно видимую логику событий. При этом, поставлена цель внедрить бизнес-процесс в 1С: Предприятие в рамках функционирующей в Исполнительном Аппарате АО «ДРСК» библиотеке передового опыта оказания ИТ-услуг - ITIL. Текущая реализация ITIL ограничена взаимодействием вида «филиал-головная ИБ», что в конечном итоге дает нам возможность усовершенствовать и значительно повысить качество функционирующей системы. Также реализовать разработанный проект в качестве web-сервиса. Использованный в библиотеке процессный подход полностью соответствует стандартам серии ISO 9000 (ГОСТ Р ИСО 9000). Процессный подход акцентирует внимание предприятия на достижении поставленных целей, анализе ключевых показателей эффективности, а также на ресурсах, затраченных на достижение этих целей. Разместить разработанный web-сервис принято на веб-сервере, входящий в центр обработки

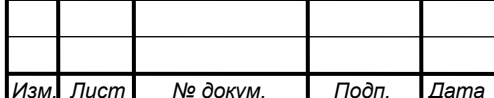

ланных.

Проектируемый бизнес-процесс реализуется с помощью языков программирования 1С, XML, а также библиотек ITIL, которые применяются для организации работ подразделения. Средой разработки веб-сервиса был выбран продукт «1С: Предприятие 8. Web-расширение 1.1». Этот продукт является одним из компонентов платформы 1С: Предприятие. Задача Web-расширения заключается в том, чтобы организовать доступ к функциональности прикладных решений «1С: Предприятия» через Интернет. Благодаря этому появляется возможность встраивать доступ к данным «1С: Предприятия» в существующие сайты и созда-Интернет-приложения, использующие ланные информационных вать баз «1С: Предприятия». Интернет-приложение будет функционировать в качестве вебклиента. Достаточно его запустить, и все прикладное решение будет само, автоматически, работать в браузере. Web-расширение - это специальный компонент платформы, позволяющий на языке высокого уровня (например, C#) написать вебприложение, которое будет работать в среде веб-браузера и взаимодействовать с информационной базой, предоставляя пользователю какую-часть ее функциональности. Или будет являться частью существующего веб-портала, умеющей получать, обрабатывать и изменять некоторые данные информационной базы [36].

Другими словами, с помощью Web-расширения можно создавать веб-сайты и т.п., работая с которыми пользователь будет работать с информационной базой «1С: Предприятия 8», не имея представления об этом. Работа будет вестись из программы по просмотру интернет-страниц (например, IE), без установленной на компьютере клиента платформы «1С: Предприятие».

Основанием выбора такого способа реализации послужит надежность, безопасность программирования и интегрированность с системой, функционирующей на предприятии.

Встроенный язык программирования 1С: Предприятие - язык программирования, который используется в семействе программ «1С: Предприятие», являющийся интерпретируемым языком высокого уровня. Интерпретация текста программного модуля в байт-код выполняется в момент обращения к этому модулю в

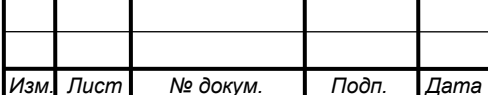

процессе работы, таким образом, обычно интерпретируется только часть текстов программных модулей. Средой исполнения языка является программная платформа 1С: Предприятие.

XML - это универсальный язык для описания структурированных данных, применяемый для обмена информацией между системами. Данный язык осуществляет передачу структурированных данных между разнообразными приложениями, каждое из которых использует эти данные в своей работе. XML является очень гибким и позволяет создавать уникальные форматы данных для различных приложений. Кроме того, язык служит идеальным форматом для передачи структурированных данных между серверами. В нашем случае XML поможет в передаче данных при составлении документа.

Использование XML даст множество преимуществ:

- осуществляется стандартизованная доставка данных для проведения локальной обработки;

- пользователь получает адекватное представление структурированных данных;

- обеспечивается интеграция структурированных данных из нескольких источников в общие логические представления.

Поскольку язык XML допускает расширение, его можно использовать для описания данных, содержащихся в самых разных приложениях, начиная от описания наборов веб-страниц и заканчивая базами данных [38].

<span id="page-30-0"></span>2.3 Характеристика функциональных и обеспечивающих подсистем проектируемой системы

В рамках бакалаврской работы был спроектирован веб-сервис, который предназначен для оперативной подачи заявок на подключение к информационным базам. Входными данными будут являться сама заявка на подключение, заявка на согласование и утвержденные заявки, управлением для проектируемого сервиса будут являться должностные инструкции, Положение о политики конфиденциальности, матрицы ответственности (работают на основе ITIL) и документированные процедуры. Механизмом web-сервиса являются сотрудники и аппаратно-

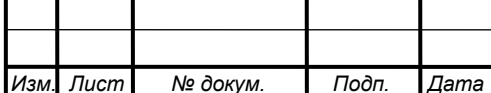

программные средства. На выходе сервиса получим уведомления о подключении к базам, подключенных пользователей и заявки на согласование в другие структурные подразделения. Функциональная модель информационной подсистемы предприятия представлена на рисунке Ж.1 Приложения Ж.

Отметим, что подсистема состоит из шести модулей:

формирование заявки;

создание списка согласующих;

проверка заявки СЭБ;

проверка визирования;

проверка подписей ДИТ;

подключение пользователя.

Рассмотрим проектируемую подсистему с точки зрения администратора, а именно начальника отдела АСУ, который создает список согласующих. Заявка пользователя на подключение формируется внутри информационной базы и переходит к начальнику отдела АСУ. Руководствуясь матрицами ответственности, создаются списки согласующих. Заявка отправляется на проверку. В этом модуле заявку рассматривает начальник СЭБ и, далее, переходит на выход из всей функционирующей подсистемы. Далее в web-сервис переходит заявка к списку согласующих, в этом модуле каждый сотрудник из списка должен поставить свою визу, заявка отправляется в другой департамент для подписи. В рамках сервиса утвержденная СЭБ и списком согласующих лиц заявка переходит в модуль «Проверка подписей ДИТ», внутри данного модуля заявка на подключение приобретает статус «Выполнена». Завершением работы сервиса являются подключенные пользователи и уведомления о подключении, являющиеся результатом работы модуля «Подключение пользователя». Также по итогу, выводится отчет о подключенных пользователях.

Декомпозиция функциональной модели информационной подсистемы представлена на рисунке Ж.2 Приложения Ж.

Обеспечивающие подсистемы являются общими для всей ИС независимо от конкретных функциональных подсистем, в которых применяются те или иные ви-

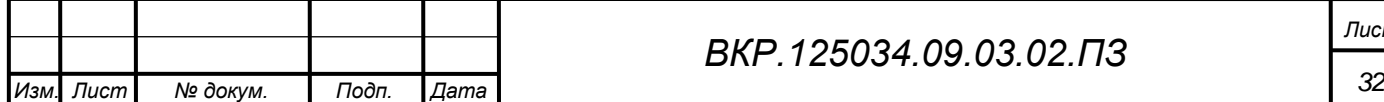

ды обеспечения. Состав обеспечивающих подсистем не зависит от выбранной предметной области и имеет математическое (алгоритмическое и программное). организационное, а на стадии разработки дополнительно - правовое, лингвистическое, технологическое обеспечения, а также интерфейсы с внешними ИС.

Организационное обеспечение - совокупность документов, методов и средств, регламентирующих взаимодействие персонала системы и технических средств, задействованных в процессе обработки данных. В ее составе можно выделить четыре группы компонентов:

а) совокупность средств, необходимых для эффективного проектирования и функционирования сервиса. Проектирование бизнес-процесса и прикладного решения осуществляется следующими средствами:

1) средство разработки структуры информационной базы и бизнеспроцесса производим в платформе 1С;

2) построение модели информационных потоков предприятия и его отделов производим в пакете BPWin;

3) разработка веб-сервиса будет происходить в универсальной среде Visual Studio.Net:

б) техническая документация, получаемая в процессе обследования, проектирования и внедрения системы: экономическая целесообразность разработки, техническое задание на разработку системы и первичные формы входных документов.

Лингвистическое обеспечение - совокупность языковых средств, предназначенных для формализации естественного языка, хранения и обработки информации. В качестве лингвистического обеспечения выступают языки программирования XML, 1С и С#. Правовое обеспечение совокупность правовых норм, регламентирующих правоотношения, возникающие при функционировании информационных систем и юридический статус результатов ее функционирования. К данному обеспечению относим политику конфиденциальности предприятия, положения Департаментов и отделов, в которых прописываются ответственности каждой должности, должностные инструкции.

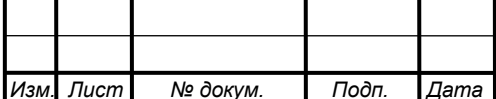

### **2.4 Проектирование информационной базы**

<span id="page-33-0"></span>Для реализации веб-сервиса, необходимо спроектировать бизнес-процесс, на базе которого он будет строиться. Для создания бизнес-процесса в платформе 1С необходимо спроектировать справочники, задачи, перечисления и регистры сведений.

Бизнес-процесс строился на принципах построения бизнес-процессов в программе 1С: Предприятие 8. В данном программном продукте механизм бизнеспроцессов обеспечивается следующими объектами прикладного решения: бизнеспроцесс и задача.

Задача предназначена для учета заданий и описывает способ их распределения по исполнителям, с учетом организационной структуры предприятия. Адресация заданий сотрудникам определяется реквизитами, в которых можно предусмотреть многомерную ролевую маршрутизацию, например, по ролям, рабочим группам, подразделениям, помещениям, филиалам и т.д.

Задачи являются «движущей силой» механизма бизнес-процессов. При выполнении задачи породивший ее бизнес-процесс осуществляет переход на следующую точку маршрута в соответствии с картой маршрута. При этом задачи имеют самостоятельную прикладную ценность как список заданий, назначенных конкретным исполнителям напрямую, или посредством ролевой маршрутизации, и могут использоваться отдельно от бизнес-процессов.

При формировании списка задач для конкретного сотрудника, используется регистр сведений, который обеспечивает нахождение соответствий рольсотрудник согласно системе адресации, настроенной в задаче. Как правило, для всех бизнес-процессов реализуется единый список задач.

Сам же бизнес-процесс описывает бизнес-логику в карте маршрута и управляет жизненным циклом созданных бизнес-процессов (экземпляров) от момента старта до момента завершения. Необходимым свойством описания бизнеспроцесса является связь с задачей, которая задает систему адресации и позволяет проектировать карты маршрута в соответствии с поддерживаемой в прикладном решении организационной структурой [6].

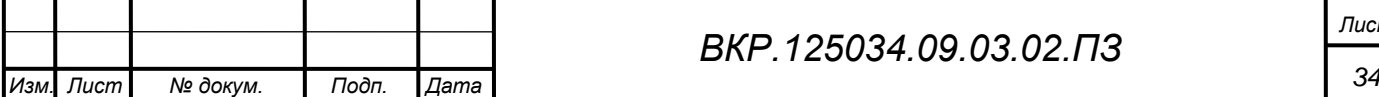

### 2.4.1 Проектирование справочников

<span id="page-34-0"></span>Справочники являются прикладными объектами конфигурации. Они позволяют хранить в информационной базе данные, имеющие одинаковую структуру и списочный характер, а также предназначены для хранения информации, которая будет использована в других объектах. Каждый элемент справочника характеризуется кодом и наименованием. Система поддерживает режим автоматической нумерации элементов, при котором она самостоятельно может генерировать код для **НОВОГО** элемента справочника. Отличительной особенностью платформы 1С: Предприятие при разработке является то, что система позволяет осуществлять контроль уникальности кодов справочника, не разрешая создавать элементы с одинаковыми кодами.

Помимо всего этого, каждый элемент справочника, как правило, содержит некоторую дополнительную информацию, которая подробно описывает этот элемент. Набор такой информации является одинаковым для всех элементов конкретного справочника, и для ее хранения служат реквизиты справочника.

Связи между справочниками создаются посредством указания определенному справочнику владельца. Именно таким способом в 1С задается связь между «сущностями». Справочник-владелец является родительской сущностью по отношению к справочнику, который имеет владельца [11].

Внутри конфигурации сосредоточены следующие виды справочников:

- «Должности»;

- «Департаменты»;

 $-$  «Отделы»:

№ докум

 $I<sub>U</sub>$ 

- «Филиалы»;

 $-$  «Сотрудники».

Описание реквизитов справочника «Должности» приведено в соответствии с таблиней 2.

Таблица 2 – Реквизиты справочника «Должности»

Дата

Подп

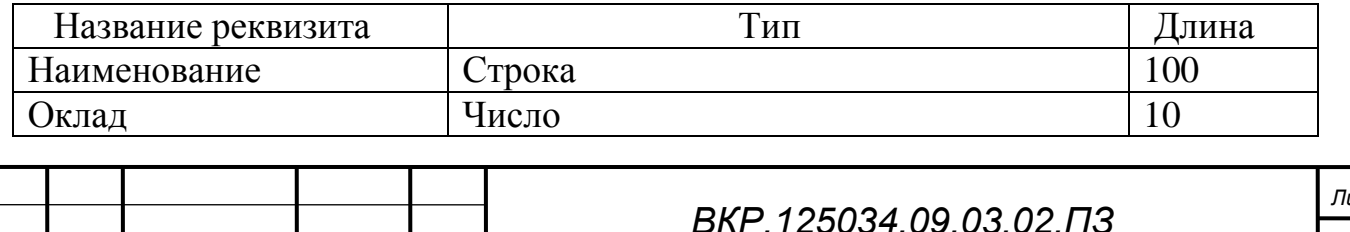

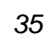

Описание реквизитов справочника «Департаменты» приведено в соответствии с таблицей 3.

Таблица 3 – Реквизиты справочника «Департаменты»

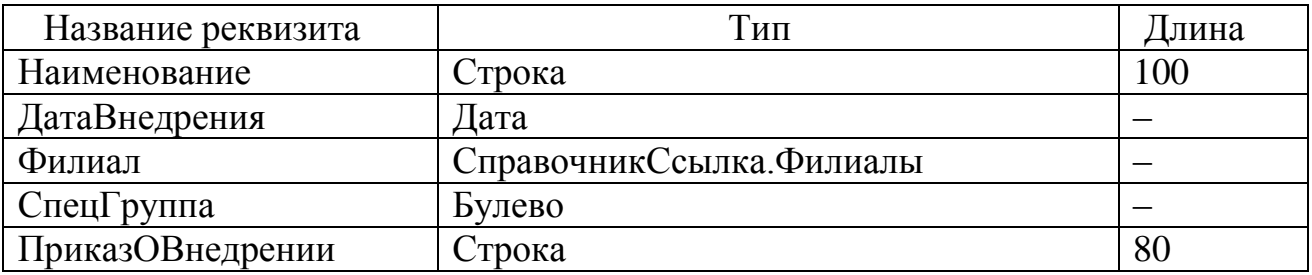

Указав справочнику «Департаменты» владельца в виде справочника «Филиалы», между справочниками установится связь «один-ко-многим». Реквизиты спроектированного справочника «Отделы» приведено в таблице 4.

Таблица 4 – Реквизиты справочника «Отделы»

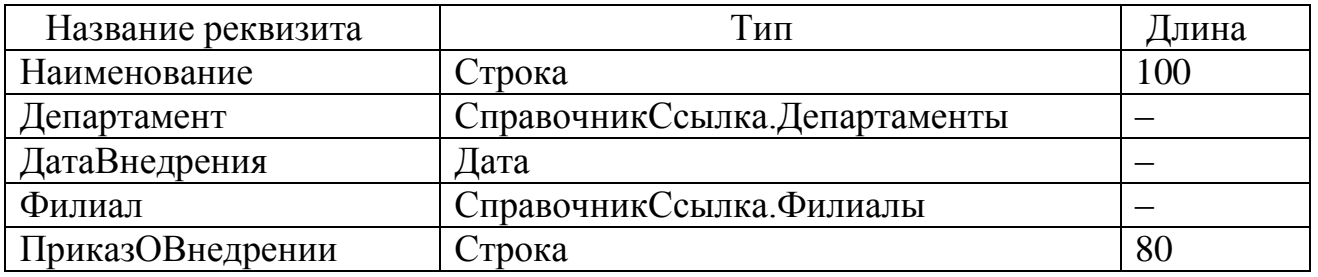

Указав справочнику «Отделы» владельца в виде справочника «Департаменты», между справочниками установится связь «один-ко-многим». Описание реквизитов справочника «Филиалы» представлены в таблице 5.

Таблица 5 – Реквизиты справочника «Филиалы»

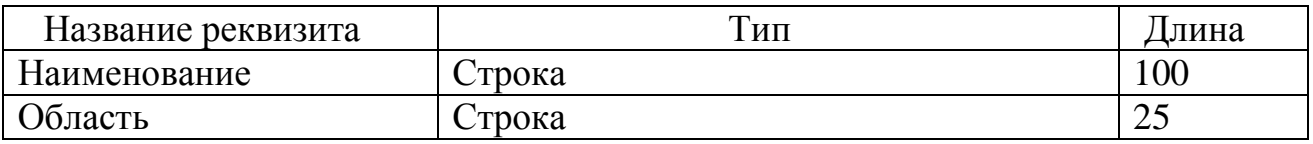

Описание реквизитов справочника «Сотрудники» приведены в таблице 6.

Таблица 6 – Реквизиты справочника «Сотрудники»

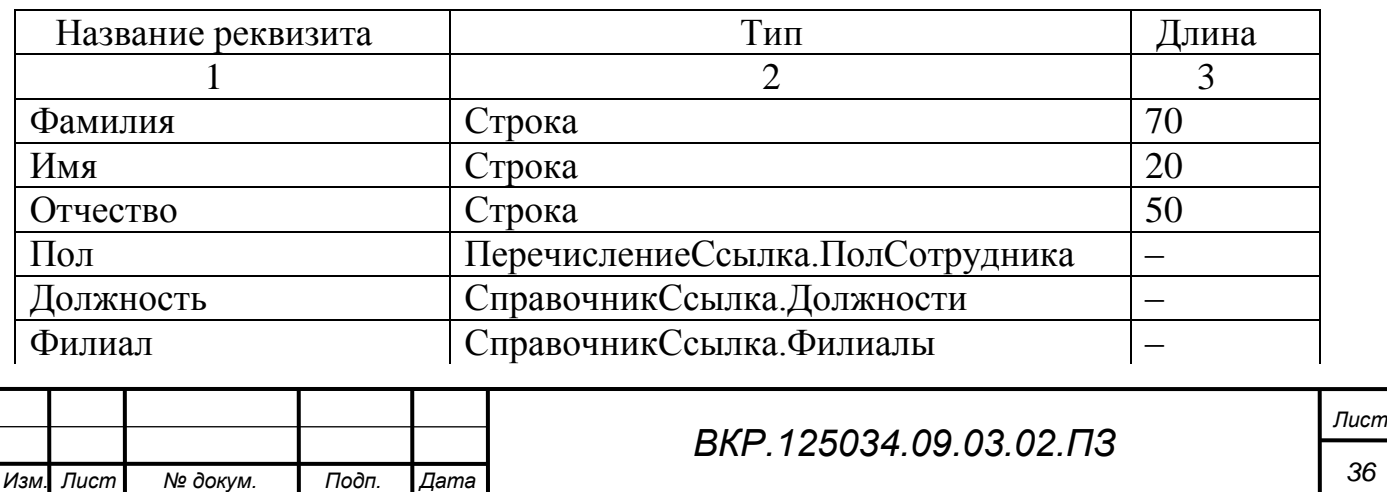
### Продолжение таблицы 6

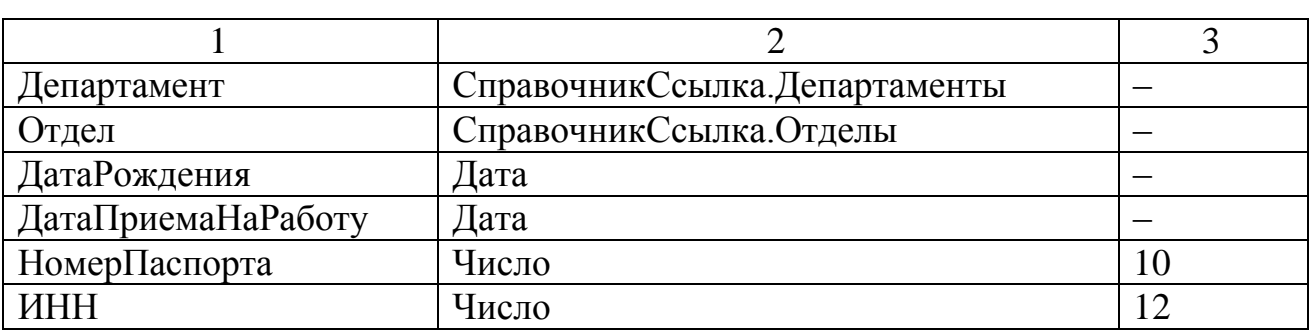

Указав справочнику «Сотрудники» владельца в виде справочника «Должности» и «Отделы», между справочниками установится связь «один-ко-многим».

Представим итоговую концептуально-инфологическую модель в виде диаграммы «Сущность-связь», как показано на рисунке К.1 Приложения К.

В этом случае каждый элемент подчиненного справочника будет связан с одним из элементов справочника-владельца. Иногда можно сказать, что элементы одного справочника принадлежат элементам другого.

Для реализации учета заявок пользователей предназначен справочник «ЗаявкиПользователей» В этом справочнике можно отобрать заявки по состоянию, автору и исполнителю, на котором эта заявка числится в данный момент. В нем же можно посмотреть все дополнительные свойства по заявке, которые могут быть настроены под конкретные требования организации, а так же путь заявки из одного состояния в другое. Реквизиты справочника «ЗаявкиПользователя» приведены в таблице 7.

Таблица 7 – Реквизиты справочника «ЗаявкиПользователя»

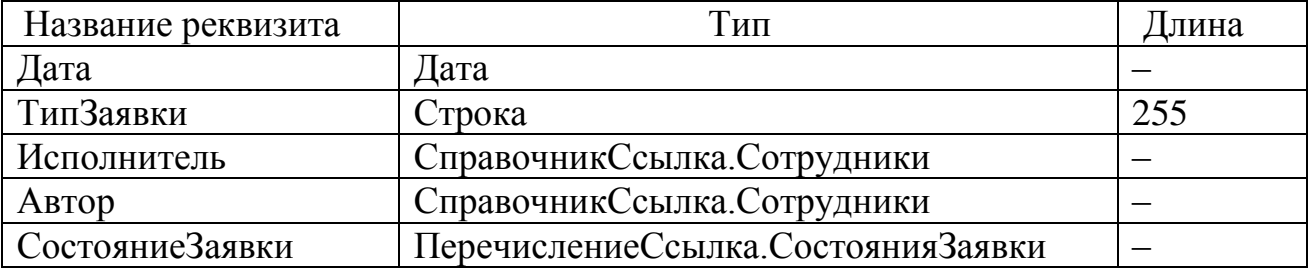

В справочнике содержатся следующие виды таблиц. Таблица состояний – отображаются состояния, в которых могут находиться заявки, в колонке количество показываются, сколько заявок находятся в тех или иных состояниях (при чем учитывается все фильтры, при выборе строки в этой таблице, заявки будет автома-

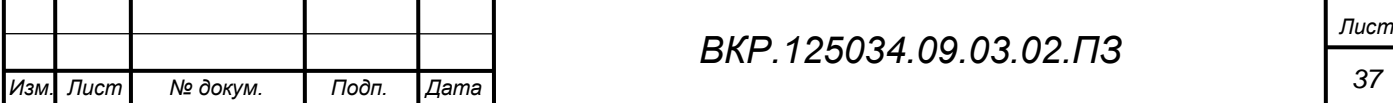

тически отфильтрованы по выбранному состоянию). Таблица заявок – здесь отображаются сами заявки. Таблица свойств – здесь показываются свойства текущей заявки;

Панель информации по текущей заявке, в которой отображаются закладки: «Движения заявки» (таблица движений заявки), «Подчиненные заявки» (таблица заявок, которые были введены на основании текущей), «Подчиненные документы» (таблица документов, которые были введены на основании текущей заявки), «Работы» (список работ, которые были выполнены по текущей заявке).

Итоговый набор всех необходимых элементов конфигурации представлен на рисунке Л.1 Приложения Л в виде физической модели базы данных.

2.4.2 Проектирование перечислений и регистров сведений

С целью упрощения работы пользователя, для определения пола сотрудника создадим перечисление «ПолСотрудника», включающее в себя поля: Мужской и Женский.

Перечисление «СостоянияЗаявки» включает в себя поля: «Принята», «Выполнена», «Отказана».

Регистры сведений **-** это прикладные объекты конфигурации. Они позволяют хранить в прикладном решении произвольные данные в разрезе нескольких измерений. Информация в регистре сведений хранится в виде записей, каждая из которых содержит значения измерений и соответствующие им значения ресурсов. Измерения регистра описывают разрезы, в которых хранится информация, а ресурсы регистра непосредственно содержат хранимую информацию. Для функционирования проектируемого бизнес-процесса создадим регистр сведений, включающий в себя следующие поля:

Измерения: Сотрудник, Филиал, Департамент, Отдел, Должность;

Реквизиты: ИНН, НомерПаспорта.

2.4.3 Проектирование задач, документов и отчетов

В конфигурации реализован гибкий механизм заявок пользователей. Пользователь в нем может сам настроить возможные состояния заявок, а так же правила из состояния в состояние, а так же перевода заявки с одного сотрудника на друго-

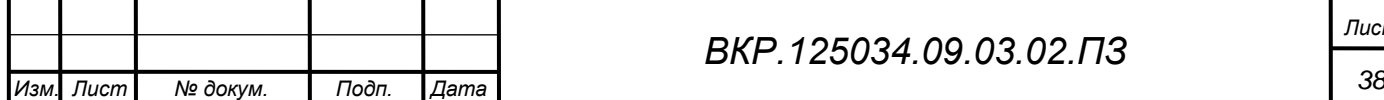

го. Как уже говорилось в 2.4, задача является неотъемлемой частью при проектировании бизнес-процессов. При установлении задач необходимо заполнить реквизиты адресации:

- Сотрудники (СправочникСсылка.Сотрудники);
- Филиалы (СправочникСсылка.Филиалы);
- Департаменты (СправочникСсылка.Департаменты);
- Отделы (СправочникСсылка.Отделы);
- Должности (СправочникСсылка.Должности).

Переход заявок в следующее состояние производится документом «ДвижениеЗаявки», который также может перевести заявку на другого сотрудника. Данный документ можно рассматривать, как историю движения заявки из одного состояния в другое. Документ перевода состояния заявки создается автоматически при переводе заявки из состояния в состояния по кнопке «Перевести». Описание реквизитов документа «ДвижениеЗаявки» отражено в таблице 8.

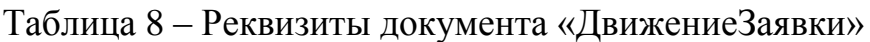

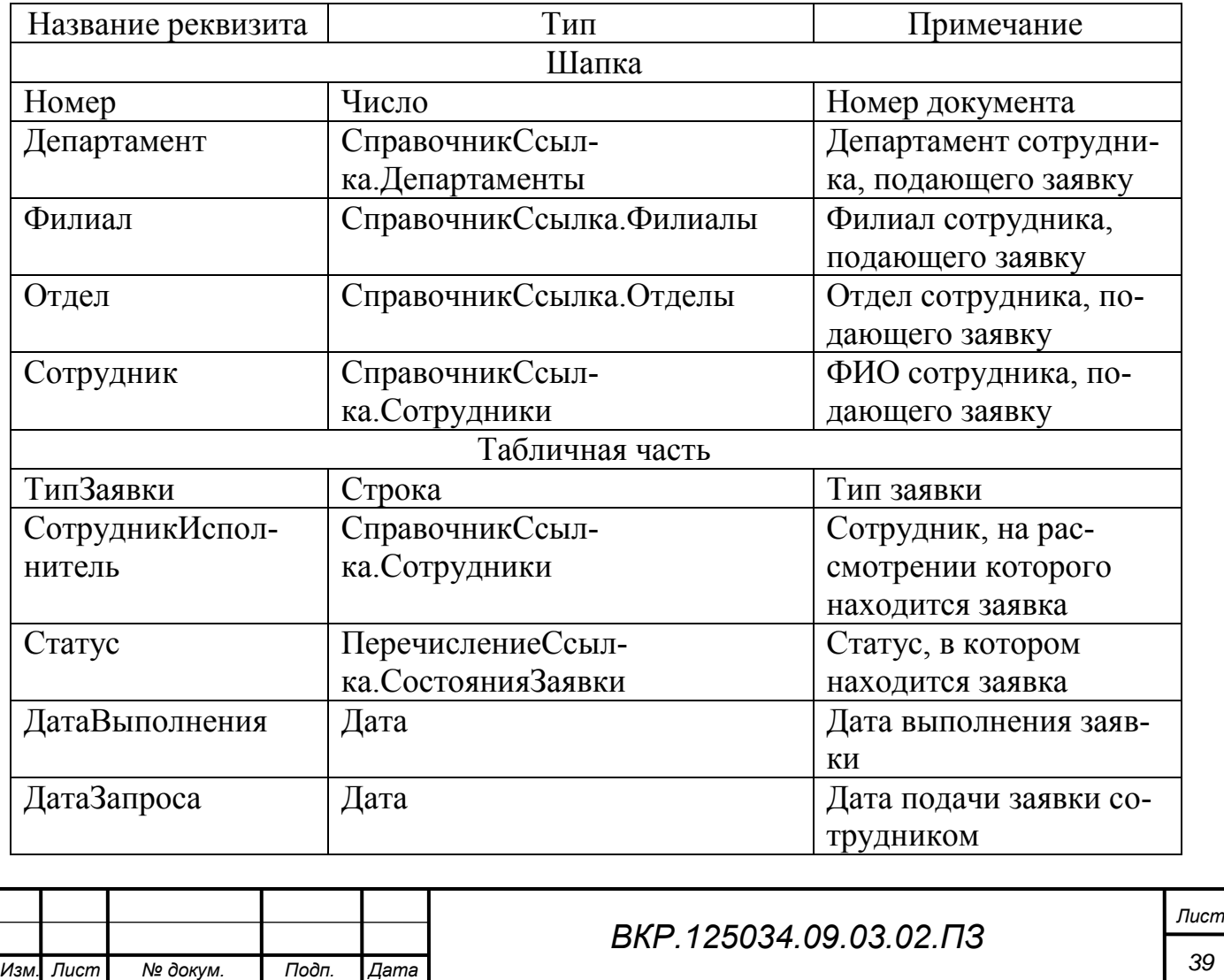

Заявки на конкретную дату проще смотреть в списке заявок, отбирая их, если необходимо по исполнителю, состоянию. Если же нужно сделать группировку или сложную фильтрацию, то нужно использовать отчет «ВедомостьПоЗаявкам-Пользователей», выполненный с помощью встроенного модуля «Графические Отчеты». В отчете будут содержаться следующие реквизиты: дата подключения, ФИО, филиал, департамент, отдел, должность, проверка в СЭБ; статус.

Также, для удобства восприятия информации в отчете можно выбрать период (месяц, год). Модуль выведет столбчатый график, где каждый соответствует числу подключенных пользователей определенному месяцу.

2.4.4 Проектирование бизнес-процесса

При модернизации бизнес-процесса было принято решение вычеркнуть такой пункт как «Внесение коррективов», поскольку в прикладном решении будут использоваться подсказки заполнения формы в соответствии со стандартами и внутренними положениями компании. Это поможет избежать потерь времени и повысит эффективность работы. Описание карты маршрута, представленное ниже, выполнено в соответствии с рисунком М.1 Приложения М. Должности, наименование департаментов и прочих атрибутов действий автора заявки условны. Общий вид бизнес-процесса представлен на рисунке М.2 Приложения М. Итак, сотрудник, желающий подключиться к базам, формирует заявку в соответствии со стандартами, принятыми внутри организации. Далее заявка переходит к начальнику отдела АСУ, который, в свою очередь, составляет список согласующих лиц для подписания и соответствующий маршрут согласования. В список будут входить начальники отделов и департаментов, к базам которых сотрудник желает подключиться. Далее следует точка условия «Присутствуют ли в данной заявке пункты, требующие доступа к личным данным?» Точка условия была добавлена в реквизиты объекта конфигурации бизнес-процесса под именем «НаличиеЛичныхДанных», имеющей тип булево. При условии присутствия, заявка отправляется сначала на согласование в СЭБ, а затем (при успешном согласовании) согласующим лицам. В случае отсутствия в подсистемах конфиденциальной информации, заявка напрямую переходит на подписание к списку согласующих. В случае несогласо-

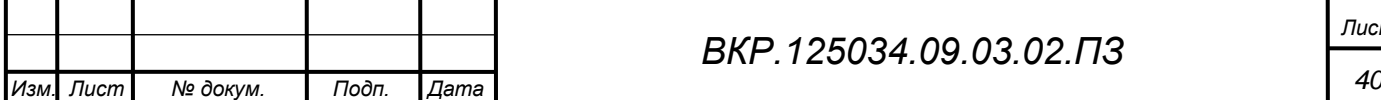

вания в СЭБ бизнес-процесс будет являться завершенным, а заявка примет статус «Отказана» с уведомлением об отказе. Необходимо создать реквизит «СогласованоВСЭБ», определяющий, подписана-ли заявка начальником службы экономической безопасности или нет.

После прохождения этого уровня, заявка будет проходить точку разделения, в которой она одновременно приходит всем участникам списка согласования. Кроме того, в списке задач каждого пользователя отобразится данный пункт. После слияния задач, заявка проходит следующий уровень безопасности – точка условия: «СогласованоСписком». Разработанный веб-сервис будет устроен таким образом, что если хотя бы один сотрудник из списка согласующих лиц не подпишет заявку, она приобретает статус «Отказана», а заявитель получит уведомление, где будут указаны основания отказа.

При успешном подписании документа, происходит аналогичная ситуация, только рассматривается заявка уже Начальником Департамента ИТ. Начальник ДИТ имеет полное право отказать в подключении пользователя к информационным подсистемам предприятия, руководствуясь системой безопасности, работающей на предприятии. Появляется новая точка условия – «СогласованоДИТ».

Заявка, собравшая все подписи, переходит к начальнику отдела АСУ, который подключает пользователя к необходимым ему подсистемам и высылает уведомление заявителю об успешном подключении.

2.4.5 Проектирование web-сервиса

Web-сервис является объектом конфигурации АСУФХД. Он предназначен для того, чтобы описать веб-сервис, поставщиком которого является прикладное решение 1С:Предприятие 8. Данный объект описывается набором операций, где каждая может иметь определенное количество параметров для передачи данных сервису и получения возвращаемых значений.

Типы параметров и возвращаемых значений web-сервисов описываются с помощью механизма XDTO, который, в свою очередь, представляет собой гибкое средство моделирования данных, широко использующееся в технологии webсервисов. Сервис, как объект конфигурации, содержит модуль, в котором распола-

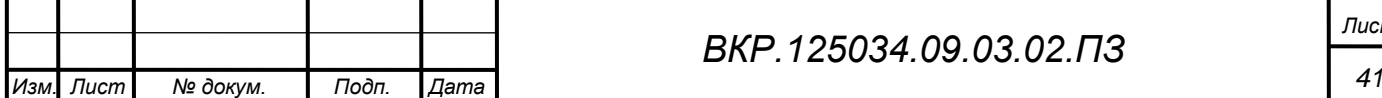

гаются процедуры, выполняемые при вызове тех или иных операций [34].

Ориентируясь на предметную область бакалаврской работы, определив, что веб-сервис разрабатывается для упрощения процесса подачи заявки и ее продвижения по бизнес-процессу, а также для составления отчетности по подключенным пользователям, спроектируем набор операций и функций, позволяющие обращаться к информационной базе и отбирать все необходимые данные для webсервиса. Для начала необходимо задействовать созданный ранее регистр «СведенияАдресации», который бы определял путь заявки до определенного сотрудника. Далее создадим операцию «CreateProc», в котором с помощью процедур «Получить Филиал», «Получить Должность», «Получить Сотрудника», «Получить Отдел» и «Получить Департамент» мы будем инициализировать нужного сотрудника, а также установим механизм взаимодействия спроектированного бизнес-процесса и web-сервиса. Начальнику отдела ACУ предоставлена возможность составить отчет. Для этого на сервере разместим функцию «Получить ПДФ()», которая будет инициализировать данные из документа «ДвижениеЗаявки» и выводить данные в отчет «ВедомостьПоЗаявкамПользователей» в виде pdf-файла. На клиенте пропишем процедуру «СоздатьОтчет», вызывающую функцию «ПолучитьПДФ()». На выходе получим отчет, состоящий из табличных данных, а также график, позволяющий просмотреть статистику подключенных пользователей за выбранный период.

2.4.6 Проектирование соединения информационных баз

Описанная в 1.1.2 структура АСУФХД, функционирующая в ИА АО «ДРСК», представляет собой взаимодействие нескольких конфигураций через СОМ-соединение, являющийся один из вариантов обмена данными между базами. С помощью СОМ соединения можно из одной базы 1С подключиться к другой и прочитать или записать данные. Пользоваться этим методом можно как в клиентсерверных вариантах баз, так и в файловых базах. Поскольку, одна из задач, стоящая перед отделом ACV – совершенствование ПО, то работа этого отдела также направлена на то, чтобы снизить нагрузку на вычислительные ресурсы. Реализация СОМ-соединения, работающая на предприятии, представлена на рисунке 8.

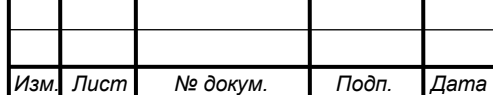

Недостатком такого соединения является кэширование для открытой пользователем формы. Значит, при каждом создании новой формы, к служебной базе будет заново инициализировано соединение и создан новый сеанс.

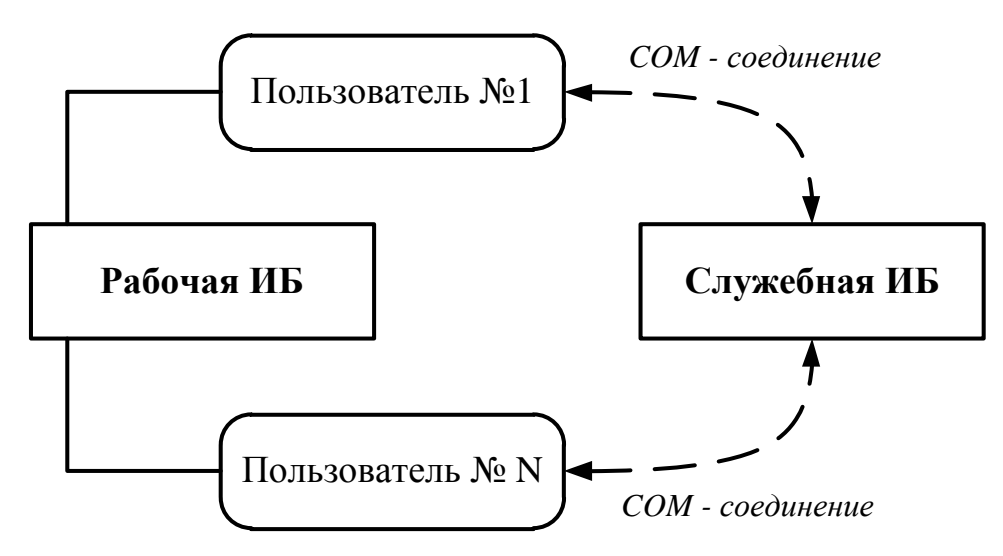

Рисунок 8 – COM-соединение между информационными базами

Инициализация соединения занимает значительное время, поскольку COMобъект загружает конфигурацию базы, к которой подключается. Поэтому данный способ не подходит в тех случаях, где скорость соединения должна занимать не более нескольких секунд. Если представить, что подключение происходит к УПП, где конфигурация размером явно более 3 ГБ, то мы получим колоссальный объем трафика, если хотя бы пять пользователей будут подключаться к служебной базе. Несмотря на вычислительные мощи, необходимо минимизировать трафик соединения с информационными базами. Это поможет ускорить работу нашего проектируемого web-сервиса и значительно оптимизирует работу в плане подключения новых пользователей к системе.

Общий принцип работы новой схемы заключается в поддержке COMсоединения со служебной базой на web-сервере, работающий внутри центра обработки данных. Рабочая база будет устанавливать соединение с web-сервером и работать с кэшированным соединением COM используя web-сервис. Модернизированная схема представлена на рисунке 9. Огромный плюс такой схемы в том, что соединение будет инициализировано один раз. Не будет необходимости устанавливать COM-соединение со служебной базой каждый раз, когда пользователь

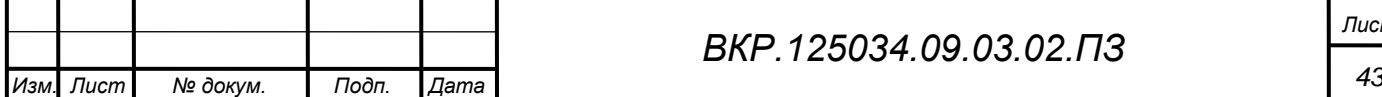

начнет использовать функции программы, требующие получение данных из служебной базы. Следовательно, значительно сократится время обращения и объем трафик при инициализации соединения.

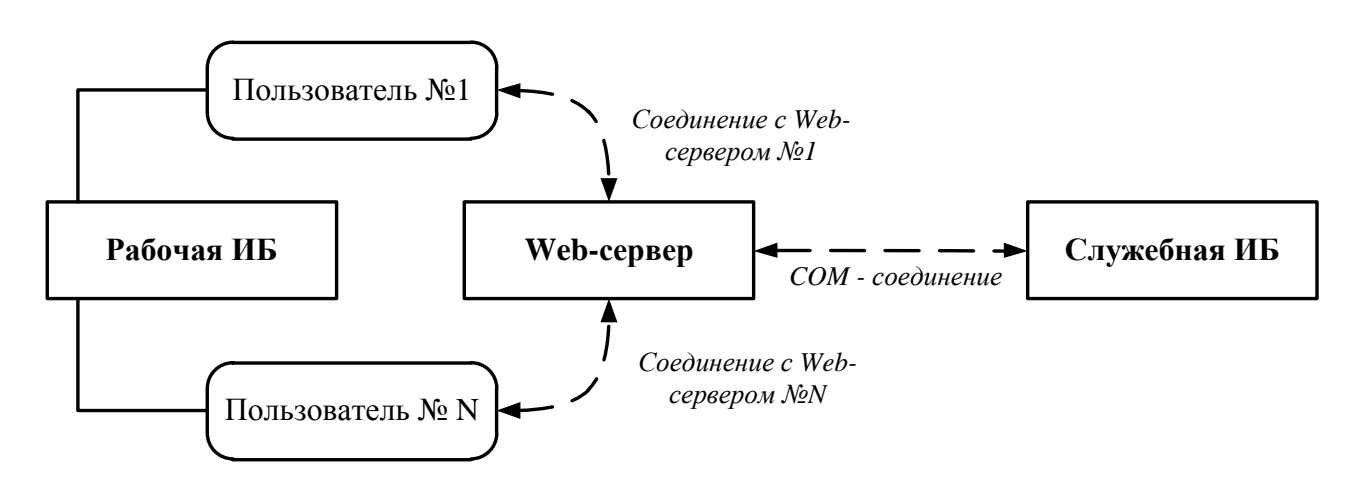

Рисунок 9 – Модернизированное соединение между базами

Во-первых, создадим отдельный класс, с помощью которого будем инициализировать СОМ-соединение со служебной ИБ. Этот класс был создан в отдельном проекте и после добавлен в проект веб-сервиса. При создании класса прописываем метод, в который передается строка соединения с ИБ.

После создается СОМ-объект соединения и вызывается метод, устанавливающий соединение с информационной базой. В результате метод возвращает созданное СОМ-соединение вызывающему приложению. В проект веб-сервиса добавим глобальный класс приложения, который позволит при старте веб-сервиса провести инициализацию СОМ-соединения на уровне приложения и использовать его для всех подключаемых к сервису сеансов.

Созданное соединение записывается в переменную приложения. Завершающим этапом проектирования - вызов разработанного метода из платформы 1С: Предприятие. Из рабочей базы нам необходимо обратиться к веб-сервису и вызвать его метод. Для этого в конфигурации рабочей базы создадим обработку с командой «Получить» на основной форме. Процедура-обработчик команды вызывает серверную функцию «ПолучитьСервер()», в которой опишем алгоритм работы с веб-сервисом. Далее, добавим новый объект конфигурации WSCсылка, который будет содержать описание веб-сервиса. При создании объекта укажем URL

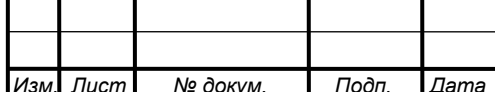

для импорта WSDL. WSDL расшифровывается как Язык Описания Web-сервисов (Web Services Description Language). Документ WSDL является XML-документом, описывающим web-сервис. Он определяет расположение сервиса и операции (или методы), предоставляемые им. После, опишем модуль для работы с созданной ссылкой. В итоге, мы имеем возможность работы со служебной базой через вебсервис.

# **2.5 Проектирование программного обеспечения**

Разработанный web-сервис имеет структуру, представленную на рисунке 10.

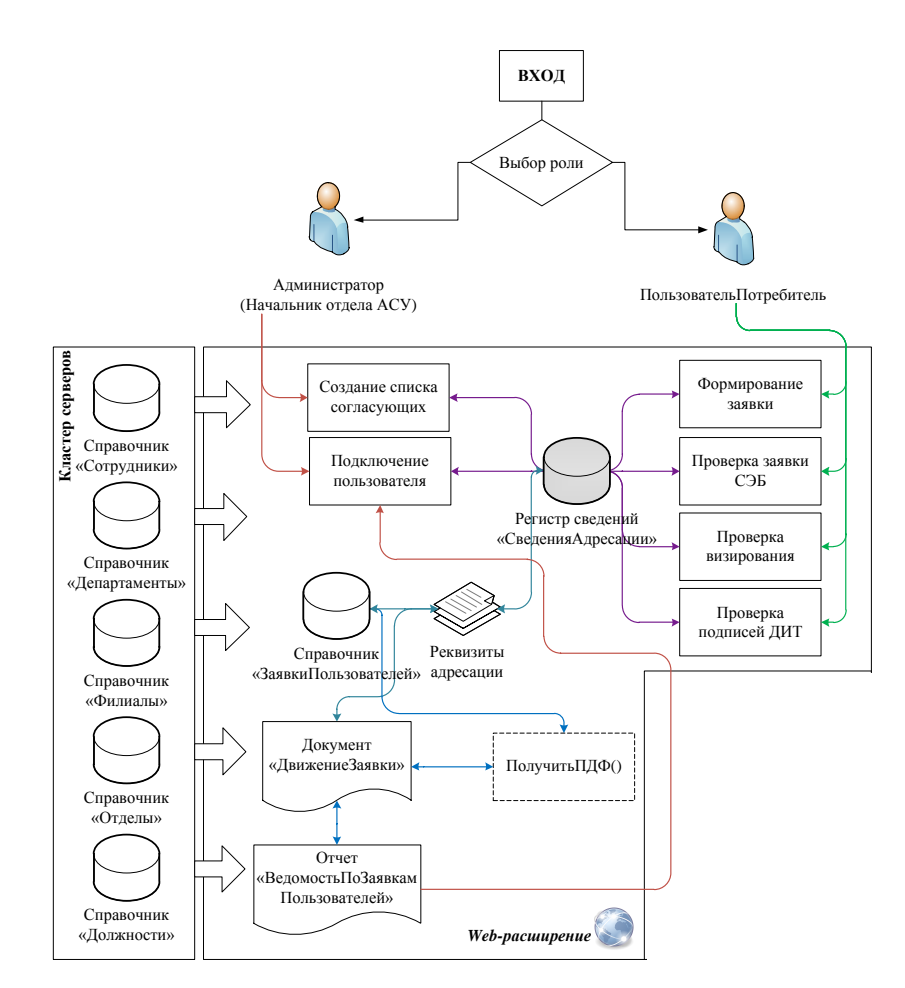

Рисунок 10 – Структура web-сервиса

Для удобства чтения схемы, уточним, что такие справочники как: «Сотрудники», «Департаменты», «Филиалы», «Отделы» и «Должности» хранятся в кластере серверов, и каждый непосредственно взаимодействует с каждым модулем разработанного веб-сервиса через регистр сведений «СведенияАдресации». Данные регистр предопределяет сотрудников, а именно сообщает сервису, на какой

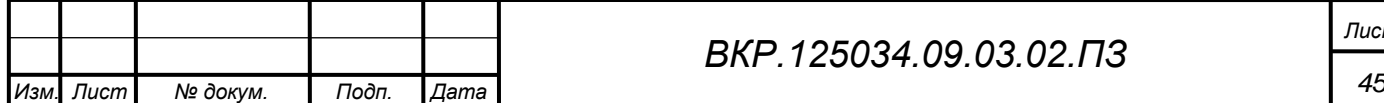

должности работает сотрудник, в каком филиале, какому департаменту и отделу он принадлежит. Благодаря данному регистру задачи через реквизиты адресации направляются нужным сотрудникам в соответствии с картой маршрута заявки. Результатами таких процедур являются типы значения булево.

В интерфейсе данные точки условия выделяются начальником отдела АСУ в виде поля флажка. Поскольку начальник отдела АСУ является администратором системы, то в случае необходимости, может проверить, на каком этапе находится заявка. Для этого на форме сервиса создадим кнопку, выполняющая функцию «Показать карту()», которая отобразит завершенные этапы подписания заявки.

Безусловно, в системе АО «ДРСК» существует разделение прав доступа к различным подсистемам. Для данного веб-сервиса необходимо организовать следующие типы ролей: «Администратор» и «ПользовательПотребитель». Пользователям потребителям присвоены права:

монопольный режим (использование монопольного режима);

журнал регистрации (журнал регистрации);

- тонкий клиент (право запуска тонкого клиента);
- веб клиент (право запуска веб-клиента);
- толстый клиент (право роли запуска толстого клиента);

внешнее соединение (право запуска внешнего соединения);

 сохранение данных пользователя (разрешение или запрет на сохранение данных пользователя (настроек, избранного, истории));

 интерактивное открытие внешних обработок (открытие внешних обработок);

интерактивное открытие внешних отчетов (открытие внешних отчетов);

вывод (вывод на печать, запись и копирование в буфер обмена).

Администратору доступны полные права. Для того чтобы пользователям системы приходили только задачи, направленные непосредственно им, необходимо прописать в модуле сеанса функцию «НайтиПоНаименованию()», где проверяется имя сотрудника. Проектирование бизнес-процесса можно считать завершенным. Далее, необходимо «прицепить» выполнение задач, содержащихся в бизнес-

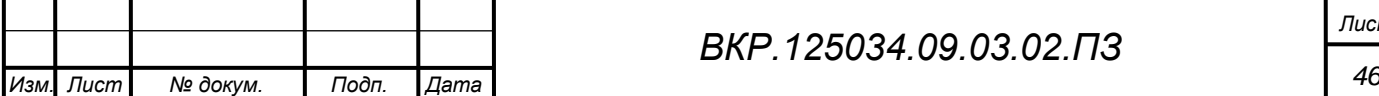

процессе, к созданному веб-сервису. Процесс получения документа по итогу бизнес-процесса описан в 2.4.5, необходимо отметить здесь то, что функция «ПолучитьПДФ()» находится внутри web-расширения и определяет необходимые реквизиты для составления отчета.

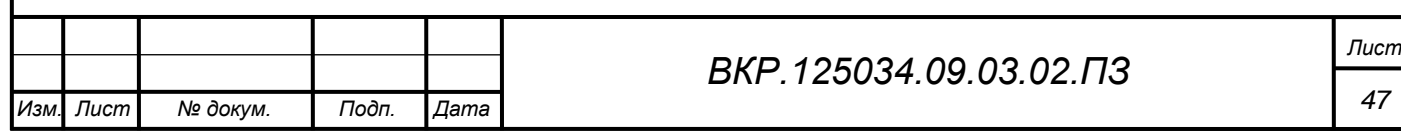

# 3 РАЗРАБОТКА ПРОГРАММНОГО ОБЕСПЕЧЕНИЯ

### **3.1 Описание программы**

Реализованная подсистема носит название «Прием заявок на подключение пользователей к АСУФХД» и предназначена для внедрения в конфигурацию АСУФХД для АО «ДРСК». В соответствии с техническим заданием на проектирование, реализация web-сервиса должна иметь понятный для пользователя интерфейс. Реализованная в рамках web-сервиса подсистема решает ряд задач, поставленных компанией, а именно: осуществление возможности упрощенного способа подачи заявки на подключение к подсистемам АСУФХД, обращение заявки между отделами, а также составление отчета о подключенных пользователях. С точки зрения администрирования, в подсистеме предусмотрена возможность просмотреть, на каком этапе находится заявка. Логическая структура программы, а также подробное описание модулей и функций рассмотрены ниже.

### 3.1.1 Логическая структура программы

Так как мы используем расширение, поставщиком которого является прикладное решение, то взаимодействие между прикладным решением и потребителями веб-сервиса осуществляется через веб-сервер, с помощью модуля расширения веб-сервера. Таким образом, когда потребитель обращается к web-сервису прикладного решения, выполняется модуль web-сервиса. Этот модуль содержится в конфигурации, и в нем располагаются процедуры, выполняемые при вызове тех или иных операций web-сервиса. В нашем случае (клиент-серверный вариант работы) модуль будет исполняться в кластере серверов. В данном варианте работы, сервис взаимодействует с кластером серверов, а тот, в свою очередь с сервером баз данных.

При установке соединения клиентское приложение обращается к центральному серверу кластера. Центральный сервер, на основе анализа статистики загруженности рабочих процессов, направляет клиентское приложение к конкретному рабочему процессу, который будет его обслуживать. Указанный процесс может находиться как на центральном сервере, так и на любом рабочем сервере кластера.

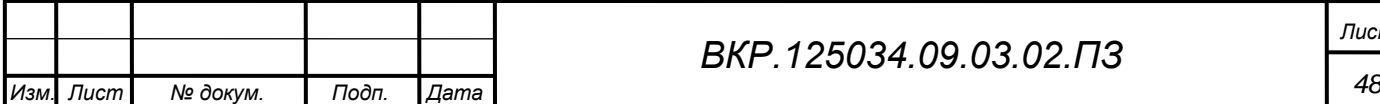

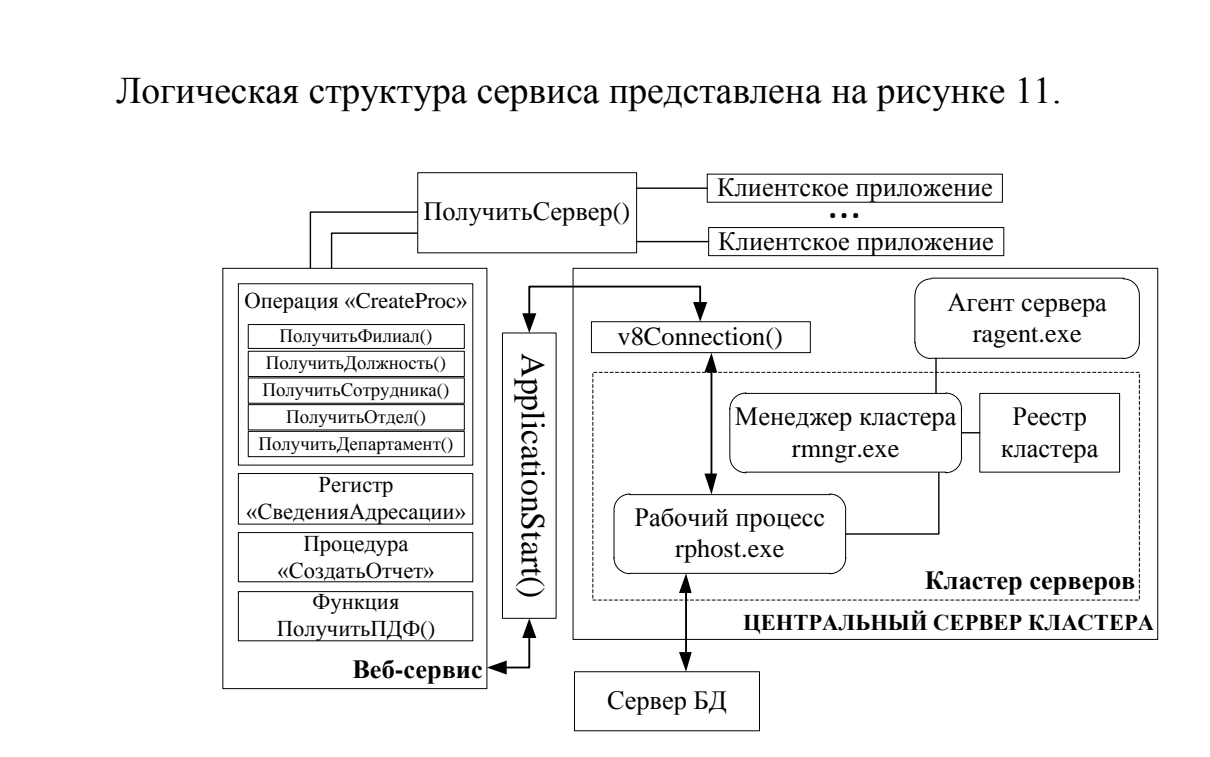

Рисунок 11 – Логическая структура программы

Рабочий процесс выполняет аутентификацию пользователя и обслуживает соединение до окончания сеанса работы клиента с данной информационной базой. В работе кластера выделим следующие процессы:

 ragent.exe (агент сервера – обеспечивает функционирование компьютера в составе кластера);

 rmngr.exe (менеджер кластера – управляет функционированием самого кластера);

 rphost.exe (рабочий процесс – обслуживает клиентские приложения, взаимодействует с сервером БД).

Задействовав вышеуказанные процессы, входящие в конфигурацию АСУ-ФХД, мы обеспечим бесперебойное подключение разработанного web-сервиса. Для того чтобы подключить подсистему «Прием заявок на подключение пользователей к АСУФХД» создадим функцию «v8Connection()», которая будет работать как отдельный класс, с помощью которого инициализируется COM-соединение со служебной информационной базой. Связующим звеном между разработанной подсистемой и кластером серверов является функция «ApplicationStart()», которая подключает пользователя по логину и паролю, а также инициализирует его права в системе. Далее, работаем в пределах web-сервиса. Операция «CreateProc» опре-

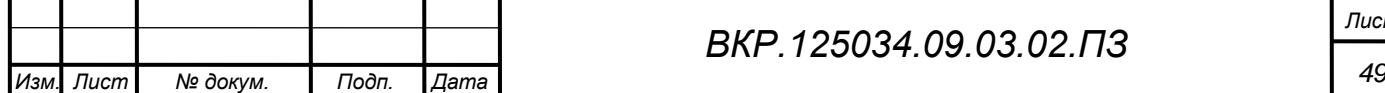

деляет необходимые параметры с помощью функций «ПолучитьФилиал()», «Получить Сотрудника» и т.д. В операции происходит запрос, в ходе которого осуществляется выборка из всех необходимых справочников. Также, необходимо задействовать регистр «СведенияАдресации», выполняющий распределительную функцию. Таким образом, заявка попадает конкретному пользователю в соответствии с картой маршрута. После создания модуля общий алгоритм работы следующий: происходит получение WSDL-определения, создается прокси для соединения с сервисом, а также пакет XDTO соответствующего типа, вызывается метод веб-сервиса с указанием типа параметра, обрабатывается результат.

3.1.2 Описание модулей, функций, обработчиков событий

Процедура «СоздатьОтчет» необходима для определения всех данных, которые понадобятся при составлении отчета о подключенных пользователях. Входными данными для данной процедуры является функция «мДанные», в которой происходит определение необходимой информации. Выходными данными является подпроцесс, в котором происходит преобразование XML-документа в pdf-файл с помощью функции «Получить ПДФ()». Алгоритм модуля представлен на рисунке 12.

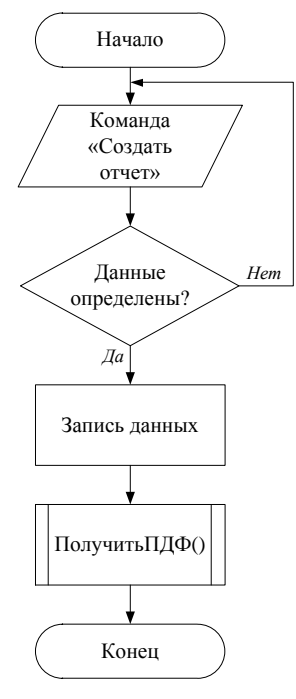

Рисунок 12 - Алгоритм процедуры «СоздатьОтчет»

Функция «Получить ПДФ()», которая будет инициализировать данные из до-

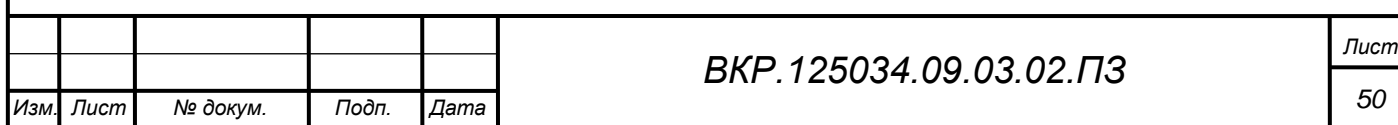

кумента «ДвижениеЗаявки» и выводить данные в отчет «ВедомостьПоЗаявкам-Пользователей» в виде pdf-файла, является частью алгоритма работы процедуры «СоздатьОтчет». Входными данными для данной функции являются запись XMLданных в переменные, хранящиеся в операции «CreateProc». На выходе получаем сформированный отчет в виде pdf-файла, который можно получить через любой pdf-принтер. Алгоритм работы функции «Получить ПДФ()» представлен на рисунке 13.

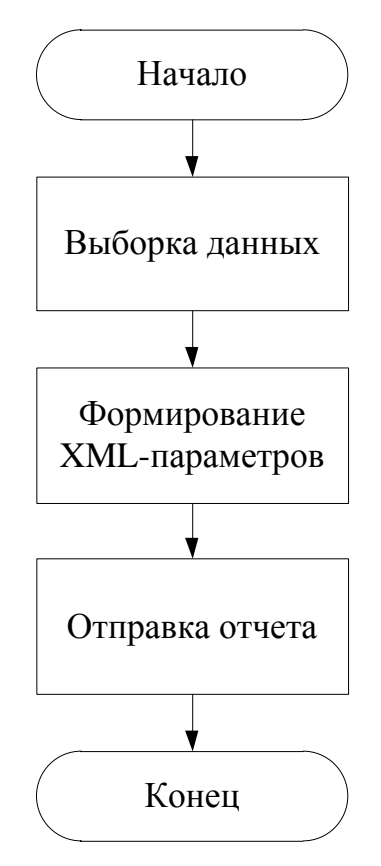

Рисунок 13 – Алгоритм функции «Получить ПДФ()»

Для связи между кластером серверов и разработанным web-сервисом разработана функция ApplicationStart(). Данная функция является как таковым модулем нашего сервиса.

Входными данными для функции являются логин и пароль пользователя, а также пространства имен, необходимые для инициализации соединения.

Выходными данными для функции являются адреса и ссылки на необходимые формы для дальнейшей работы с сервисом.

Алгоритм работы функции ApplicationStart() изображен на рисунке 14.

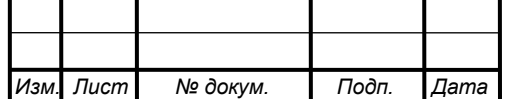

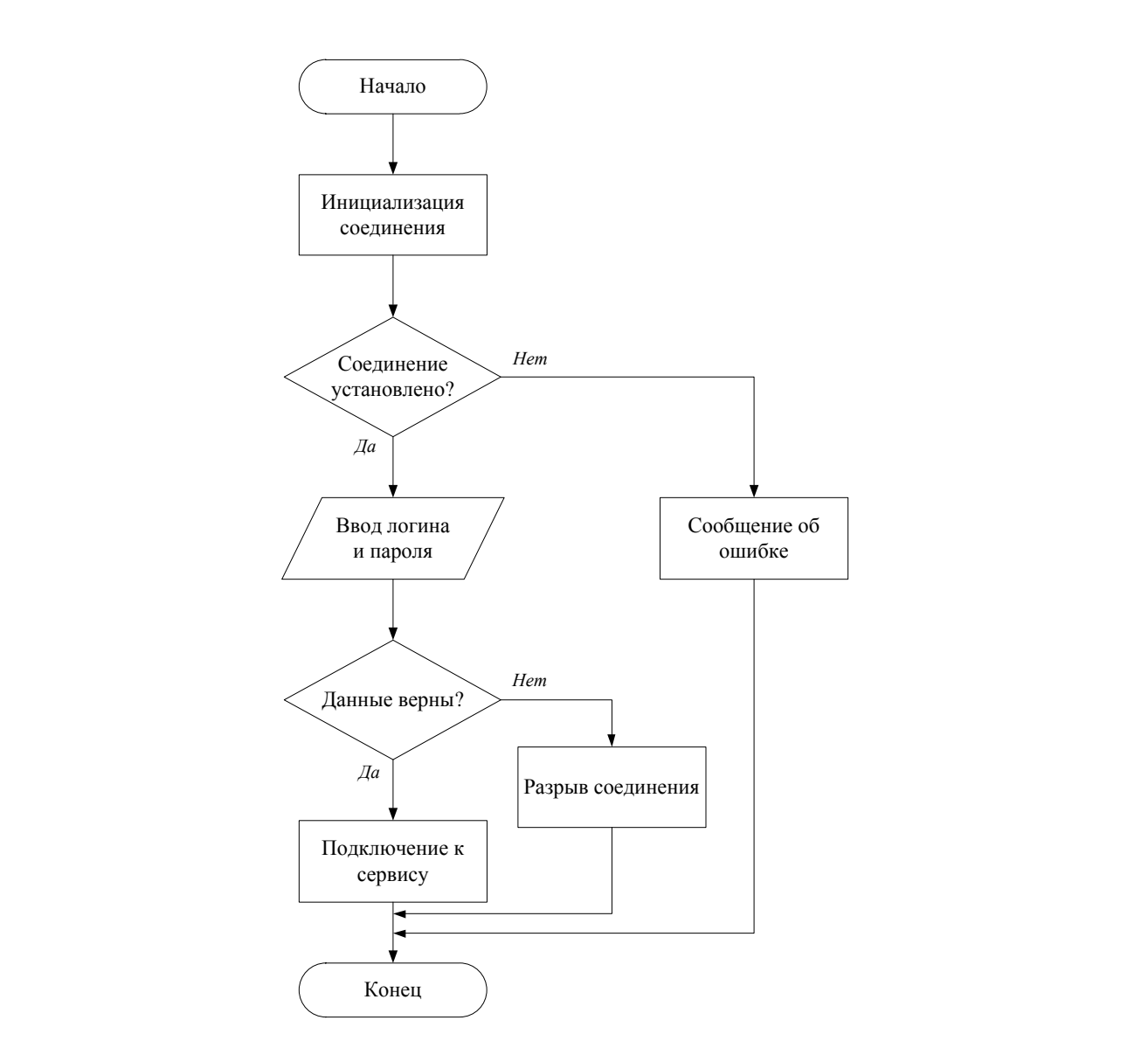

Рисунок 14 - Алгоритм работы функции ApplicationStart()

В функции Получить Сервер() реализован алгоритм работы с web-сервисом. Внутри функции происходит определение WSccылок, а также процесс получения пакета XDTO. Входными данными для данной функции являются WSCсылка, который будет содержать описание веб-сервиса и пакет XDTO, где хранятся типы параметров и их значения, необходимых для получения определенных данных при формировании заявки. Алгоритм работы функции Получить Сервер() представлен на рисунке 15. Особенностью алгоритма является то, что каждая точка условия представляет собой определенный «уровень безопасности». В случае отсутствия пакета XDTO либо ошибки при определении WS-ссылок, происходит закрытие модуля, что позволит избежать несанкционированного доступа к конфиденциальным данным. Выходными данными является соединение с web-сервисом.

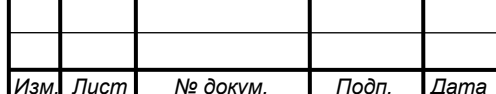

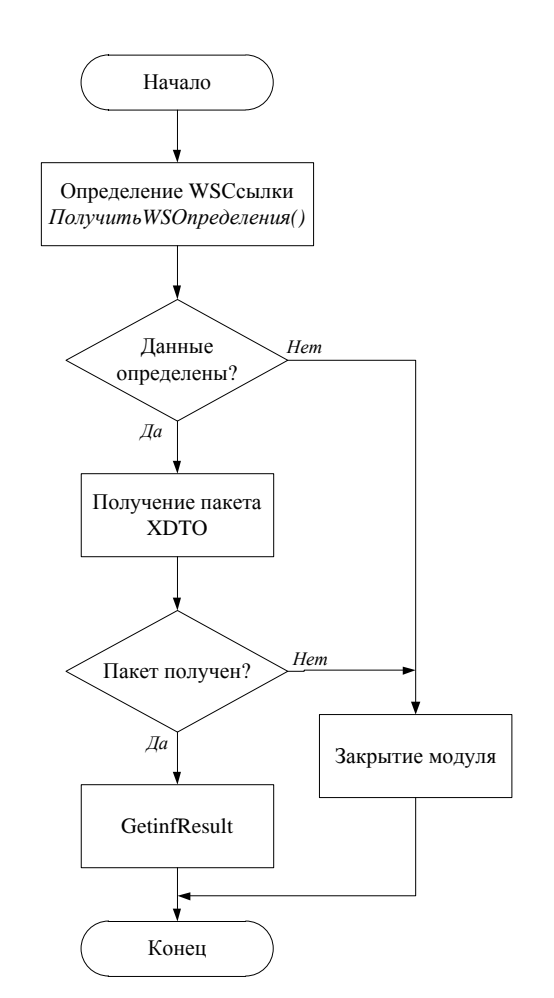

Рисунок 15 – Алгоритм работы функции ПолучитьСервер()

### 3.1.3 Описание схемы взаимодействия информационных баз

Используя инструмент замера производительности, сравним время обращения через веб-сервис и через COM-соединение. Результаты замера представлены на рисунке 16.

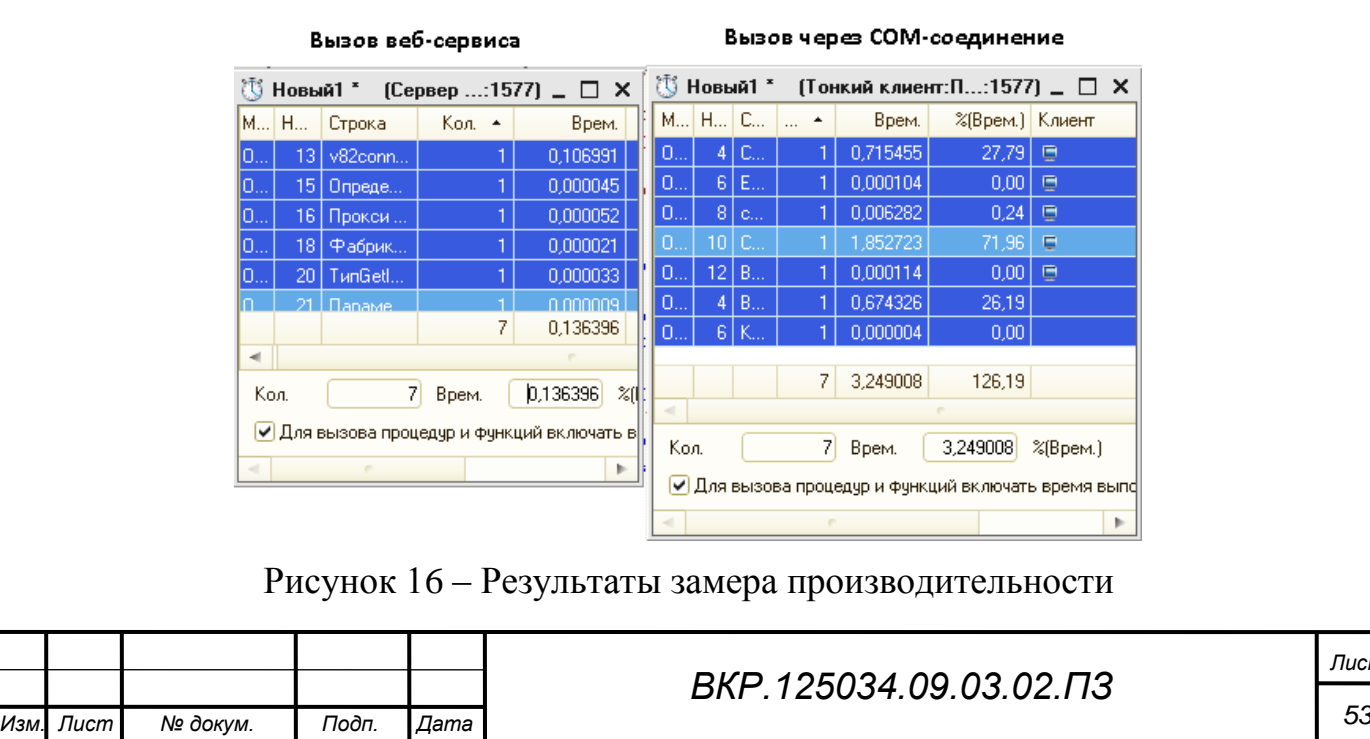

*Лист*

Необходимо отметить важную особенность - через новую сетевую схему время соединения со служебной базой значительно уменьшилось. Время загрузки информационных баз отличается приблизительно в 24 раза. Кроме того, чем больше информационная база размером, тем будет больше разница. Предложенная схема кэширования СОМ-соединения имеет ряд особенностей. СОМ-соединение будет кэшировано до тех пор, пока существует хотя бы один клиентский сеанс на веб-сервере. Если к веб-сервису не было обращений в течение нескольких минут, то соединение со служебной базой будет разорвано. Чтобы поддерживать соединение даже при отключенных клиентских сеансах, можно создать регламентную задачу, которая с заданной периодичностью будет вызывать какой-либо простой метод веб-сервиса, тем самым поддерживая клиентское соединение с вебсервером. Всю работу с веб-сервисом из платформы вести на стороне сервера так мы сможем повысить надежность созданной схемы, поскольку настроить работу сервера 1С: Предприятия с веб-сервисом намного легче, чем проверять доступ и настройки каждой клиентской машины.

## 3.2 Описание интерфейса

При входе под своим именем и паролем, пользователь входит в систему 1С:АСУФХД. Авторизация представляет собой окно с полями «Пользователь» и «Пароль». Окно авторизации представлено на рисунке 17.

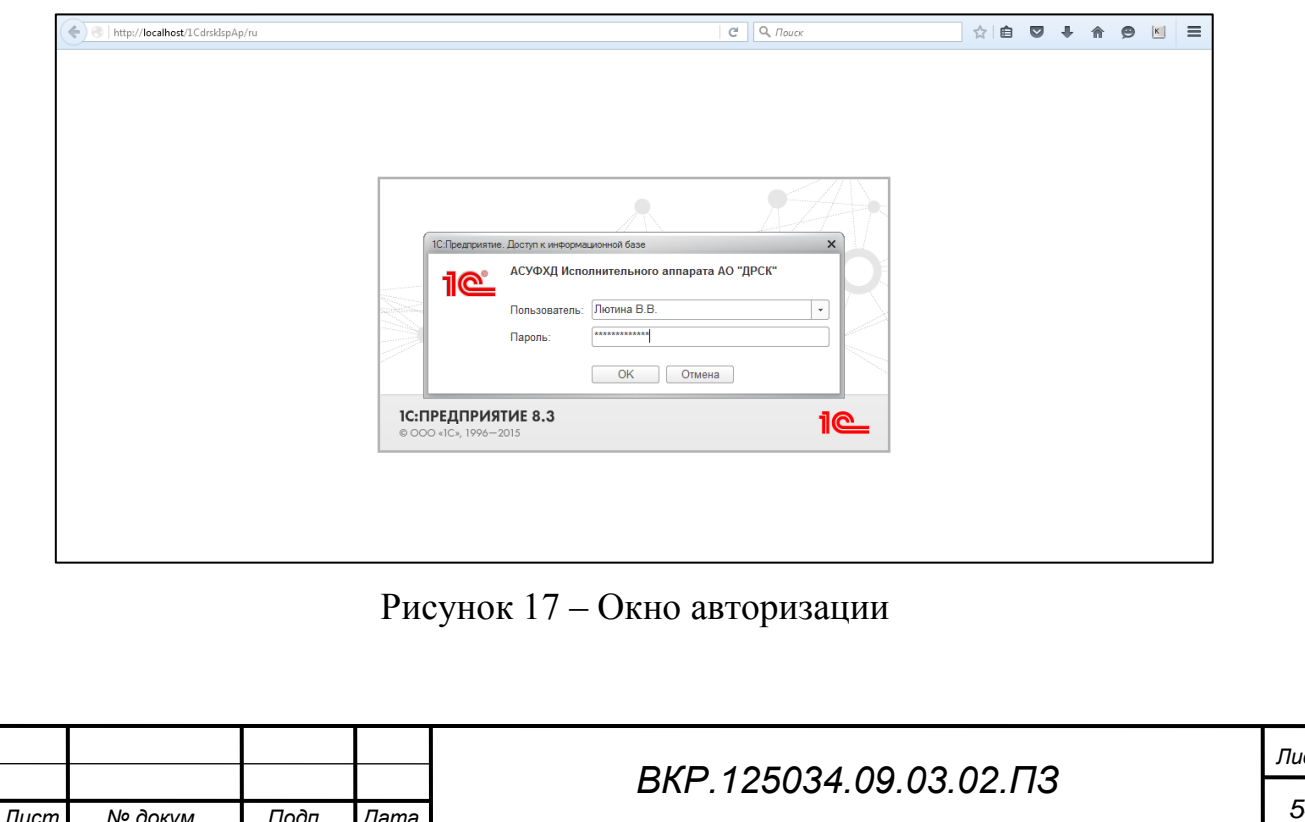

Для подключения к необходимым подсистемам, пользователю необходимо заполнить следующие поля:

- филиал;
- департамент;
- отдел;
- должность;
- ФИО;
- номер кабинета;
- телефон.

Кнопка «Добавить» выведет список всех подсистем предприятия, пользователю необходимо лишь выбрать нужные. Выбранные подсистемы сохраняются в список. Кнопка «Отправить заявку» передаст ее в отдел АСУ. Форма заполнения заявки представлена на рисунке 18.

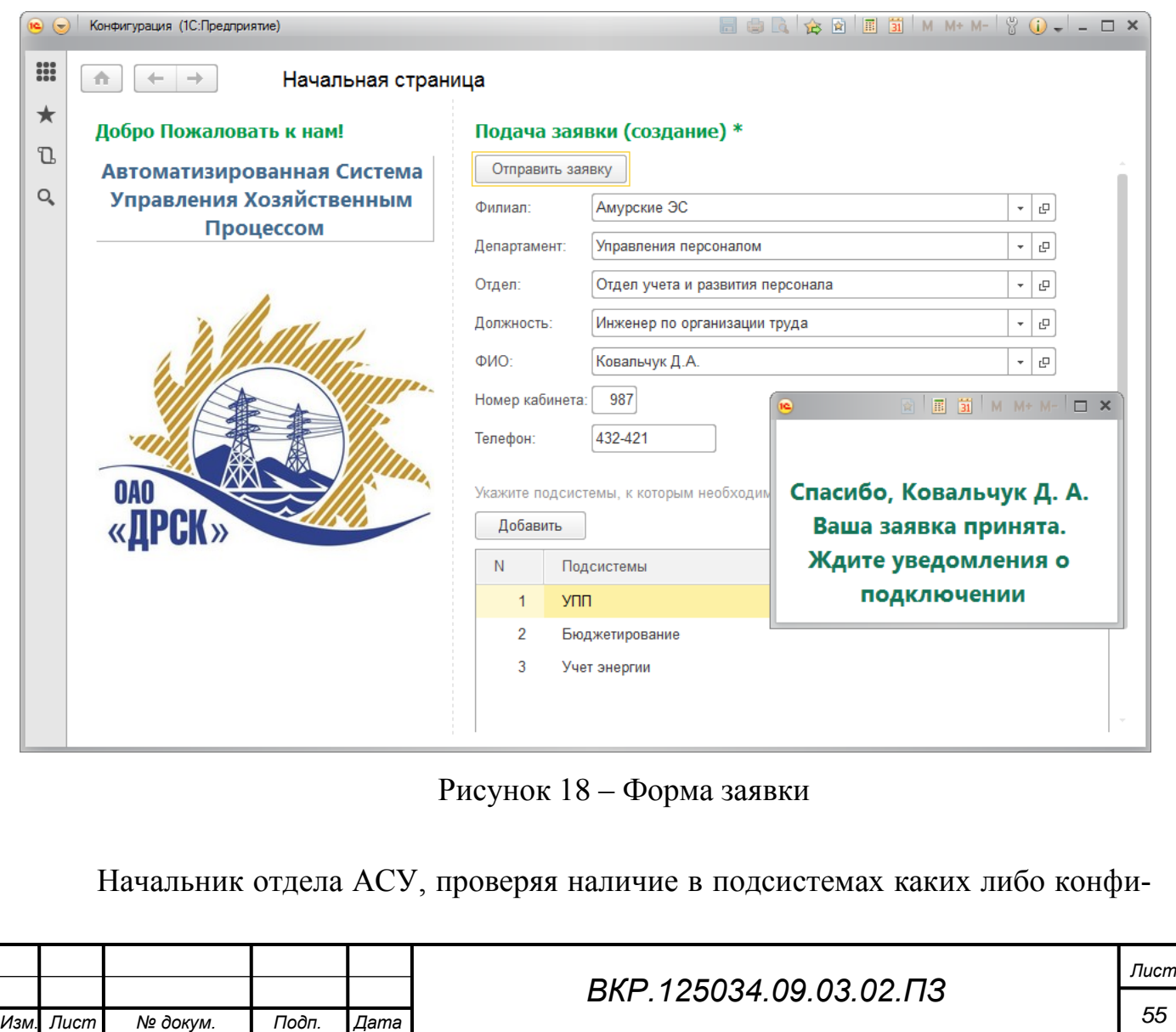

денциальных данных, составляет список согласующих, а также определяет, необходимо-ли согласовать заявку со Службой Экономической Безопасности. В случае необходимости, устанавливается флажок с пометкой «Есть Личные Данные». Далее, по кнопке «Добавить», начальник отдела АСУ выбирает необходимых сотрудников, чьи согласия нужны для дальнейшего продвижения заявки по карте маршрута. Перед отправкой заявки, ее необходимо прикрепить к списку. Кнопка «Прикрепить заявку» автоматически интегрирует данные в сформированную задачу. Форма выбора списка согласующих лиц представлена на рисунке 19.

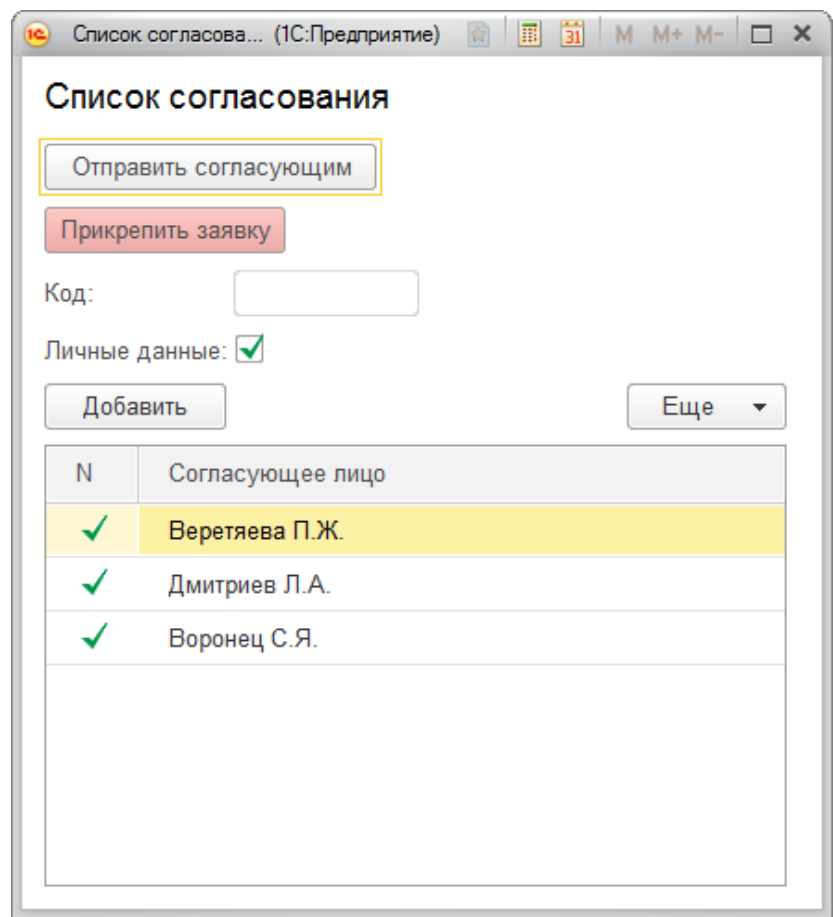

Рисунок 19 – Форма отправки заявки списку согласующих лиц

Лицу из списка согласующих доступна форма, представленная на рисунке 20. Пользователю доступны поля, указывающие на сотрудника, оформившего заявку, дата запроса, а также набор подсистем, к которым он желает подключиться. Кроме того, доступны кнопки «Согласовано» и «Не согласовано». Плюс ко всему Пользователю дана ссылка на форму, где он может оставить свои комментарии и замечания в случае несогласования.

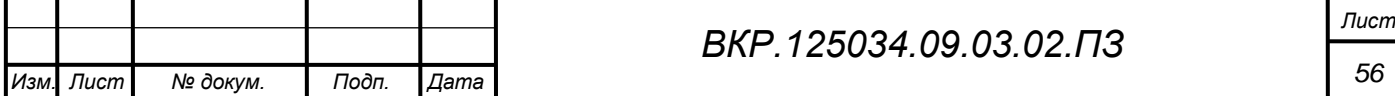

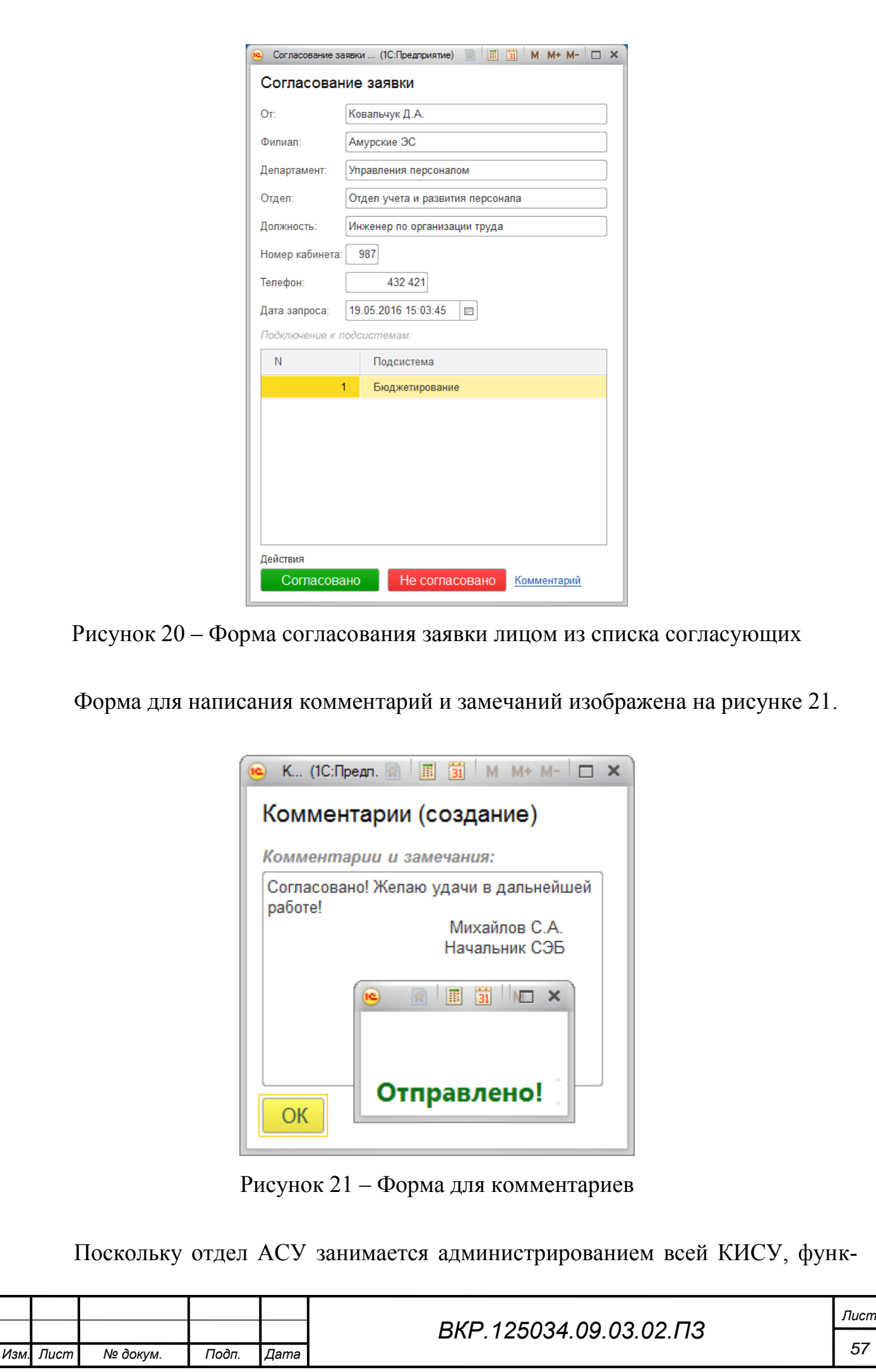

ционирующей на предприятии, то начальнику отдела доступны все задачи, выполняемые в рамках веб-сервиса. Из списка задач «Прием заявок на подключение пользователей» (рисунок 22) выбирается любая задача.

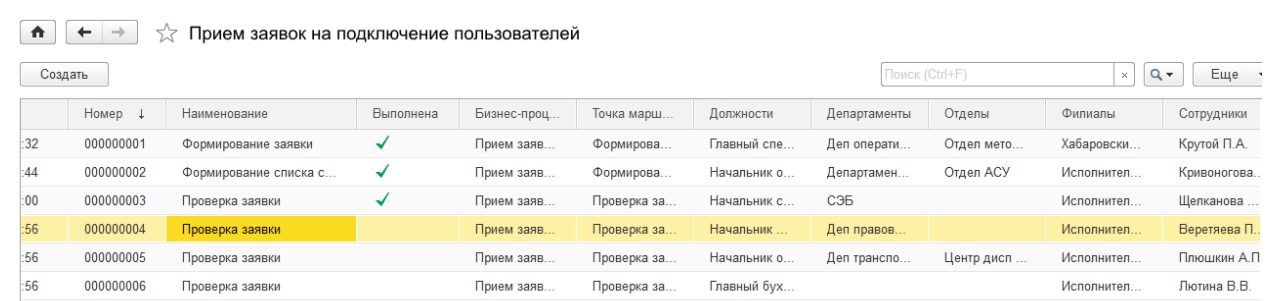

Рисунок 22 – Список задач для согласования заявок на подключение

Присутствует возможность отследить заявку и просмотреть ее статус по карте маршрута. Карта будет доступна при нажатии на кнопку «Показать Карту». Описанный интерфейс представлен на рисунке 23.

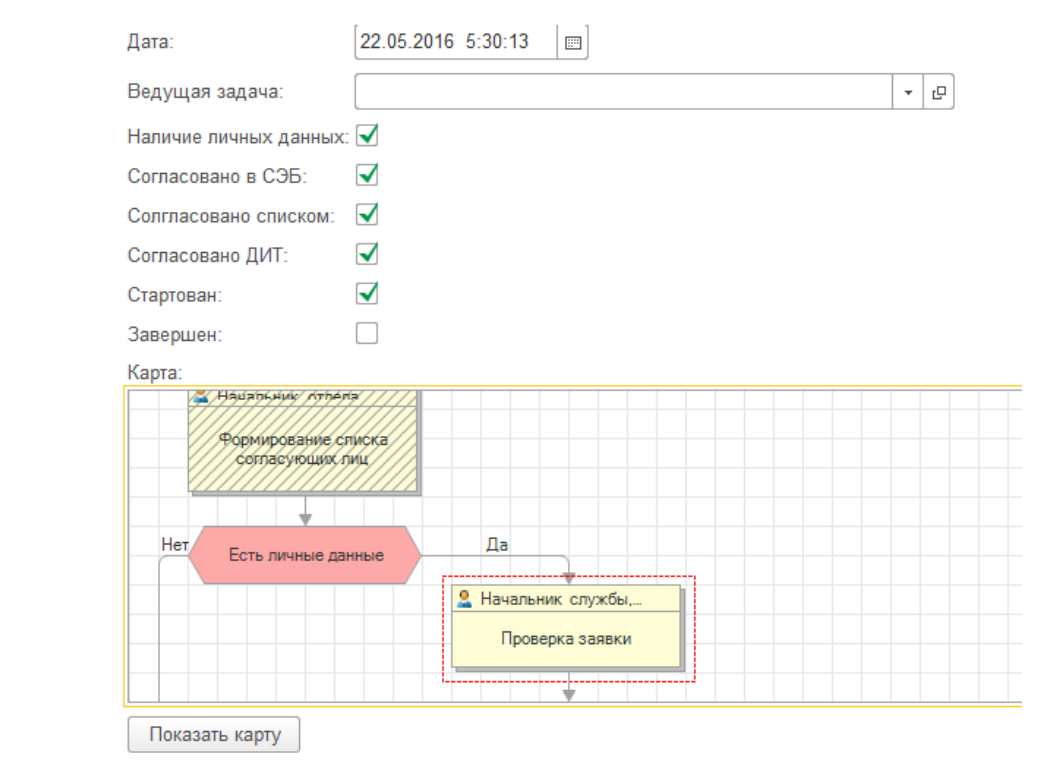

Рисунок 23 – Карта маршрута заявки в определенный момент времени

Один из потоков в документообороте отдела, это отчетность. С помощью модуля «Графические Отчеты» и внедрения в него XML параметров можно сформировать приятный отчет в виде наглядного столбчатого графика. Пример отчета

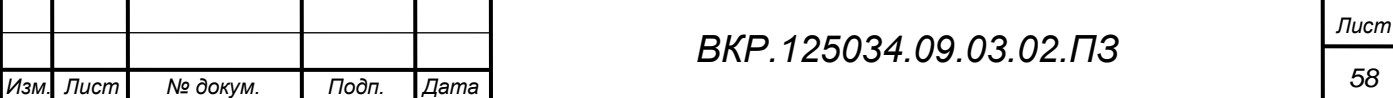

о подключенных пользователях за период «апрель 2016» представлен на рисунке 24. Данный отчет предназначен для дальнейшей отправки его в другие структурные подразделения организации по назначению. После нажатия кнопки «Печать», данный отчет преобразуется в формат pdf и переносится в БД.

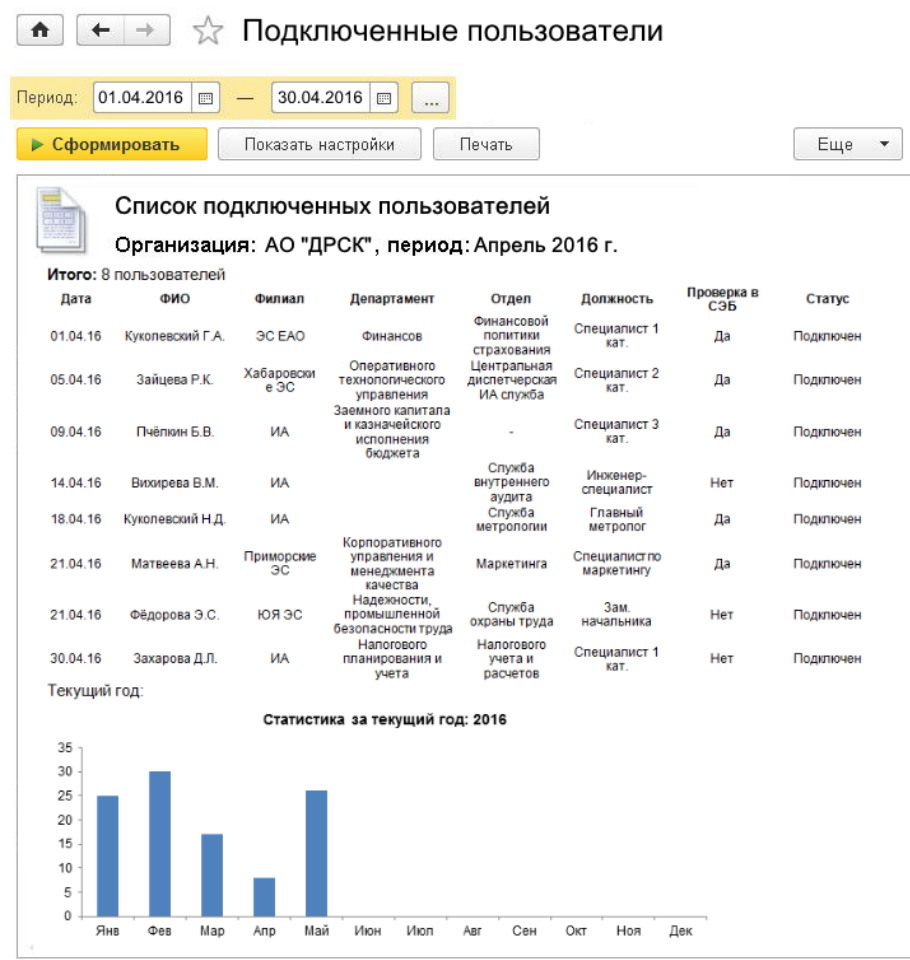

Рисунок 24 – Отчет о подключенных сотрудниках за апрель 2016 года

При полном согласовании заявки, администратор КСИУ (начальник отдела АСУ) наделяет пользователя определенными правами для дальнейшей работы в подсистеме, а также высылает уведомление пользователю об успешном подключении. Как видно, подсистема работает просто и не требует от пользователя лишних действий, а также имеет довольно приятный для восприятия интерфейс.

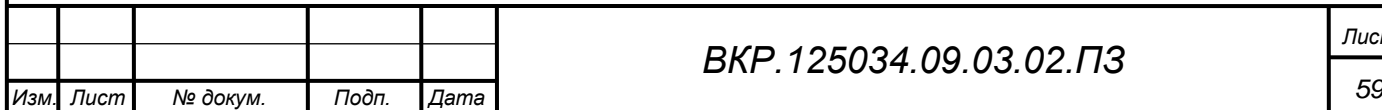

### *ВКР.125034.09.03.02.ПЗ*

### **ЗАКЛЮЧЕНИЕ**

В ходе бакалаврской работы, была изучена организационная структура предприятия, функционирование и взаимодействие ее подразделений. Также был изучен порядок сбора и подготовки первичной информации для целей управления производством, был изучен принцип средств сбора первичной информации, а также их характеристики.

Ознакомившись с имеющимися на предприятии технологическими средствами автоматизации проектирования информационных систем, руководителем от предприятия была поставлена цель – разработать подсистему для приема заявок на подключение пользователей к системе в рамках web-сервиса. Перед созданием подсистемы необходимо было определить четкую логику бизнес-процесса, начиная от формирования документа и заканчивая его окончательным согласованием.

На основании исследования была выявлена проблематика, проделана работа и получены определенные результаты, а именно:

модернизирован и максимально упрощен процесс подачи заявки;

 реализована подсистема, которая будет работать интегрировано в системе, работающей на предприятии;

 разработано более оптимизированное подключение между информационными базами.

Современные требования к проектированию информационных систем подтолкнули к созданию web-сервиса на основе внедренного расширения, поставщиков которого является фирма 1С. После изучения процесса обработки информации, а также функциональных и обеспечивающих подсистем, функционирующих на предприятии, была спроектирована новая схема взаимодействия веб-сервера и информационного кластера АО «ДРСК».

Поддержка COM-соединения описанным в ходе пояснительной записки способом позволит решить множество прикладных задач: от соединения двух информационных баз, как это было в нашем случае, до создания полноценного обмена информации в распределенной сети. В конечном счете, использование технологии

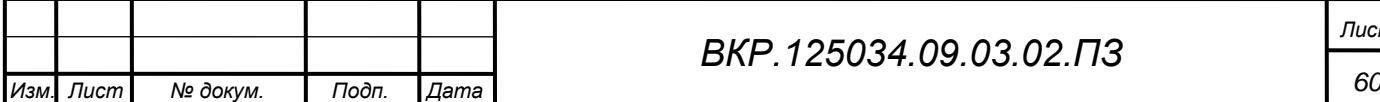

web-сервисов позволит значительно расширить возможности платформы 1С:Предприятие, сделав ее одним из лучших средств автоматизации любого предприятия.

Разработанный web-сервис был одобрен руководством предприятия. На данный момент, подсистема находится на этапе внедрения, следовательно, программа будет модернизироваться, будут добавляться новые функции и т.д.

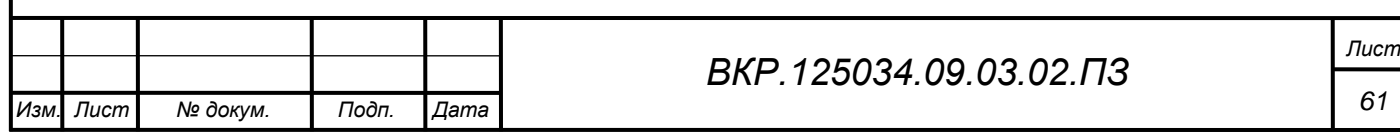

# БИБЛИОГРАФИЧЕСКИЙ СПИСОК

1 Абрашина, Е. Использование механизма расширенной аналитики в «1С:Управление производственным предприятием» / Е. Абрашина, И. Емельянов. – М.: 1С–Паблишинг, 2012. – 757 с.

2 Агуров, П.В. C#. Сборник рецептов: учеб. пособие / П.В. Агуров. – СПб.: БХВ – Петербург, 2012. – 432 с.

3 Ажеронок, В.А. Разработка управляемого интерфейса / В.А. Ажеронок, [и др.]. – М.: 1С-Паблишинг, 2012. – 728 с.

4 Байдаков, В. Д. 1С:Предприятие 8.2 Описание встроенного языка. : учеб. пособие. / В. Д. Байдаков. – Фирма «1С». – М.: ООО «1С-Учебный центр №3», 2013. – 909 с.

5 Баймакова, И.А. Обеспечение защиты персональных данных (+CD) / И.А. Баймакова, [и др.]. – М.: 1С-Паблишинг, 2012. – 270 с.

6 Белоусов, П. С. 1С:Предприятие 8.1. Практическое пособие. : учеб. пособие / П.С. Белоусов. – Фирма «1С». – М.: ООО «1С-Паблишинг», 2013. – 286 с.

7 Богданов, М.Р. Перспективные языки веб-разработки / М.Р. Богданов. – М.: Национальный Открытый Университет «ИНТУИТ», 2016. – 265 с.

8 Буренин, Н. С. 1С:Предприятие 8.2. Примеры конфигураций малых предприятий: учеб. пособие / Н.С. Буренин, М. В. Волкодаева. – Фирма «1С». – М.: ООО «1С-Учебный центр №3», 2012. – 432 с.

9 Вугт, В.В. Open XML: учеб. пособие / В.В Вугт. – Microsoft Press, 2012. – 110 с.

10 Гарольд, Э.Р. XML. Справочник: учеб. пособие / Э.Р. Гарольд, В.Скотт Минс. – М.: Символ-Плюс, 2012. – 576 с.

11 Гончаров, Д.И. Конфигурирование в системе «1С:Предприятие 8». Основные объекты / Д.И. Гончаров. – М.: 1С-Паблишинг, 2012. – 147 с.

12 Дейтел, П. Как программировать на Visual C# 2012 / П. Дейтел, Х. Дейтел. – СПб.: Питер, 2014. – 858 с.

13 Ермаков, А.Е. Основы конфигурирования корпоративных сетей Cisco:

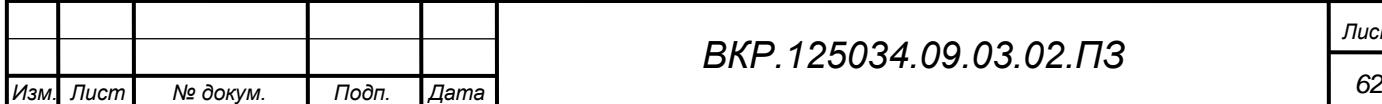

учеб. пособие / А.Е. Ермаков. – М.: УМЦ ЖДТ (Маршрут), 2013. – 248 с.

14 Заика, А.А. Локальные сети и интернет [Электронный ресурс] / А.А. Заика. – М.: Интернет-Университет Информационных Технологий (ИНТУИТ), 2016. – 323 c. – Режим доступа: http://www.iprbookshop.ru/16705. – 26.05.2016.

15 Золотов, С.Ю. Проектирование информационных систем [Электронный ресурс]: учебное пособие / С.Ю. Золотов. – Томск: Томский государственный университет систем управления и радиоэлектроники, Эль Контент, 2013. – 88 c.

16 Иншаков, М.В. Технологии и средства реализации информационных процессов в вычислительных сетях [Электронный ресурс]: учеб. пособие / М.В. Иншаков. – М.: Московский городской педагогический университет, 2013. – 164 c. – Режим доступа: http://www.iprbookshop.ru/26632. – 11.05.2016.

17 Кандаурова, Н.В. Вычислительные системы, сети и телекоммуникации: учеб. пособие / Н.В. Кандаурова, С.В. Яковлев, В.П. Яковлев. – М.: ФЛИНТА, 2013. – 344 с.

18 Капулин, Д. В. Информационная структура предприятия: учеб. пособие / Д.В. Капулин, А.С. Кузнецов, Е.Е. Носкова. – Красноярск: Сиб. федер. ун-т, 2014.  $-186$  c.

19 Кашаев, С. Программирование в 1С: Предприятие 8.3: учеб. пособие / С. Кашаев. – СПб.: Питер, 2014. – 983 с.

20 Корячко, В.П. Алгоритм парных переходов каналов связи при динамическом изменении нагрузки в корпоративных сетях нескольких провайдеров связи с различными зонами покрытия / В.П. Корячко, Д.А. Перепелкин, М.А. Иванчикова // «Вестник РГРТУ». – 2014. – №2 (выпуск 48). - С.68-76.

21 Корячко, В.П. Анализ и проектирование маршрутов передачи данных в корпоративных сетях [Электронный ресурс]: монография / В. П. Корячко, Д.А. Перепелкин. – М.: Горячая линия-Телеком, 2012. – 236 c. – Режим доступа: http://www.iprbookshop.ru/11975. - 18.05.2016.

22 Логинов, М.Д. Техническое обслуживание средств вычислительной техники [Электронный ресурс]: учеб. пособие / М.Д. Логинов, Т.А. Логинова. – М.: БИНОМ. Лаборатория знаний, 2013. – 319 c. – Режим доступа:

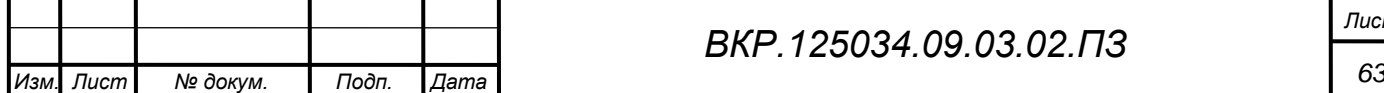

http://www.iprbookshop.ru/6579. – 05.05.2016.

23 Лысенко, Е.И. Принципы обеспечения безопасности корпоративной сети / Е.И. Лысенко, А.С. Барабошин, С.С. Черненко // «Современные проблемы науки и образования». – 2014. – №4. – С. 1-12.

24 Мак–Дональд, М. WPF: Windows Presentation Foundation в .NET 4.0 с примерами на C# 2010: / М. Мак-Дональд. – М.: Вильямс, 2012. – 1020 с.

25 Метелица, Н.Т. Вычислительные сети и защита информации [Электронный ресурс]: учеб. пособие / Н.Т. Метелица. – Краснодар: Южный институт менеджмента, 2013. – 48 с. – Режим доступа: http://www.iprbookshop.ru/25962. – 02.05.2016.

26 Матяш, С.А. Корпоративные информационные системы: учеб. пособие / С.А. Матяш. – М.: Берлин, 2015. – 471 с.

27 Нейгард, М. Release it! Проектирование и дизайн ПО для тех, кому не все равно: учеб. пособие / М. Нейгард. – СПб.: Питер, 2016. – 320 с.

28 Нейгел, К. C# 5.0 и платформа .NET 4.5 для профессионалов: учеб. пособие / К. Нейгел, Б. Ивьен. – М.: Вильямс, 2014. – 1440 с.

29 Новиков, Ю.В. Основы локальных сетей [Электронный ресурс] / Ю.В. Новиков, С.В. Кондратенко. – М.: Интернет-Университет Информационных Технологий (ИНТУИТ), 2016. – 405 c. – Режим доступа: http://www.iprbookshop.ru/22425. – 21.05.2016.

30 Стасышин, В.М. Проектирование информационных систем и баз данных: учеб. пособие / В.М. Стасышин. – Новосибирск: Новосибирский государственный технический университет, 2012. – 100 c.

31 Стиллмен, Э. Изучаем C#: учеб. пособие / Э. Стиллмен, Д. Грин. – М.: Издательство: 978–5–496–00867–9, 2014. – 816 с.

32 Средства интеграции и обмена данными в системе «1С:Предприятие 8» [Электронный ресурс]: Режим доступа: http://www.bs1c.ru/learning/desc/17. – 16.05.2016.

33 Толковый словарь 1С:Предприятия 8. Веб-сервис [Электронный ресурс]: офиц. сайт. http://v8.1c.ru/. – Режим доступа: http://v8.1c.ru/overview/Term0163.htm.

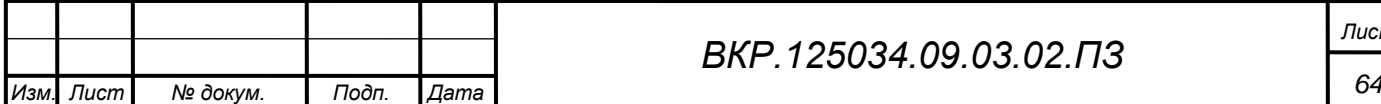

 $-21.05.2016.$ 

34 Толковый словарь 1С:Предприятия 8. Веб-сервисы, механизм [Электронный ресурс]: офиц. сайт. http://v8.1c.ru/. – Режим доступа: http://v8.1c.ru/overview/Term\_000000273.htm. – 21.05.2016.

35 Павловская, Т.А. C#. Программирование на языке высокого уровня: учеб. пособие / Т.А. Павловская. – СПб.: Питер, 2014. – 432 с.

36 Практическое применение Web–сервисов в «1С:Предприятии 8» [Электронный ресурс]: Режим доступа: http://ru.pcmag.com/sovety–i– sekrety/6339/help/prakticheskoe–primenenie–web–servisov–v–1spredpriiatii–8. – 18.05.2016.

37 Пьюривал, С. Основы разработки веб-приложений / С. Пьюривал. – СПб.: Питер, 2015. – 272 с.

38 Рэй, Эрик. Изучаем XML: учеб. пособие / Эрик Рэй. – М.: Символ-Плюс,  $2012. - 408$  c.

39 Сафронов, В.В. Анализ существующих сетевых моделей локальных вычислительных сетей / В.В. Сафронов // «Вестник инновационного евразийского университета». – 2013. – №3. – С.64-67.

40 Скит, Д. C# для профессионалов. Тонкости программирования / Д. Скит. – М.: Вильямс, 2014. – 408 с.

41 Филиппов, С.А. Основы современного веб-программирования: учеб. пособие / С.А. Филиппов. – М.: МИФИ, 2013. – 160 с.

42 Хачатрян, К.Г. Гипертекстовая технология / К.Г. Хачатрян. – М.: Лаборатория книги, 2012. – 121 с.

43 Чекмарев, Ю.В. Локальные вычислительные сети [Электронный ресурс]: учебное пособие / Ю.В. Чекмарев. – М.: ДМК Пресс, 2009. – 200 c. – Режим доступа: http://www.iprbookshop.ru/5082. – 16.05.2016.

44 Шеперд, Д. Освой самостоятельно XML за 21 день / Д. Шеперд. – М.: Вильямс, 2012. – 432 с.

45 Шорт, С. Разработка XML Web-сервисов средствами Microsoft. NET / С. Шорт. – СПб.: БХВ-Петербург, 2012. – 480 с.

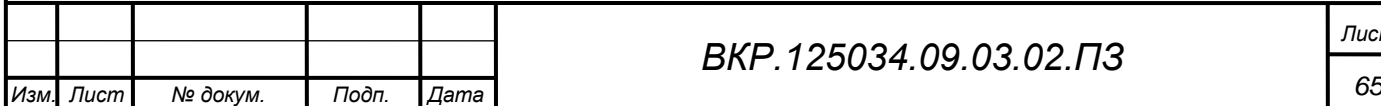

### ПРИЛОЖЕНИЕ А

#### Техническое задание на проектирование

### 1 ОБЩИЕ СВЕДЕНИЯ

*Полное наименование разрабатываемой подсистемы:* Прием заявок на подключение пользователей к автоматизированной системе управления финансовохозяйственной деятельностью для Акционерного Общества «Дальневосточная распределительная сетевая компания».

*Разработчик:* студент факультета математики и информатики Амурского государственного университета Ковальчук Данил Андреевич.

*Заказчик:* Акционерное Общество «Дальневосточная распределительная сетевая компания».

*Адрес:* 675000, Россия, Амурская область, г. Благовещенск, ул. Шевченко, 28.

*Перечень документов, на основании которых создается подсистема:* ГОСТ 34.602-89 – техническое задание на проектирование автоматизированной системы управления; требование к подсистеме; первичные документы.

*Начало работ:* 10.05.2016

*Срок окончания работ:* 23.05.2016

## 2 НАЗНАЧЕНИЕ И ЦЕЛИ СОЗДАНИЯ ПОДСИСТЕМЫ

Разрабатываемая подсистема предназначена для автоматизации наиболее часто выполняемых функций начальника отдела АСУ, а именно – подключение пользователей к различным подсистемам автоматизированной системы управления финансово-хозяйственной деятельностью, функционирующей на предприятии. Также, подсистема создана для ускоренной подачи заявки пользователя на подключение, включая автоматизацию процесса согласования с необходимыми лицами внутри Общества. Помимо значительного увеличения скорости доступа к необходимым данным система позволит исключить человеческий фактор, что уменьшит вероятность появления ошибки и значительно повысит надежность системы.

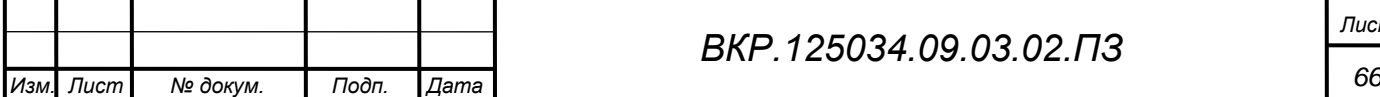

*Цель исследования:* разработка подсистемы, с помощью которой будут решаться следующие задачи: автоматизированная подача заявки внутри конфигурации сотрудником, вести автоматизированную обработку данных, автоматизированное формирование всех сопутствующих отчетов, автоматизация работы согласующих заявку сотрудников. На данный момент, в АО «ДРСК» процесс подачи заявки на подключение осуществляется с помощью бумажного документооборота. Это занимает большое количество времени, т.к. при подписании заявки согласующими лицами возникают различные заминки, что приводит к экономическим потерям для самой организации.

#### **2.1 Функциональное и эксплуатационное назначение изделия**

В данный момент рабочая информация находится на бумажных носителях и обрабатывается вручную. Создаваемая подсистема автоматизирует труд сотрудников в данном аспекте. С еѐ внедрением сотрудники смогут быстро подавать заявки, начальник отдела АСУ – оперативно получать необходимые данные, составлять список согласующих лиц и по итогу подключать пользователя.

Вся необходимая информация хранится в информационной базе. Система предусматривает устранение угрозы несанкционированного доступа к данным, риск их потери и порчи.

Среда разработки, используемая при создании подсистемы должна обеспечивать ссылочную целостность информации, отсутствие искажений при передаче данных.

Сам программный продукт, работающий с базой данных, должен обладать:

- аппаратной независимостью в рамках определенной платформы;
- простым и интуитивно понятным пользовательским интерфейсом;
- средствами контроля правильности вводимых данных;
- необходимым набором отчетов;
- возможностями для дальнейшей модернизации и расширения.

Для эффективной работы необходимо также наличие установленной

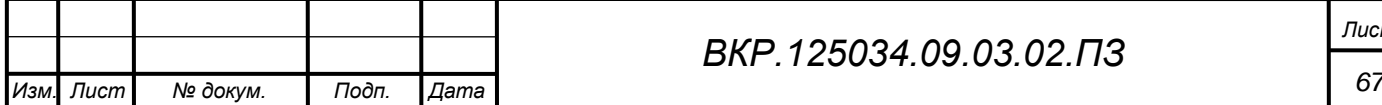

#### *ВКР.125034.09.03.02.ПЗ*

платформы 1С:Предприятие 8. Прикладное программное обеспечение должно обеспечивать выполнение всех функций системы и не допускать сбоев в работе.

Средой разработки веб-сервиса был выбран продукт «1С:Предприятие 8. Web-расширение 1.1». Этот продукт является одним из компонентов платформы 1С:Предприятие. Задача Web-расширения заключается в том, чтобы организовать доступ к функциональности прикладных решений «1С:Предприятия» через Интернет. Благодаря этому появляется возможность встраивать доступ к данным «1С:Предприятия» в существующие веб-сайты и создавать интернет-приложения, использующие данные информационных баз «1С:Предприятия». Интернетприложение будет функционировать в качестве веб-клиента. Достаточно его запустить, и все прикладное решение будет само, автоматически, работать в браузере.

#### **2.2 Экономическая и социальная целесообразность разработки**

С экономической точки зрения целесообразность данной разработки, в первую очередь, заключается в повышении производительности труда за счет замены рутинных работ, автоматизированной обработкой информации на ЭВМ, а так же обеспечение удобного доступа сотрудников к разработанному сервису.

## 3 ХАРАКТЕРИСТИКА ОБЪЕКТА АВТОМАТИЗАЦИИ

Объектом автоматизации проектируемой системы является деятельность отдела АСУ Департамента информационных технологий Исполнительного Аппарата АО «ДРСК», выполняющие функции администрирования всей корпоративной информационной системы, функционирующей на предприятии. Следовательно, необходимо создать web-сервис, который обеспечивал бы оперативный прием заявок от пользователей, а также упрощенный процесс распределения заявки для согласования.

### **3.1 Входные данные**

Входными данными системы являются заявки пользователя, где указывается ФИО сотрудника, контактный телефон, рабочий кабинет, а также подсистемы, к которым сотрудник желает подключиться.

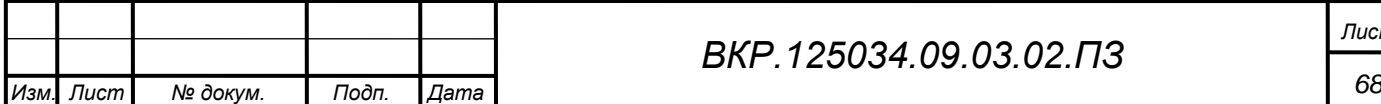

## 3.2 Процесс обработки

Проектируемая подсистема обработки информации будет выполнять следующее: внесение информации информационную базу, изменение информации.

В ходе данного процесса происходит автоматический контроль целостности и уникальности данных, а также проверка на соответствие типа вводимой информации типу поля, в которое она вносится.

### 3.3 Выходные данные

Выходные данные представляются в виде электронного отчета о подключенных пользователях. Электронный отчет содержит результирующую информацию, а также график, показывающий статистику подключенных пользователей за указанный период в удобном для чтения виде, как результат обработки входной информации. Сформированный отчет может быть распечатан. Отчет предназначен для дальнейшей деятельности отдела АСУ.

## 4 ТРЕБОВАНИЯ К СИСТЕМЕ

### 4.1 Функции системы

Проектируемый web-сервис будет выполнять следующие функции:

- составление заявки на получение;

- распределение заявки между списком согласующих лиц;

- утверждение заявки, а также ее отклонение (доступно для всех участников процесса);

- возможность формирования статистического отчета о результатах подключения:

## 4.2 Стандарты

Разработка системы регламентируется стандартами:

- ГОСТ 19.001-77 Общие положения;

- ГОСТ 19.004-80 Термины и определения;

– ГОСТ 19.101-77 Виды программ и программных документов;

– ГОСТ 19.102-77 Стадии разработки;

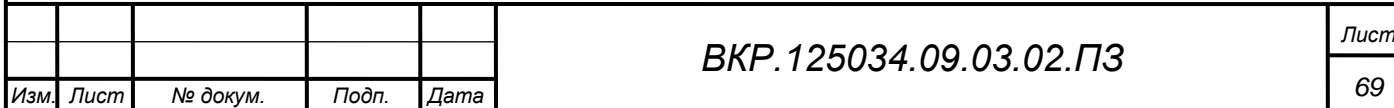

– ГОСТ 19.103-77 Обозначение программ и программных документов;

– ГОСТ 19.104-78 Основные надписи;

– ГОСТ 19.105-78 Общие требования к программным документам;

– ГОСТ 19.106-78 Требования к программным документам, выполненным печатным способом;

– ГОСТ 19.402-78 Описание программы;

– ГОСТ 19.502-78 Описание применения. Требования к содержанию и оформлению;

– ГОСТ 19.505-79 Руководство оператора. Требования к содержанию и оформлению;

– ГОСТ 19.508-79 Руководство по техническому обслуживанию. Требования к содержанию и оформлению;

- ГОСТ 34.602-89 Техническое задание на создание автоматизированной системы;

- ГОСТ 34.201-89 Виды, комплектность и обозначение документов при создании автоматизированных систем;

- ГОСТ 24.104-85 Автоматизированные системы управления. Общие требования;

- ГОСТ 34.601-90 Автоматизированные системы. Стадии создания;

- ГОСТ 25.861-83 АСУ. Требования по безопасности средств вычислительной техники.

#### **4.4 Программные и аппаратные ограничения, совместимость**

Поскольку данный продукт разрабатывался внутри платформы 1С:Предприятие, то все его ограничения соответствуют ограничением платформы. Для работы сервиса должен быть установлен и запущен сервер SQL Server 2012. Для функционирования системы желателен выделенный сервер, который должен быть подключен источнику бесперебойного питания (при перебоях электропитания сервер должен корректно завершить свою работу, иначе это может привести к

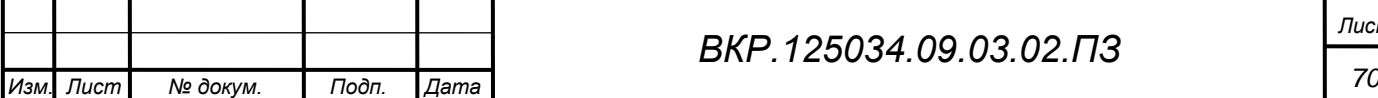

возникновению ошибок в базе).

#### 4.8 Эргонометрические характеристики

Создаваемое программное изделие ориентировано на пользователя, владеющего навыками работы в операционной системе 1С. Интерфейс программы должен быть интуитивно понятен и требовать от пользователя минимум действий, а вся входная информация должна контролироваться во избежание ввода ошибочных и некорректных данных.

#### 4.9 Безопасность и секретность

В разрабатываемой системе должно быть реализовано строгое разграничение доступа зарегистрированных пользователей к информационным ресурсам (возможность доступа только к тем ресурсам и выполнения только тех операций с ними, которые необходимы конкретным пользователям для исполнения своих функций), то есть защиту от несанкционированного доступа. Для обеспечения защиты хранимых данных будет использован такой метод как идентификация пользователей (позволяет устанавливать конкретного пользователя).

## 5 СТАДИИ И ЭТАПЫ РАЗРАБОТКИ

Выделяются следующие стадии и этапы разработки:

- формирование требований к автоматизированной системе (обследование объекта автоматизации и обоснование необходимости создания систем, формирование требований пользователей к системе);

разработка концепции автоматизированной системы (изучение объекта, произведение необходимых исследований):

- техническое залание

- эскизный проект разработка предварительных проектных решений, разработка документации на подсистему);

- технический проект (разработка проектных решений по системе, разработка и тестирование отдельных модулей системы);

- рабочая документация (разработка рабочей документации на систему,

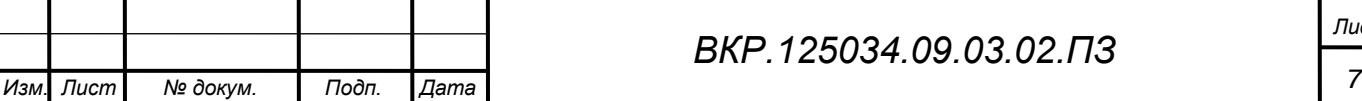

разработка или адаптация программ);

 ввод в действие (подготовка объекта автоматизации к вводу системы в действие, подготовка персонала, комплектация системы программными средствами, проведение предварительных испытаний, проведение опытной эксплуатации, проведение приѐмочных испытаний).

#### 6 ПОРЯДОК КОНТРОЛЯ И ПРИЕМКИ

Порядок контроля и приемки:

предварительные испытания;

опытная эксплуатация;

приемочные испытания.

В случае если разработанный продукт соответствует всем выдвигаемым к нему требованиям, то выносится решение о его дальнейшем использовании.

7 ТРЕБОВАНИЯ К СОСТАВУ И СОДЕРЖАНИЮ РАБОТ ПО ПОДГО-ТОВКЕ ОБЪЕКТА АВТОМАТИЗАЦИИ К ВВОДУ В ДЕЙСТВИЕ

Перед тем как ввести в эксплуатацию готовую информационную систему разработчик обязан договорится с руководством организации о времени, в течение которого он обязан внедрить разработанную подсистему. Под внедрением системы понимается совокупность мероприятий включающих в себя обучение персонала, настройку системы для дальнейшего использования, информирование специалистов отдела АСУ о порядке проведения работ по сопровождению системы и предоставление им необходимой документации на систему, ознакомление администратора с его обязанностями.

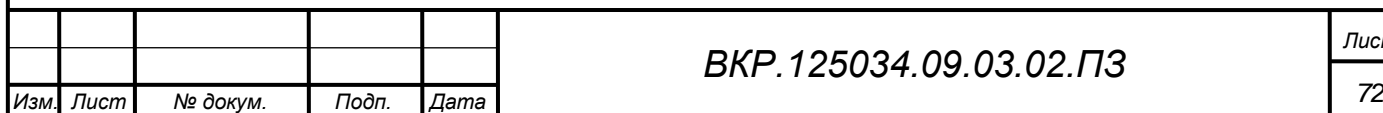
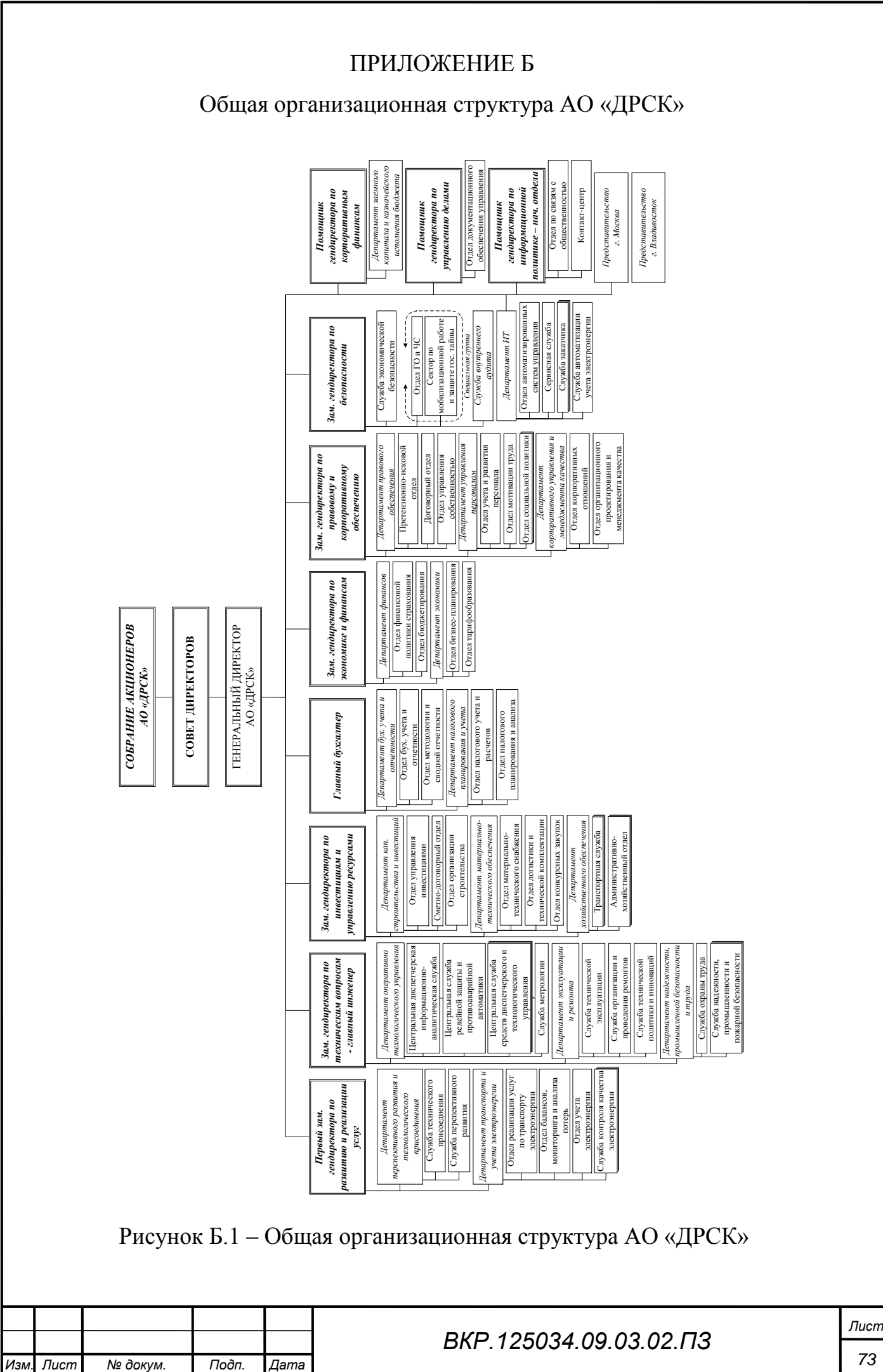

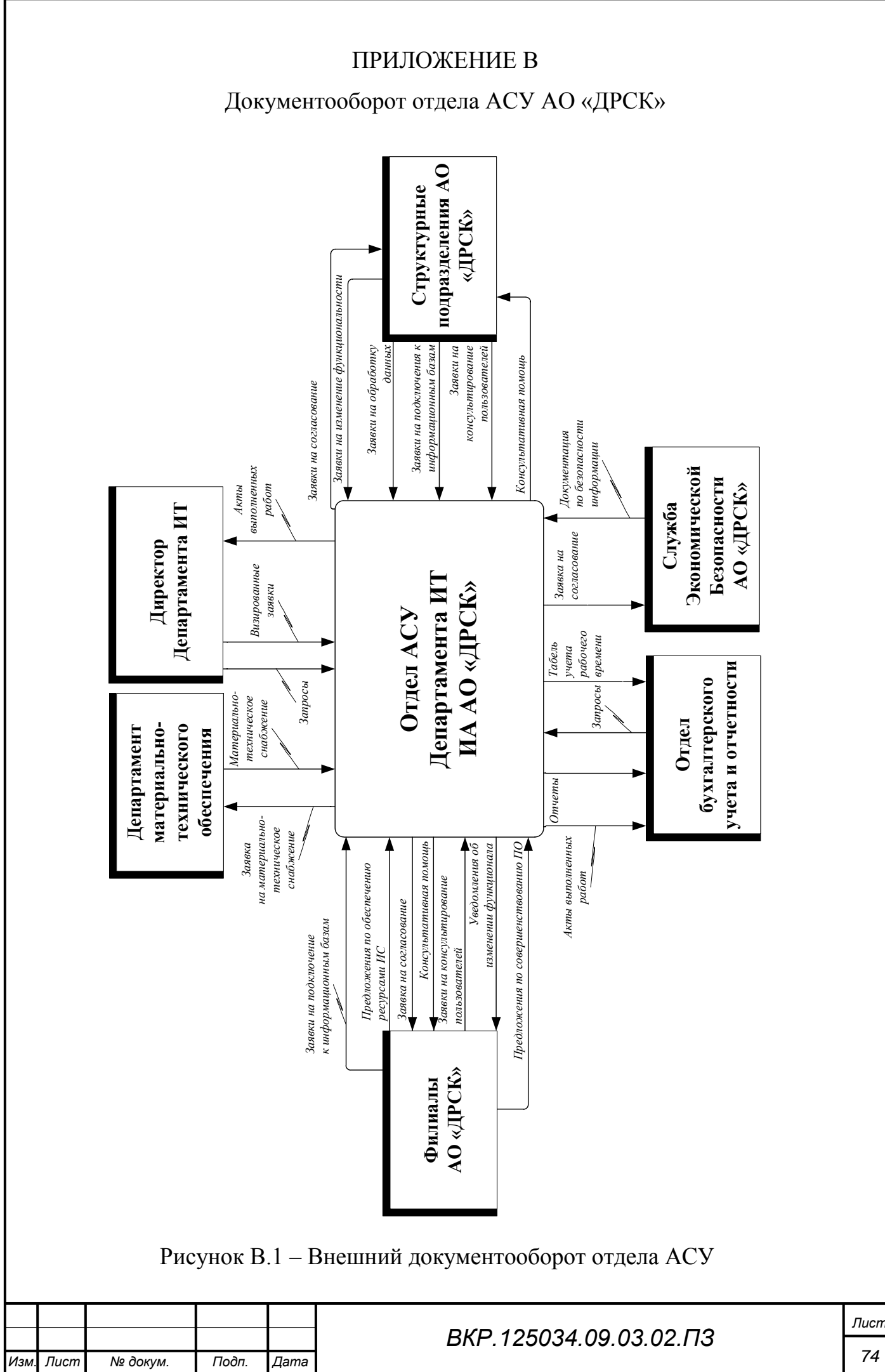

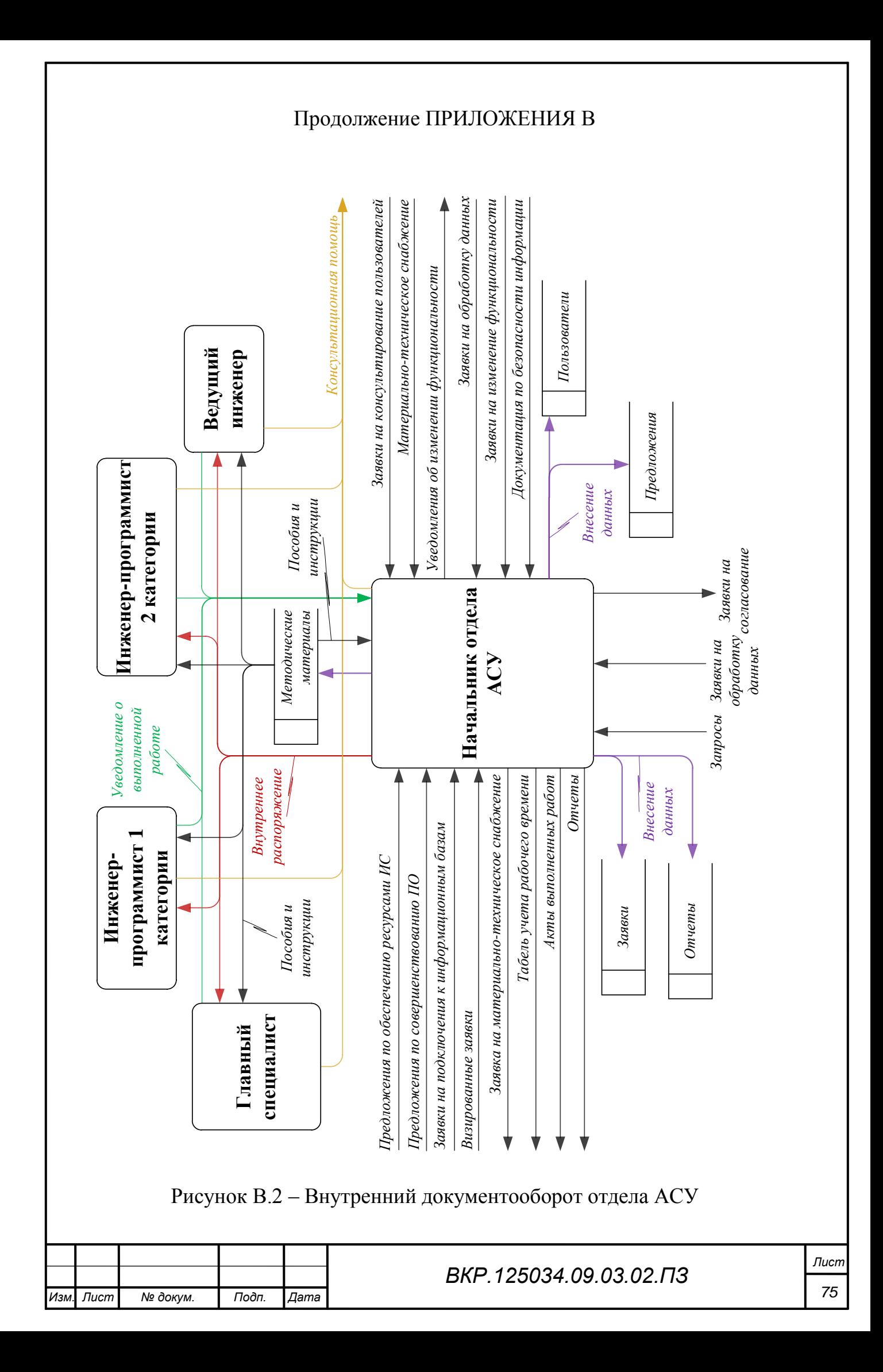

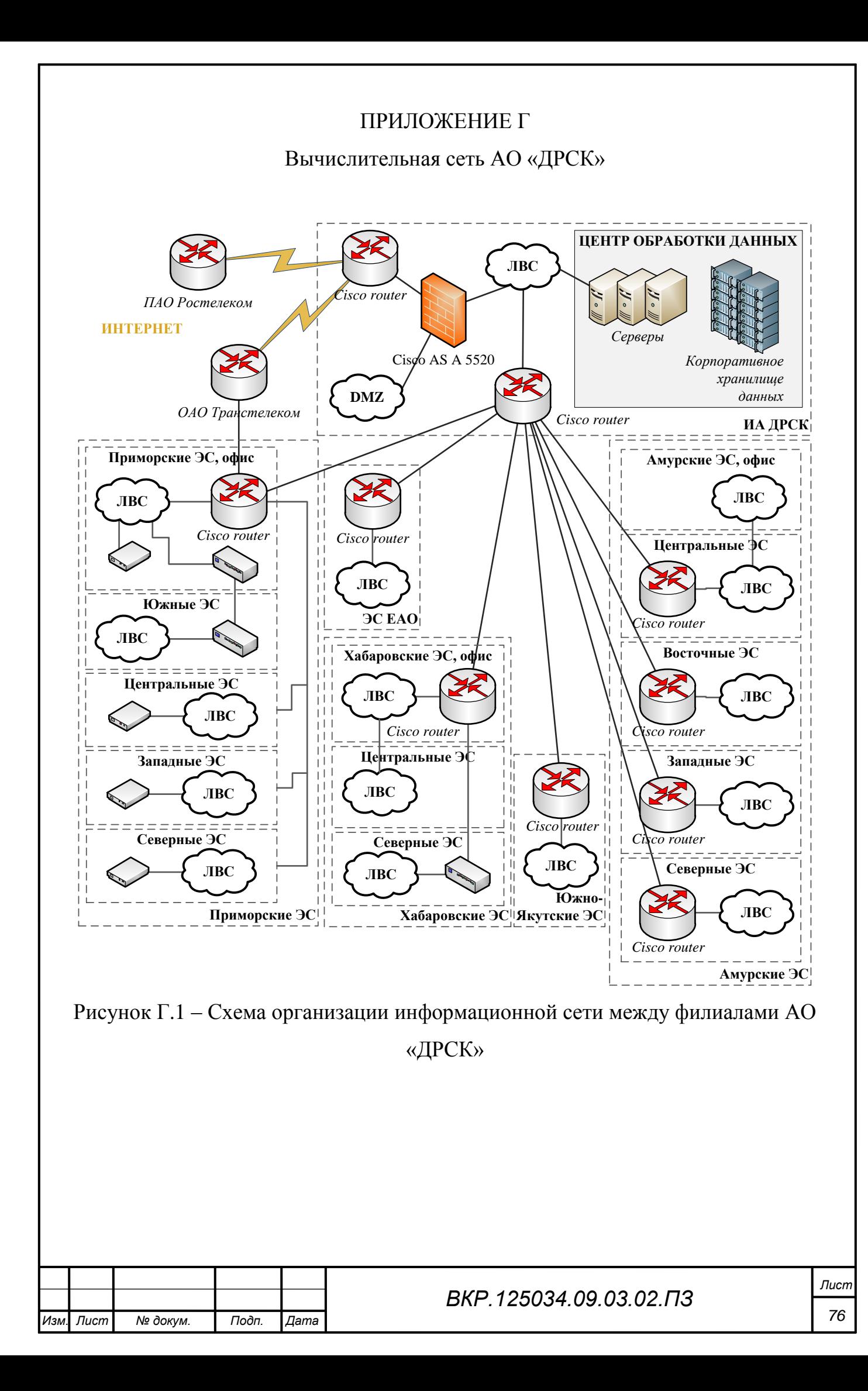

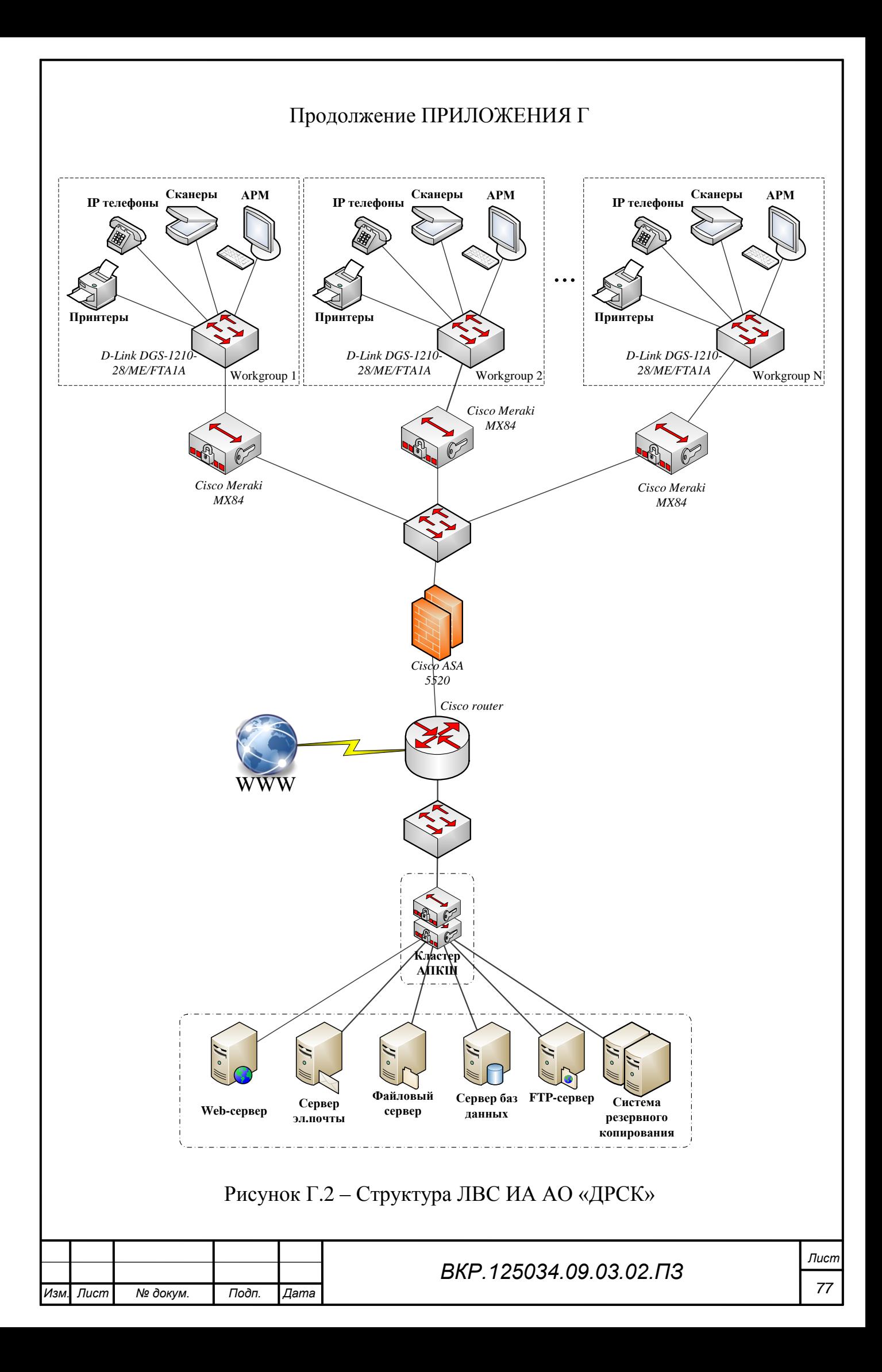

# ПРИЛОЖЕНИЕ Д

### Бланк заявки на подключение пользователей

СОГЛАСОВАНО: Начальник

Департамента ИТ \_\_\_\_\_\_\_\_\_\_\_\_ Н.С. Артемов

(подпись, дата)

### **Заявка на подключение пользователей к программе 1С:АСУФХД 8 Исполнительного аппарата<sup>1</sup>**

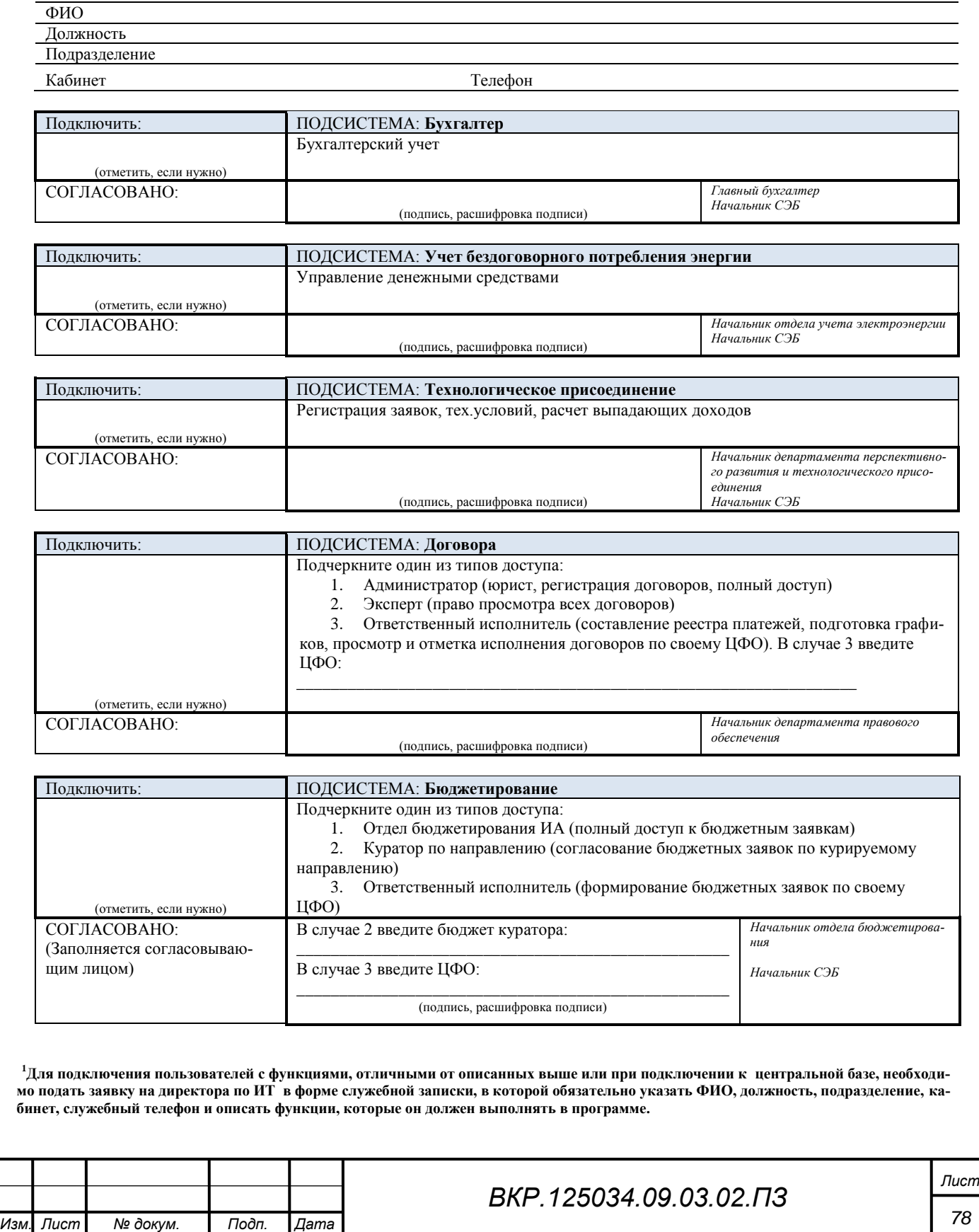

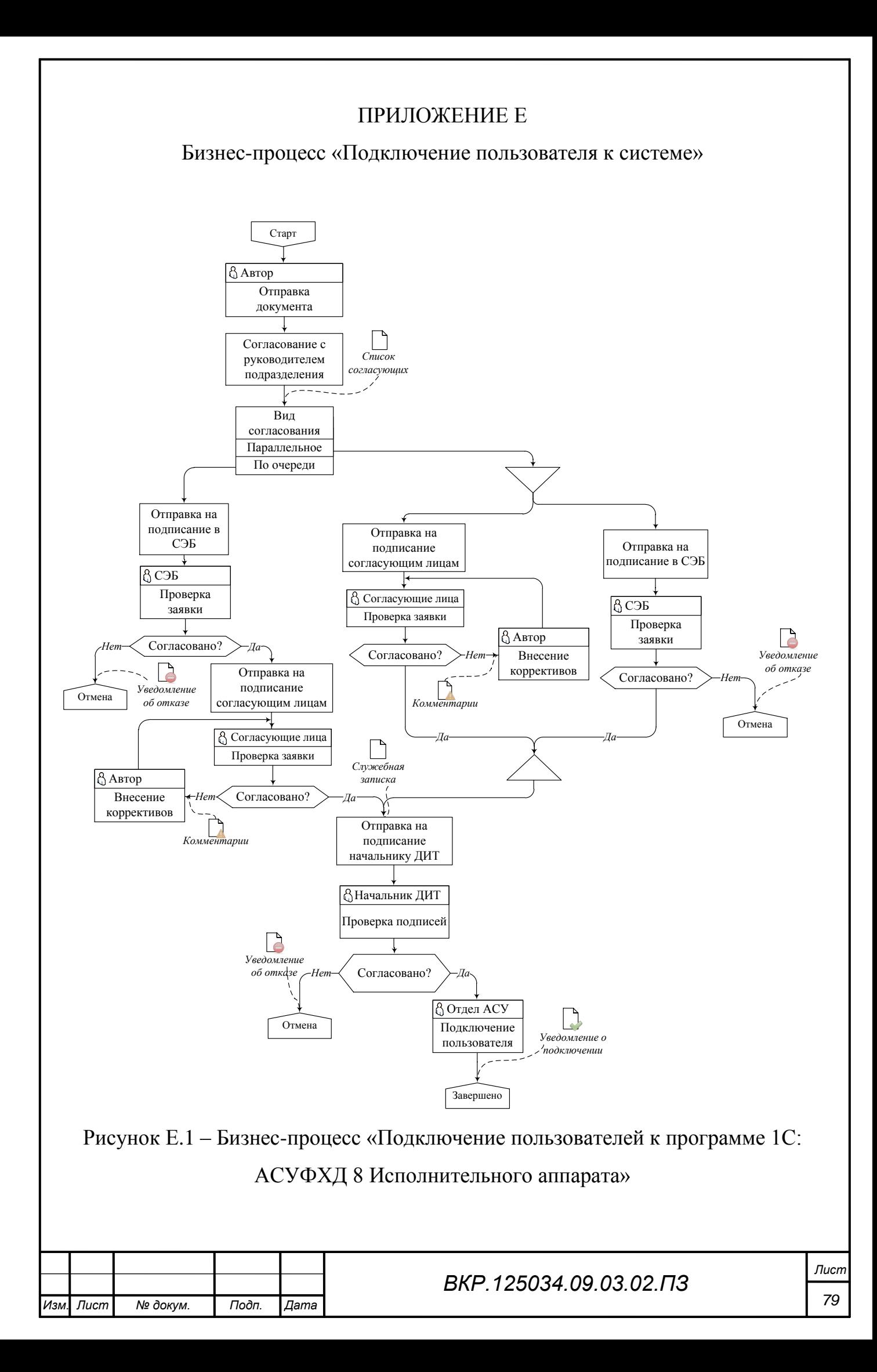

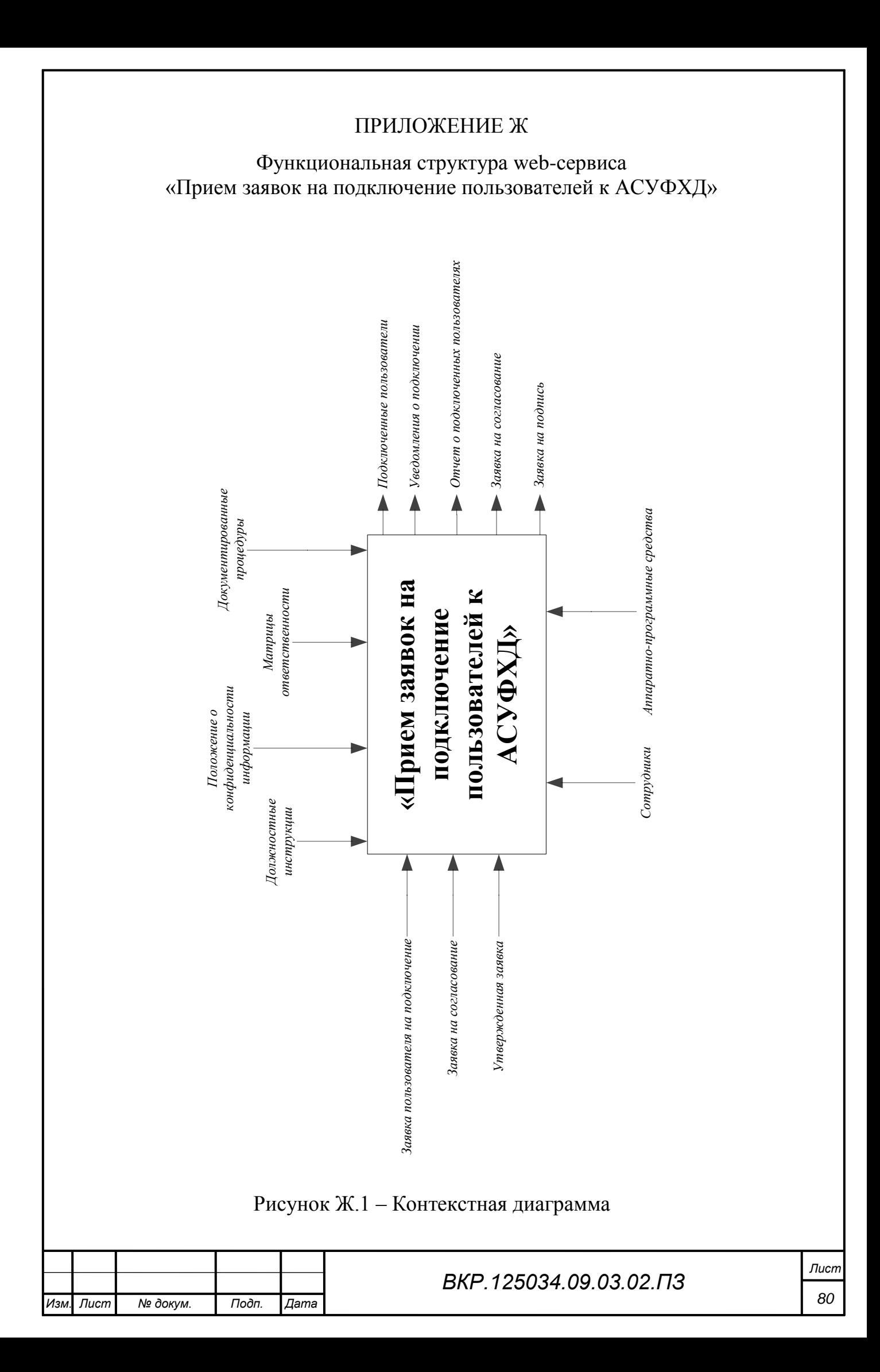

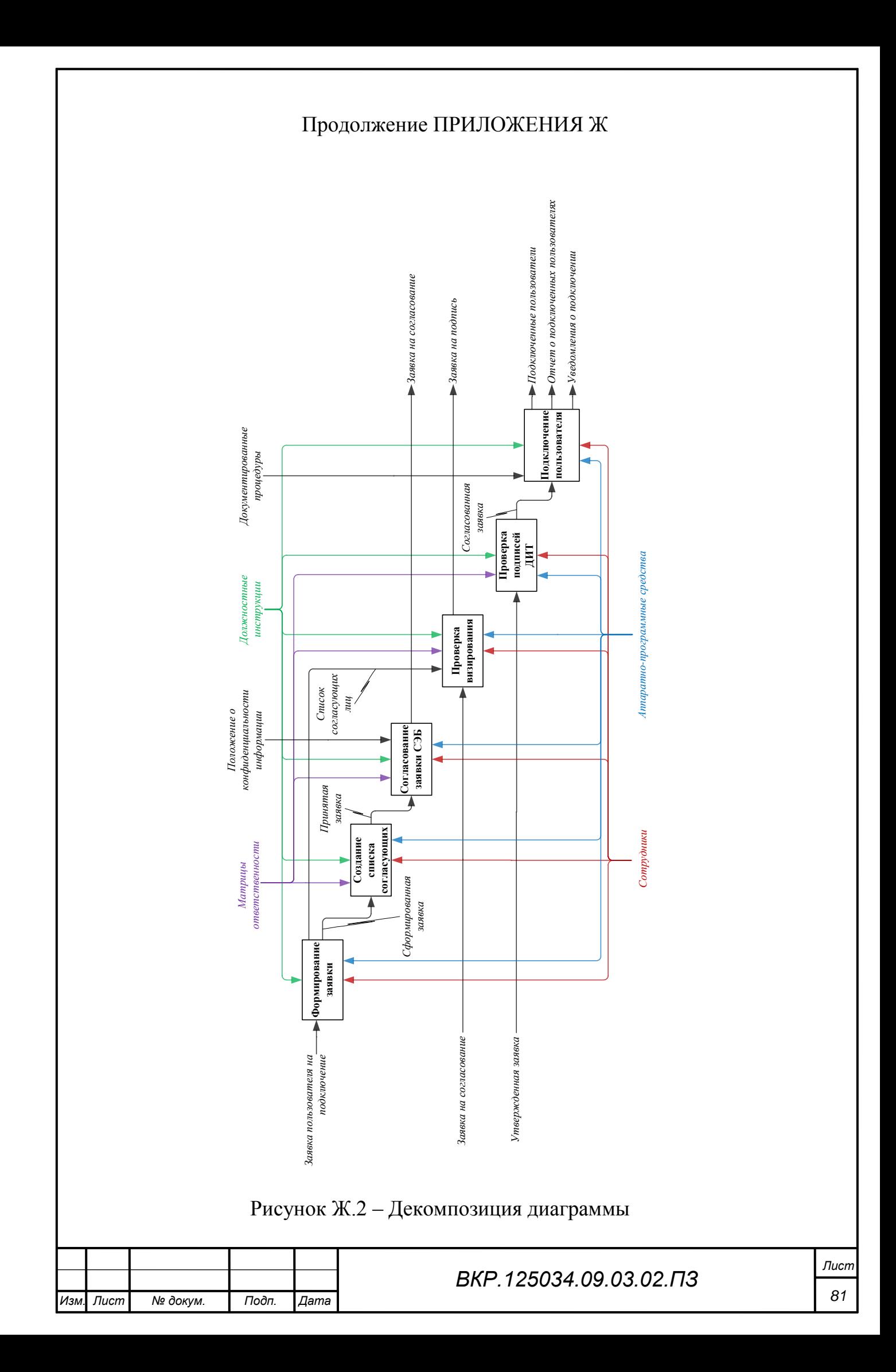

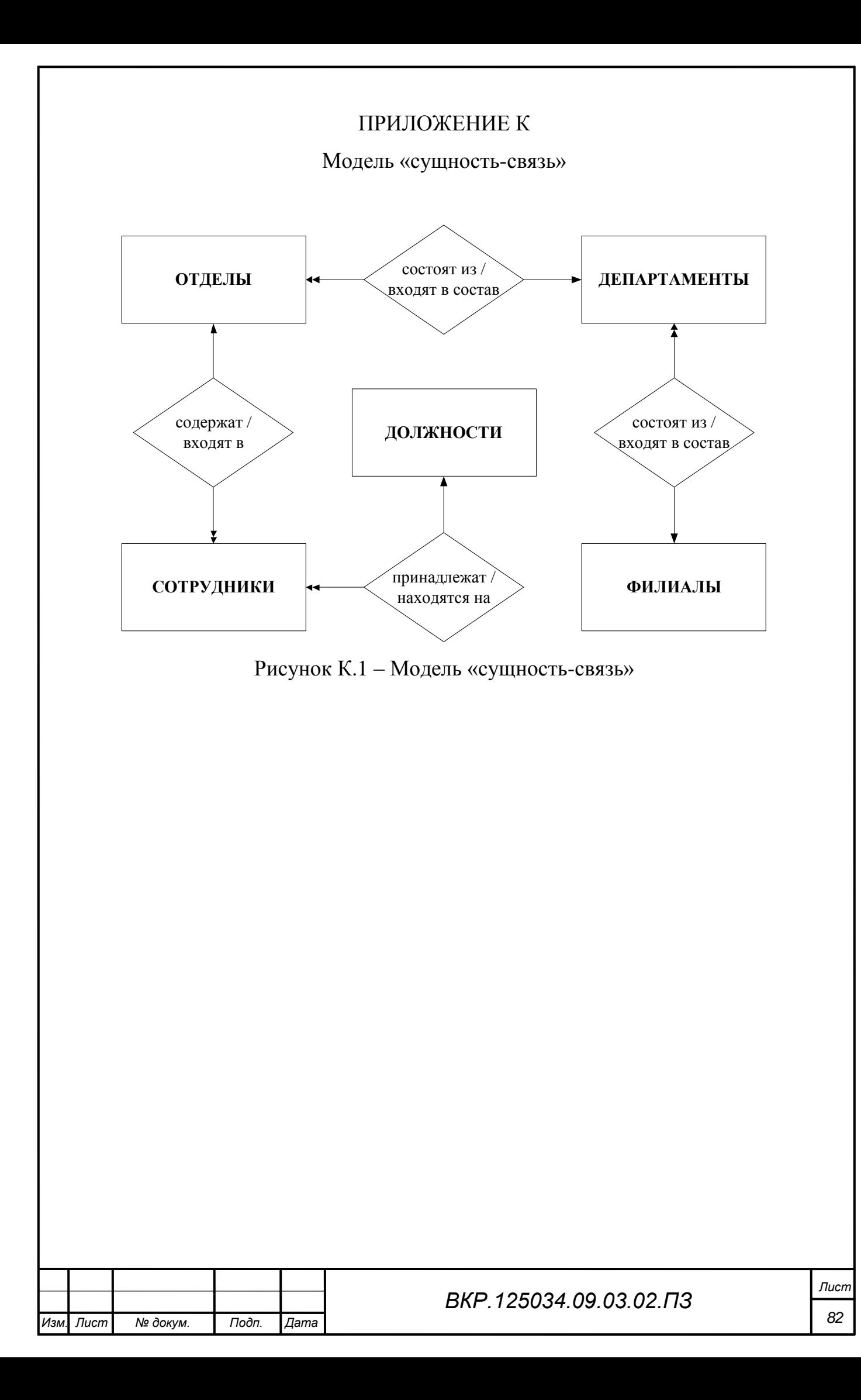

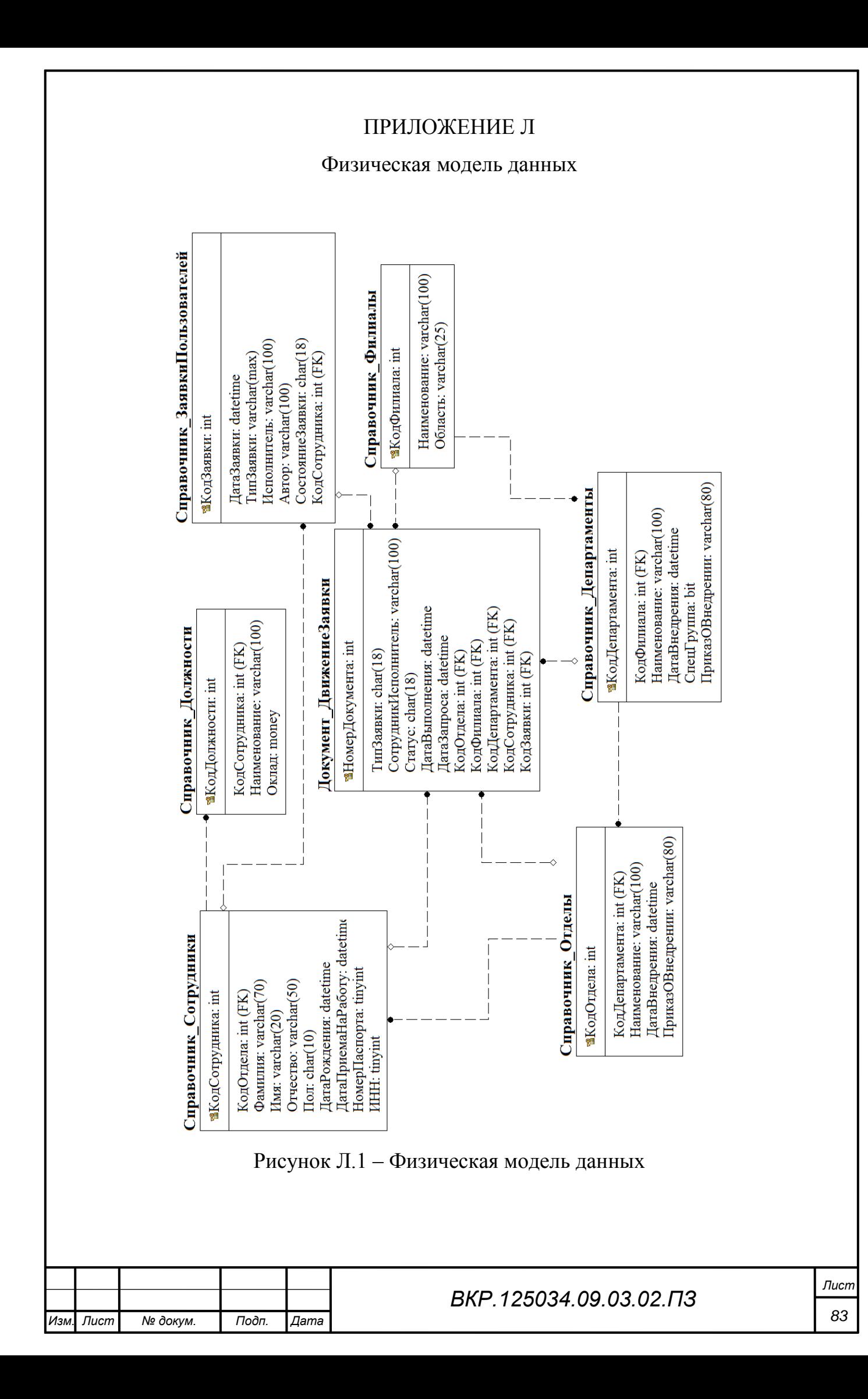

# ПРИЛОЖЕНИЕ М

## Карта маршрута. Оптимизированный бизнес-процесс

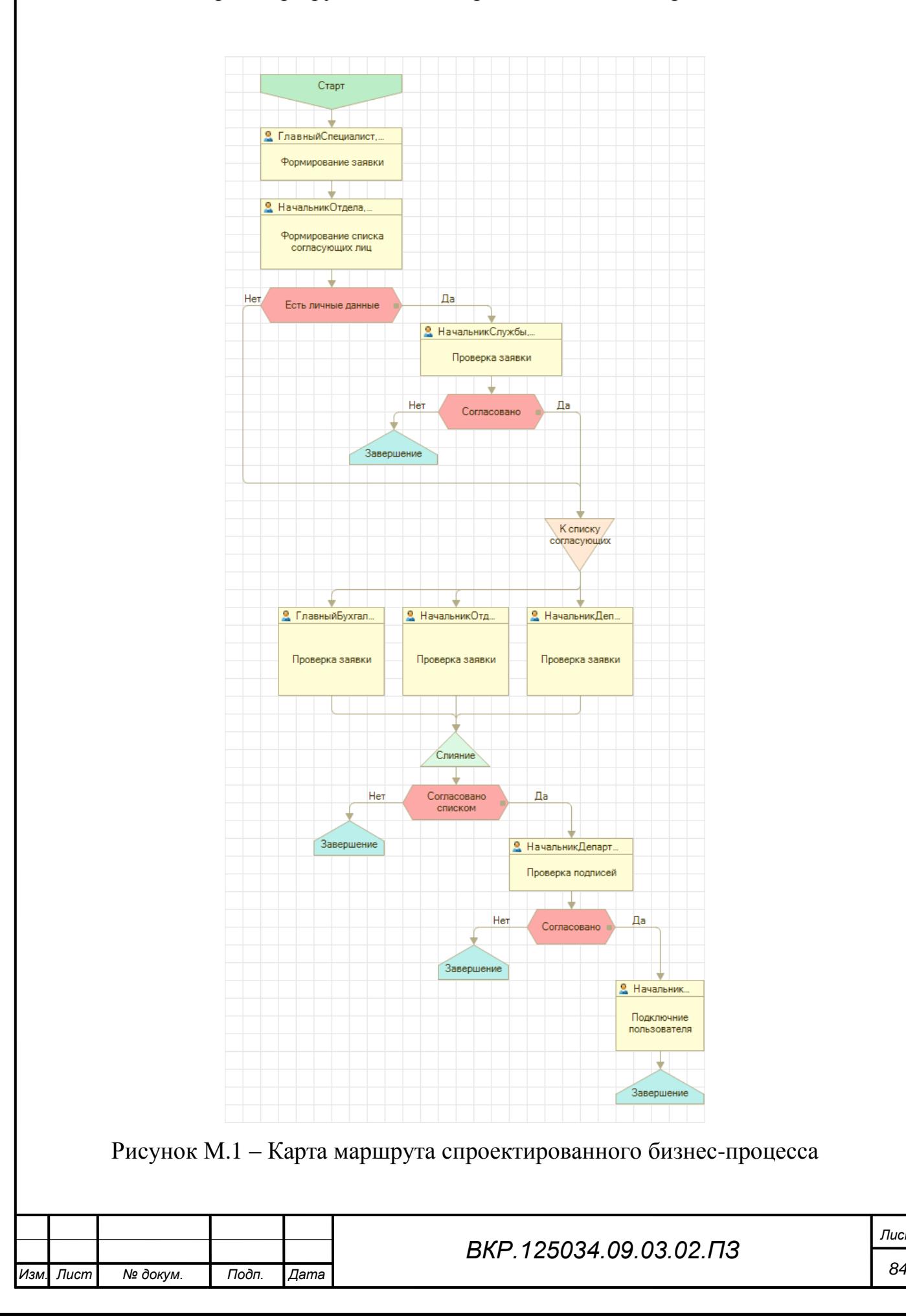

*Лист*

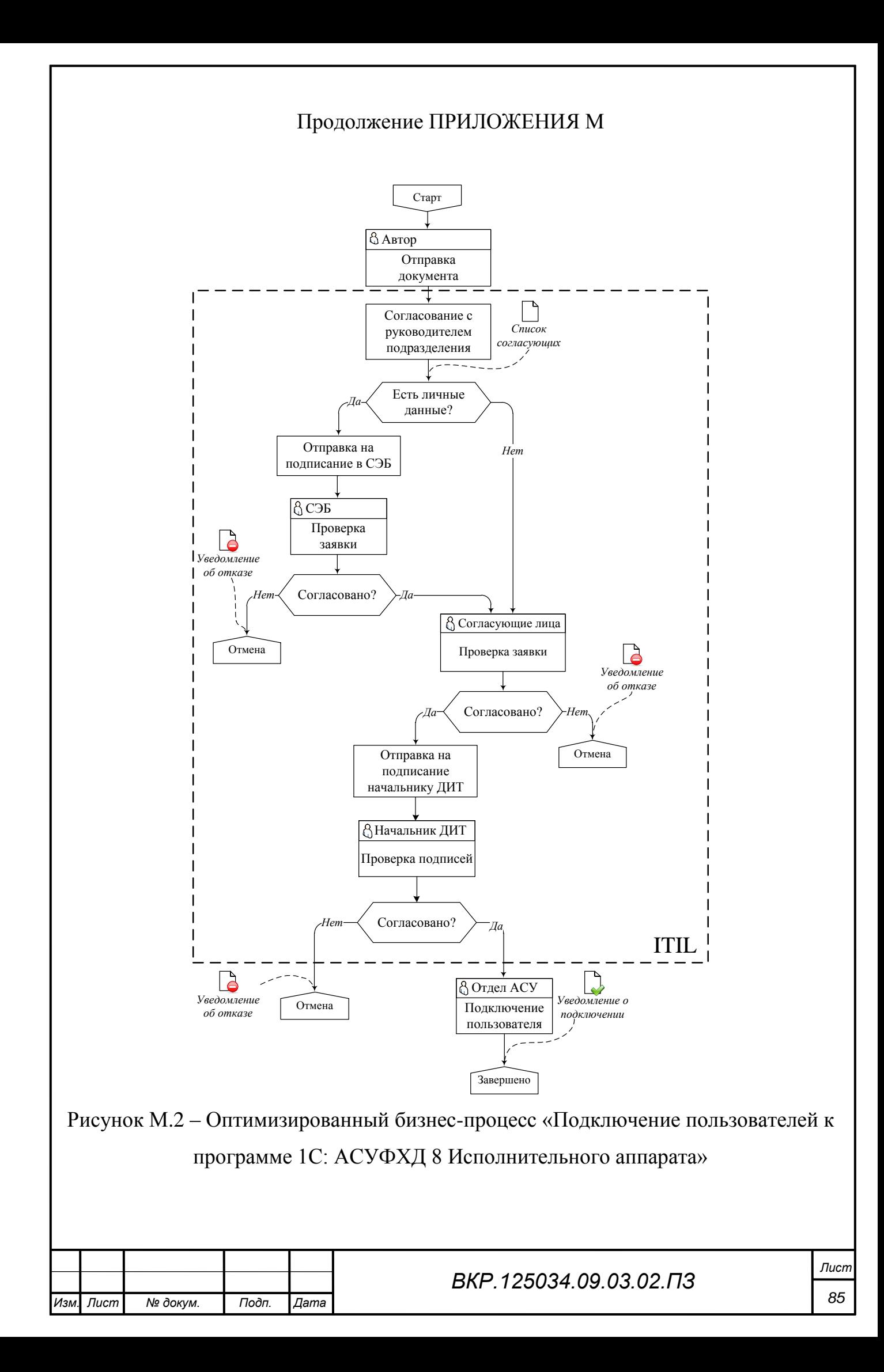